# RD7000<sup>\*+</sup>

**User Guide Guide d'utilisation Handleiding Bedienungsanleitung Guía de usuario**

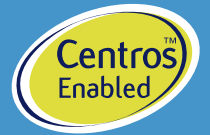

 $\frac{1}{\sqrt{2}}$ 

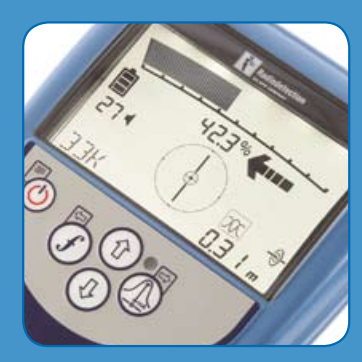

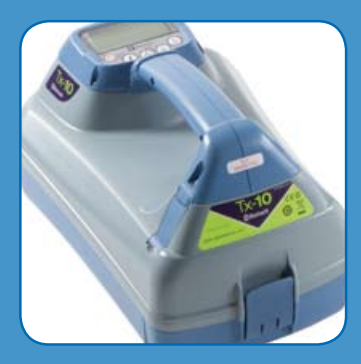

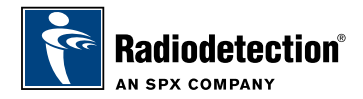

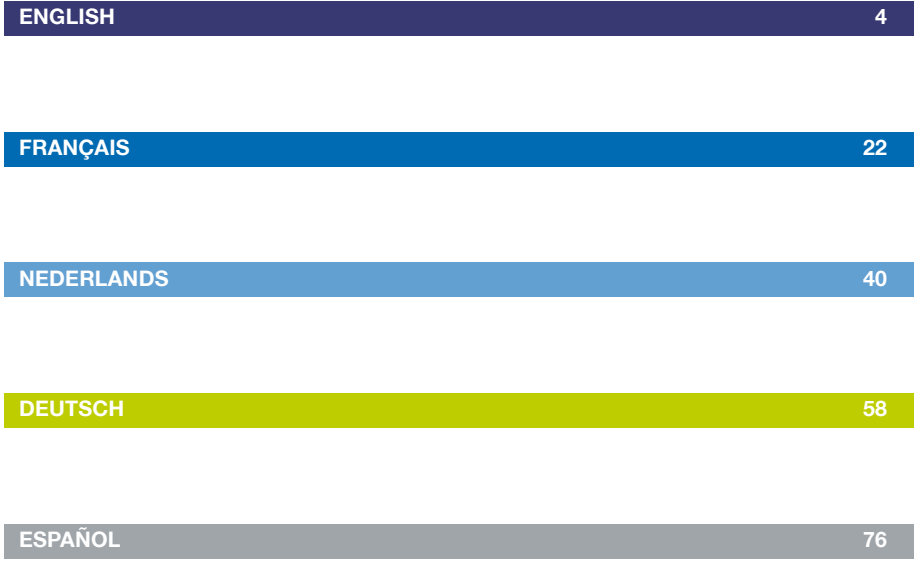

## Preface

### **About this guide**

This guide provides basic operating instructions for the RD7000+ locator and transmitter. It also contains important safety information and guidelines and as such should be read in its entirety before attempting to operate the RD7000+ locator and transmitter.

It is also highly recommended to register the RD7000+ locator and transmitter for the free 3 year extended warranty.

This guide is intended as a portable quick reference only. For detailed instructions, please refer to the RD7000+ operation manual, which can be viewed or downloaded from the Radiodetection website at: **www.radiodetection.com**. Having accessed the Radiodetection website, go to: Downloads > Cable and Pipe Locators > User Manuals > RD7000+ Operation Manual.

WARNING! Direct connection to live wires is POTENTIALLY LETHAL. Direct connections should be attempted by fully qualified personnel only!

WARNING! The transmitter is capable of outputting potentially lethal voltages. Take care when handling the terminals, connection leads and ground stake, notify other technicians working on the line of the hazard and guard exposed conductors to prevent accidental contact.

WARNING! This equipment is NOT approved for use in areas where hazardous gases may be present.

WARNING! When using the transmitter, switch off the unit and disconnect cables before removing the battery pack.

WARNING! The RD7000+ will detect almost all buried conductors but there are some objects that do not radiate any detectable signal. The RD7000+, or any other electromagnetic locator, cannot detect these objects so proceed with caution. There are also some live cables which the RD7000+ will not be able to detect in Power mode. The RD7000+ does not indicate whether a signal is from a single cable or from several in close proximity.

## Extended Warranty

Thank you for purchasing the RD7000+ locator and transmitter.

RD7000+ locators and transmitters are covered by a 1 year warranty. Customers can extend the warranty to 3 years by registering each product.

Registration and extended warranty are free and once registered users will be entitled to free software updates through Centros Manager™.

To be eligible, customers must register each product within 3 months of purchase.

Upon registration customers will receive confirmation of registration by email and this email will include a download key, this key will be required for software updates to your RD7000+ locator and transmitter.

When new software is released, registered users will receive a notification email that links to the new software download page on the Radiodetection website.

To register for extended warranty go to: **www.radiodetection.com/extendedwarranty**

## eCAL™

eCAL is a novel Radiodetection technique that allows the user to validate the original factory calibration of the RD7000+ locator, providing the user with the confidence that the locator continues to meet its original factory calibration. eCAL also carries out a functional test on the locator providing the user with the confidence that the locator continues to provide the same performance as it did when it first left the factory. eCAL can be carried out on site without the need to return the locator to a service centre, saving time and expense. Each time the locator passes eCAL, the user can view or print a dated eCAL validation certificate.

For a more detailed explanation of eCAL, please go to the eCAL section on page 16.

## RD7000+ locator

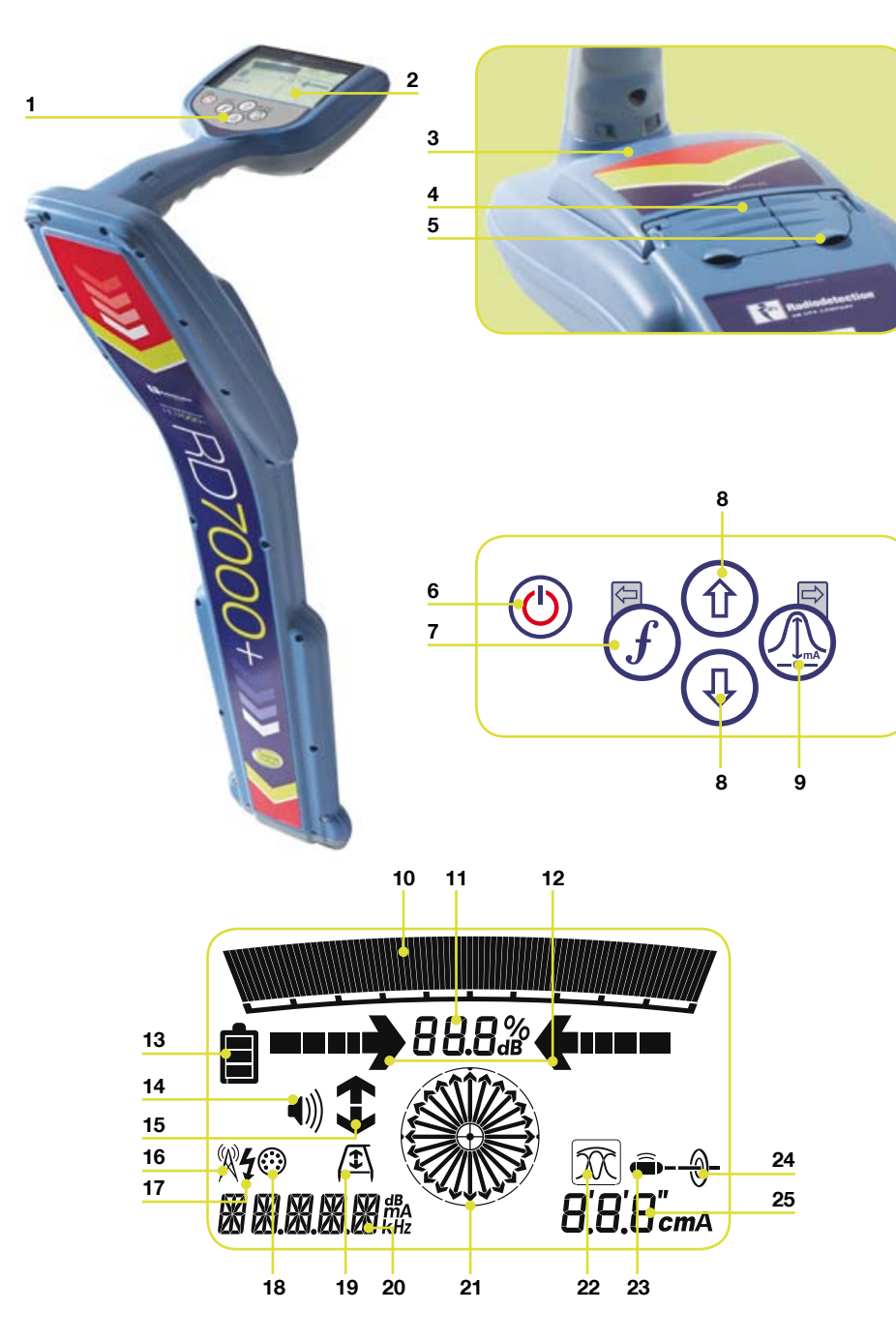

## **Locator features**

- 1. Keypad.
- 2. LCD screen.
- 3. Battery compartment (USB connector inside).
- Accessory socket. .
- 5. Headphone jack.

## **Locator keypad**

- 6. Power key: Switches the unit on and off. Opens the locator menu.
- 7. f key: Selects frequency/Closes submenu.
- Up and down arrows: Adjusts the . signal gain/Scrolls through menu options.
- 9. Antenna key: Toggle between antenna modes/Open submenu: Prolonged key press toggles between depth and current display on the LCD.

## **Locator display icons**

- 10. Bargraph: Indicates strength of locate signal and peak marker.
- 11. Signal strength: Numerical indication of signal strength and dB reading when using Fault Find mode.
- 12. (Proportional) Left/Right arrows: Indicates the location of the line relative to the locator.
- 13. Battery icon: Indicates the battery level.
- 14. Volume icon: Displays the volume level.
- 15. Fault-Find arrows (PL and TL models only).
- 16. Radio Mode: Indicates when Radio Mode is selected.
- 17. Power Mode: Indicates when Power Mode is selected.
- 18. Accessory indicator: Indicates when an accessory is connected and in use.
- 19. A-Frame icon: Indicates when the A-Frame is connected and in use.
- 20. Operating mode indicator.
- 21. Compass:

When detecting lines – shows the direction of the located cable or pipe relative to the locator.

When detecting sondes – shows the direction of the longitudinal axis of the located sonde relative to the locator.

- 22. Indicates antenna selection.
- 23. Sonde icon: Indicates that the unit is set to receive signals from sondes\*.
- 24. Line icon: Indicates that the unit is set to receive signals from lines\*.
- 25. Depth or current indicator.

\*Take care to set Line/Sonde appropriately, otherwise the Compass display and depth display will be incorrect.

## Tx-1, Tx-3 and Tx-10 transmitters

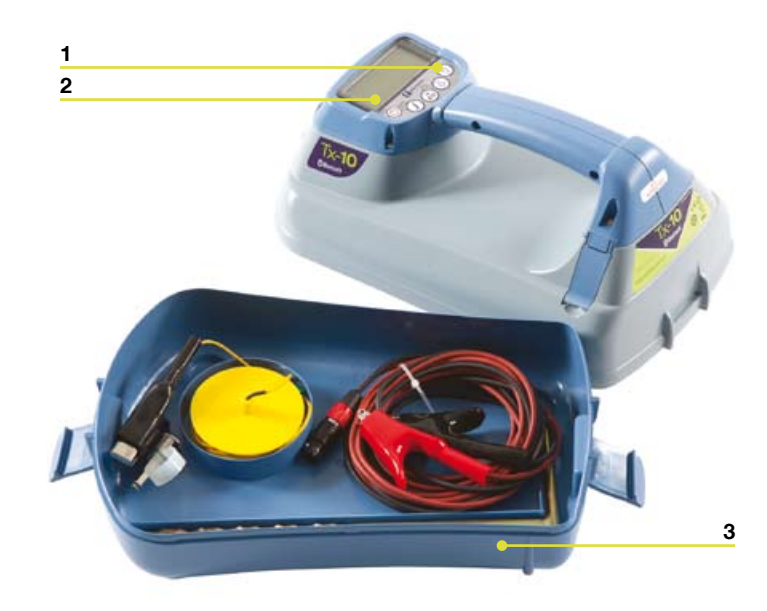

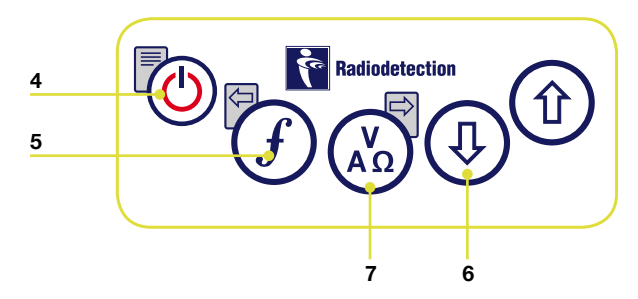

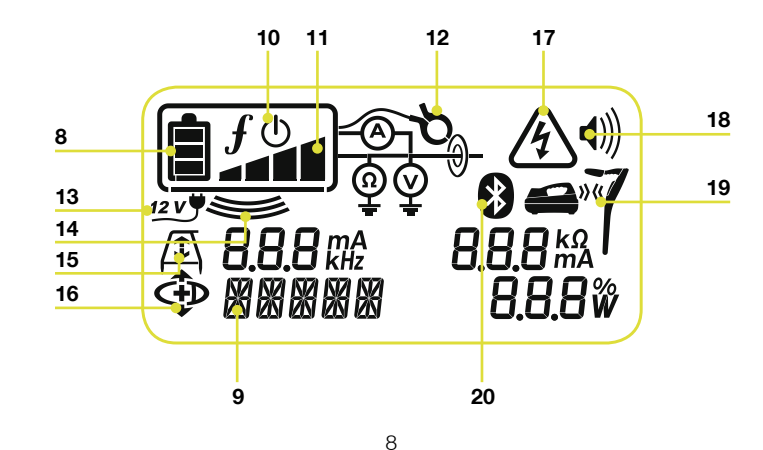

### **Transmitter features**

- 1. Keypad.
- LCD. 2.
- 3. Removable accessory tray.

### **Transmitter keypad**

- 4. Power key: Switches the unit on and off. Opens the transmitter menu.
- 5. f key: Selects frequency. Menu navigation key.
- Up and down arrows: Adjusts the . output level signal. Scrolls through the menu options.
- 7. Measure key: Toggles measurement display between volts and current or resistance and power (Note: displayed measurements are based on the currently selected mode or the attached accessory, if applicable) /Opens a submenu.

### **Transmitter screen icons**

- Battery icon: Indicates the battery level. 8.
- Selected operation mode. 9.
- 10. Standby icon: Appears when the transmitter is in Standby Mode.
- 11. Output level: Displays transmitter output level.
- 12. Clamp icon: Indicates when a clamp is connected.
- 13. External 12V DC icon: Appears when the transmitter is powered from an external 12V DC source.
- 14. Induction indicator: Appears when the transmitter is in Induction Mode.
- 15. A-Frame: Indicates when the transmitter is in Fault-Find Mode (Tx-3 and Tx-10 models only)
- 16. CD Mode indicator: Indicates that the transmitter is in Current Direction Mode (Tx-10 model only)
- 17. Voltage warning indicator: Indicates that the transmitter is outputting potentially hazardous voltage levels.
- 18. Volume icon: Displays the volume level.
- 19. Pairing icon (Tx-3B and Tx-10B only). For use with RD8000 locators only.
- 20. Bluetooth<sup>®</sup> icon (Tx-3B and Tx-10B only). For use with RD8000 locators only.

9

## ENGLISH **ENGLISH**

## Before you begin

IMPORTANT! Please read this section before you attempt to operate the RD7000+!

## **System setup**

It is important that you set up the system according to your personal preferences and operating requirements for your country before you conduct your first survey. You can set the system up using the RD7000+ menu as described below.

## Using the menu

The RD7000+ locator and transmitter menus allow you to select or change system options. Once entered, the menu is navigated using the arrow keys. Navigation is consistent on both the transmitter and the locator. When in the menu, most on-screen icons will temporarily disappear and the menu options will appear in the bottom left-hand corner of the LCD. Note that when browsing the locator menu, the  $\widehat{f}$  and  $\widehat{A}$  keys act as left and right arrows. When browsing the transmitter menu the  $\widehat{f}$  and  $\widehat{f}$  keys act as left and right arrows. The right arrow enters a submenu and the left arrow accepts the selection and returns to the previous menu.

### **Locator menu options**

- VOL: Adjust the speaker volume from 0 (mute) to 3 (loudest). •
- BATT: Set battery type. NiMH or ALK. •
- ALERT: Enable or disable Strike*Alert*™. •
- FREQ: Enable or disable individual frequencies. •
- ANT: Enable or disable any antenna mode with the exception of Peak. •
- POWER: Set national power frequency: 50 or 60Hz. •
- LANG: Select your preferred system language. •
- CAL: Displays the date of the last factory calibration. •
- UNIT: Depth readings in metric or imperial units. •

### **To navigate the locator menu:**

- 1. First power up the locator.
- Momentarily press the  $\textcircled{4}$  key to enter the menu. 2.
- Use the  $(\widehat{\theta})$  or  $(\widehat{\theta})$  arrows to scroll through the menu options. 3.
- Press the  $\textcircled{1}$  key to enter the option's submenu.  $\overline{4}$ .
- Use the  $(\widehat{\mathbb{t}})$  or  $(\widehat{\mathbb{t}})$  arrows to select the required selection. 5.
- Press the  $(F)$  key to accept your selection and return to the main menu.  $\epsilon$
- 7. You may continue to scroll through other menu options and make selections using instructions 3 to 6 above or alternatively momentarily press the  $\circledcirc$  key to exit the menu and return to the main operating screen.

### **Transmitter menu options**

- VOL: Adjust the speaker volume from 0 (mute) to 3 (loudest). •
- BT: Enable, disable or pair *Bluetooth*® connections (Tx-3B and Tx-10B only). •
- MAX V: Set the output voltage to LOW or High. •
- MODEL: Set the transmitter to work with a specific model of RD7000+ locator •
- MAX P: Select a specific maximum output power. •
- BATT: Set battery type. ALK, NiMH or Lithium Ion. •
- OPT F: Enable or disable SideStep*auto*™. •
- LANG: Select the transmitter system language. •
- BOOST: Boost transmitter output for a specified period of time (Tx-10 model only). •
- FREQ: Enable or disable individual frequencies. •

#### **To navigate the transmitter menu:**

- 1. First power up the transmitter.
- Momentarily press the  $\circledcirc$  key to enter the menu. 2.
- Use the  $(\textcircled{\tiny{\textcircled{\tiny{1}}}})$  or  $(\textcircled{\tiny{\textcircled{\tiny{1}}}})$  arrows to scroll through the menu options. 3.
- Press the  $\binom{N}{k}$  key to enter the option's submenu.  $\mathbf{A}$ .
- Use the  $(\widehat{\mathfrak{m}})$  or  $(\widehat{\mathfrak{p}})$  arrows to select the required selection. 5.
- Press the  $\widehat{f}$  key to accept your selection and return to the main menu. 6.
- 7. You may continue to scroll through other menu options and make selections using instructions 3 to 6 above or alternatively momentarily press the  $\circledcirc$  key to exit the menu and return to the main operating screen.

### **Examples of using the menu, selecting options and making changes**

#### Power / mains frequency (locator only)

Select the correct frequency (50 or 60Hz) for your country or region's national power supply. To change power frequency on the locator:

- 1. Press the  $\circledcirc$  key momentarily to enter the menu.
- Press the  $(\widehat{\mathbb{T}})$  or  $(\widehat{\mathbb{T}})$  keys until POWER is displayed. 2.
- Press the **Q** locator key to enter the POWER submenu. 3.
- Use the  $(\hat{r})$  or  $(\hat{\theta})$  keys to select the correct frequency.  $\overline{4}$ .
- 5. Press the  $(f)$  key to accept your selection.

#### Language

To select your preferred menu language:

- 1. Press the  $\circledcirc$  key momentarily to enter the menu.
- Press the  $(\widehat{\mathbb{t}})$  or  $(\widehat{\mathbb{t}})$  keys until LANG is displayed. 2.
- Press the locator  $\mathbb{Q}$  key or transmitter  $\mathbb{R}$  key to enter the LANG submenu. 3.
- Press the  $(\text{t})$  or  $(\text{t})$  arrows to select your preferred language.  $4.$
- Press the  $\widehat{f}$  key to accept your selection and return to the main menu. 5.
- Press the  $\circled{0}$  key momentarily to return to the main operation screen. 6.

#### Depth Measurement Units (locator only)

The RD7000+ allows you to work in Metric or Imperial units. To select your preferred units of measurement:

- 1. Press the  $\circledcirc$  key momentarily to enter the menu.
- Press the  $(\text{ft})$  or  $(\text{ft})$  keys until UNIT is displayed. 2.
- Press the **4** key to enter the UNIT submenu. 3.
- Press the  $(\text{t})$  or  $(\text{t})$  arrows to select Metric or Imperial units.  $4.$
- Press the  $\widehat{f}$  key to accept your selection and return to the main menu. .
- Press the  $\circledcirc$  key momentarily to return to the main operation screen. .

#### **Battery**

The RD7000+ locator and transmitter support Alkaline, NiMH or Lithium Ion batteries. It is important that you set the system to match the currently installed battery type to ensure optimal performance and correct battery level indication. To set your battery type:

- 1. Press the  $\circledcirc$  key momentarily to enter the menu.
- Press the  $(\widehat{\mathbb{t}})$  or  $(\widehat{\mathbb{t}})$  keys until BATT is displayed. 2.
- 3. Press the locator  $\langle \mathbb{I} \rangle$  key or transmitter  $\langle \mathbb{A} \rangle$  key to enter the BATT submenu.
- 4. Press the  $\circled{v}$  or  $\circled{v}$  keys to select the correct battery type.
- 5. Press the  $(f)$  key to accept your selection and return to the main menu.
- Press the  $\circledcirc$  key momentarily to return to the main operation screen. 6.

## Locating pipes and cables

## **Passive Frequencies**

Passive frequency detection takes advantage of signals that may already be present on buried metallic conductors. The RD7000+ supports three types of passive frequencies: Power, Radio and CPS (Cathodic Protection Signal). You may detect these frequencies without the aid of the transmitter.

## **Active Frequencies**

Active frequencies are applied directly to the pipe or cable using the transmitter and are the preferred method of applying a signal to a conductor using the transmitter. The transmitter can apply a signal using two methods: induction and direct connection.

### **Induction**

The transmitter is placed on the ground over or near the survey area. You select the appropriate frequency. The transmitter will then induce the signal to any nearby metallic conductors. In induction mode, using higher frequencies is generally recommended as they are induced more easily onto conductors.

### **Direct connection**

In direct connection, you connect the transmitter output directly to the pipe or to the conductor of the cable you wish to survey. The transmitter will then apply an active frequency signal to the line, which you can locate using the locator. This method provides the best signal on an individual line and enables the use of lower frequencies, which can be traced for longer distances.

Connecting the transmitter to a pipe or line requires the use of a direct connection lead connected to the accessory socket of the transmitter. The red lead is connected to the pipe or cable and the black lead connected to an earth stake to complete the electrical circuit.

WARNING! Direct connection to live wires is POTENTIALLY LETHAL. Direct connections should be attempted by fully qualified personnel only!

 $\bigwedge$  WARNING! The transmitter is capable of outputting potentially lethal voltages. Take care when handling the terminals, connection leads and ground stake, notify other technicians working on the line of the hazard and guard exposed conductors to prevent accidental contact.

## **Signal clamps**

When it is not possible to connect to a pipe or cable using a direct connection lead, a transmitter signal clamp can be connected to the accessory socket of the transmitter and the output signal can be applied. This is particularly useful with live cables as it removes the need to disable the power and break into the line.

To locate or indentify individual lines a locator signal clamp can be connected to the accessory socket of the locator and can be clamped around individual cables or pipes that are bunched together.

Radiodetection supplies a range of signal clamps to suit many applications.

### **Stethoscopes**

At times, it may not be possible to use a locator to locate or identify a particular target line due to inaccessibility. In these situations a stethoscope antenna should be used to locate or identify individual target lines.

Radiodetection supplies a range of stethoscopes to suit most applications. To use a stethoscope, connect it to the locators accessory socket. The locator will automatically detect the device and filter out location modes that are irrelevant.

## **Locating sondes**

Sondes are battery powered transmitters that are useful for tracking non-metallic pipes and can be fitted to flexrods and inserted into pipes and ducting etc. The RD7000+ PL, DL and TL models can detect a range of sonde frequencies, including those transmitted by FlexiSondes and the P350 flexitrax™ crawler.

For a detailed guide on locating sondes, please refer to the RD7000+ Operation Manual.

## **Fault-finding**

The RD7000+ TL and PL models have the ability to detect sheath cable faults accurately using an accessory A-Frame. The Tx-3 and Tx-10 transmitters provide a fault finding signal that can be detected with an A-frame, which occurs whenever there is damage to cable sheaths.

For a detailed guide to fault-finding, please refer to the RD7000+ operation manual.

## **Using accessories**

Radiodetection have designed a range of accessories to use with the RD7000+ locators and transmitters. These accessories can be used on a wide range of applications for applying signals to target lines, fault finding on cables, identifying individual target lines and locating plastic pipes etc. Applicable RD4000 accessories are compatible with the RD7000+ locator and transmitters.

For detailed information on accessories please see the RD7000+ operation manual or go to www.radiodetection.com.

## Centros Manager™

Centros Manager is a Radiodetection PC application which is available as a free download. From time to time Radiodetection will release new software for the RD7000+ locator and transmitter which may improve performance, stability and may include new features. The latest software is contained within Centros Manager and to download the latest software you must register for extended warranty (see page 5 for details). Once registered you will receive an email when new versions of software are available and you may also carry out an eCAL to validate the calibration and functionally test the RD7000+ locator.

## **Installing Centros Manager**

**Note:** Before download you are advised to view or download the Centros Manager operation Manual by going to **www.radiodetection.com/centrosmanager**.

**Note:** When you install Centros Manager onto a PC, the following message may be displayed: "You need to log in as Administrator". If this message is displayed, the installation of the program will not complete. You will need to log on as an Administrator or ask a user with Administration Rights to install the program on your behalf. Having successfully installed Centros Manager, the Administrator will need to carry out the instructions in Section 7.1 of the Centros Manager Operation Manual if they wish users without Administrator Rights to use Centros Manager.

- 1. Go to: www.radiodetection.com/centrosmanager.
- 2. Click on the link to **download Centros Manager** and a File Download Window will appear. You will have a choice of either, Run or Save.

Run: Centros Manager will automatically install.

Save: you will be given the option to save Centros Manager to a destination of your choice. Once you select the destination, the Centros Manager executable program will download to that destination. Once completed you will have the option to Run or Open Folder. At this stage Centros Manager has not been installed so you can either select Run and Centros Manager will automatically install, or you can choose to Open Folder. When you open the folder the Centros Manager executable file will be available. To install double click on this file.

When Centros Manager is installed run from the Windows Start menu under .Programs or alternatively, use the Centros Manager shortcut on your desk top if you have opted to have this during installation of Centros Manager.

**Note:** Once Centros Manager is open, click on Help to open the Centros Manager Operation Manual.

## eCAL™

Each time you use a locator you want to be confident that the equipment you are using continues to perform to the same standard as it did when it first left the factory. eCAL provides users with the following features which maybe accessed and carried out on site, without the need to return the locator to a service centre.

- Check the validation of the RD7000+ with the original stored factory calibration results.
- Carrying out a functional check. •
- Retrieving original factory calibration certificate or previous eCAL validation certificates. •

#### To validate your RD7000+, you must first carry out the following:

- 1. Register your RD7000+ locator at www.radiodetection.com/extendedwarranty. See page 5 for more details.
- 2. Purchase an eCAL key at www.radiodetection.com/ecal or alternatively contact your local Radiodetection representative.
- 3. Download Centros Manager at www.radiodetection.com/centrosmanager. See page 15 for details.

## **Using eCAL to validate the RD7000+**

- Connect the RD7000+ via the USB connector inside the battery compartment to 1. a suitable USB port on a PC or laptop.
- 2. Switch on the RD7000+ (no segments will be lit but the backlight will be on).
- Open Centros Manager and click on Locator eCAL Validation. .
- 4. Copy the eCAL key (received in your confirmation email when purchasing the eCAL key) and click on Load Validation Key icon and paste the eCAL key.
- Click on Run eCAL Validation. A message box will automatically open informing . you of progress.
- 6. In less than 3 minutes the eCAL Validation Status will be displayed. To view or print the certificate, locate the serial number of the RD7000+ within the Unit Manager window and expand the contents. Expand Calibration History and double click on the latest date to display the certificate of validation.

## **Using eCAL to retrieve the original factory calibration certificate**

The original factory calibration results for the RD7000+ locator can be retrieved from the unit. Each time the RD7000+ is calibrated either at Radiodetection or an approved Radiodetection service centre, the calibration results are stored within the locator. To retrieve the results and print a certificate, carry out the following:

**Note:** You do not need to purchase an eCAL validation key to retrieve the original factory calibration certificate.

- 1. Register your RD7000+ locator by going to: www.radiodetection.com/extendedwarranty. See page 5 for more details.
- 2. Download Centros Manager by going to: www.radiodetection.com/centrosmanager. See page 15 for details.
- Connect the RD7000+ via the USB connector inside the battery compartment . to a suitable USB port on a PC or laptop.
- Switch on the RD7000+ (no segments will be lit but the backlight will be on). .
- 5. Open Centros Manager and click on Locator eCAL Validation.
- 6. Click on Get Original Calibration Data and a message box will automatically pop up displaying the progress.
- 7. In less than 3 minutes the original calibration certificate will be available to view or print, locate the serial number of the RD7000+ within the Unit Manager window and expand the contents. Expand Calibration History and click on each date. When you click on each date, the type of certificate, whether an eCAL validation or original factory calibration, together with date and serial number will be displayed. By clicking on this window, the certificate will be displayed and you can choose to print this certificate.

## Important notices

When reporting any problems to your Radiodetection Dealer or Supplier it is important to quote the unit serial number and the purchase date.

WARNING! This equipment is NOT approved for use in areas where hazardous gases may be present.

#### WARNING! When using the transmitter, switch off the unit and disconnect cables before removing the battery pack.

Reduce audio level before using the earpiece.

Batteries should be disposed of in accordance with your company's work practice, and/or any relevant laws or guidelines in your country.

This instrument, or family of instruments, will not be permanently damaged by reasonable electrostatic discharge and has been tested in accordance with IEC 801-2. However, in extreme cases temporary malfunction may occur. If this happens, switch off, wait and switch on again. If the instrument still malfunctions, disconnect the batteries for five seconds and then reinstall and switch the unit on.

WARNING! The RD7000+ will detect almost all buried conductors but there are some objects that do not radiate any detectable signal. The RD7000+, or any other electromagnetic locator, cannot detect these objects so proceed with caution. There are also some live cables which the RD7000+ will not be able to detect in Power mode. The RD7000+ does not indicate whether a signal is from a single cable or from several in close proximity.

## Copyright statement

Copyright 2011 Radiodetection Ltd - SPX Corporation. All rights reserved. Radiodetection is a subsidiary of SPX Corporation.

SPX and Radiodetection are trademarks of Radiodetection Ltd. and SPX Corporation. Due to a policy of continued development, we reserve the right to alter or amend any published specification without notice.

This document is protected by copyright and may not be copied, reproduced, transmitted, modified or used, in whole or in part, without the prior written consent of Radiodetection Ltd.

## **Trademarks**

RD7000, RD7000+, RD8000, RD4000, flexitrax, SurveyCERT, Strike*Alert*, Side*Step* and eCAL are trademarks of Radiodetection Ltd.

The Bluetooth word mark and logos are owned by the Bluetooth SIG, Inc. and any use of such marks by Radiodetection Ltd is under license.

## FCC and Industry Canada statements

This device complies with part 15 of the FCC Rules. Operation is subject to the following conditions: (1) This device may not cause harmful interference, and (2) this device must accept any interference received, including interference that may cause undesired operation.

Changes or modifications not expressly approved by the party responsible for compliance could void the user's authority to operate the equipment. To comply with the FCC RD explore compliance requirements, this device and its antenna must not be co-located or operated in conjunction with any other antenna or transmitter.

## **Training**

Radiodetection provides training services for most Radiodetection products. Our qualified instructors will train equipment operators or other personnel at your preferred location or at Radiodetection headquarters. For more information go to: www.radiodetection.com or contact your local Radiodetection representative.

## Service and Maintenance

The locator and transmitter are designed so that they do not require regular calibration. However, as with all safety equipment, it is recommended that they are serviced at least once a year either at Radiodetection or an approved repair center.

Radiodetection products, including this user guide, are under continuous development and are subject to change without notice. Go to: www.radiodetection.com or contact your local Radiodetection representative for the latest information regarding the RD7000+ or any Radiodetection product.

## **Warranty**

Subject to the conditions set out herein, Radiodetection Limited expressly and exclusively provides the following warranty to original end user buyers of Radiodetection products. Radiodetection products include Radiodetection, Pearpoint, Telespec, Bicotest, Riser Bond, Dielectric, Mark Products and Warren G-V brands. Radiodetection hereby warrants that its products shall be free from defects in material and workmanship for one year starting from point of sale to end customer. Extensions of this warranty period are available where the same terms and conditions apply.

#### Product families include:

- Cable & Pipeline Location Trenchless Water Leak Detectors
	-
- Pipeline Integrity Pipeline Video Inspection Ground Penetrating Radar
- Cable Test Cable Dryers

To register for an extended warranty (3 years) go to: www.radiodetection.com/extendedwarranty

### **Statement of warranty conditions**

The sole and exclusive warranty for any Radiodetection product found to be defective is repair or replacement of the defective product at Radiodetection's sole discretion. Repaired parts or replacement products will be provided by Radiodetection on an exchange basis and will be either new or refurbished to be functionally equivalent to new.

In the event this exclusive remedy is deemed to have failed of its essential purpose, Radiodetection's liability shall not exceed the purchase price of the Radiodetection product. In no event will Radiodetection be liable for any direct, indirect, special, incidental, consequential or punitive damages (including lost profit) whether based on warranty, contract, tort or any other legal theory.

Warranty services will be provided only with the original invoice or sales receipt (indicating the date of purchase, model name and dealer's name) within the warranty period. This warranty covers only the hardware components of the Radiodetection product. Data storage media or accessories must be removed prior to submission of the product for warranty service.

Radiodetection will not be responsible for loss or erasure of data storage media or accessories. Radiodetection is not responsible for transportation costs and risks associated with transportation of the product. The existence of a defect shall be determined by Radiodetection in accordance with procedures established by Radiodetection.

This warranty is in lieu of any other warranty, express or implied, including any implied warranty of merchantability or fitness for a particular purpose.

### **This warranty does not cover:**

- Periodic maintenance and repair or parts replacement due to wear and tear. a.
- Consumables (components that are expected to require periodic replacement b. during the lifetime of a product such as non rechargeable batteries, bulbs, etc.).
- c. Damage or defects caused by use, operation or treatment of the product inconsistent with its intended use.
- d. Damage or changes to the product as a result of:
	- Misuse, including: treatment resulting in physical, cosmetic or surface damage i. or changes to the product or damage to liquid crystal displays.
	- Failure to install or use the product for its normal purpose or in accordance with ii. Radiodetection instructions on installation or use.
	- Failure to maintain the product in accordance with Radiodetection instructions iii. on proper maintenance.
	- iv. Installation or use of the product in a manner inconsistent with the technical or safety laws or standards in the country where it is installed or used.
	- v. Virus infections or use of the product with software not provided with the product or incorrectly installed software.
	- vi. The condition of or defects in systems with which the product is used or incorporated except other 'Radiodetection products' designed to be used with the product.
	- vii. Use of the product with accessories, peripheral equipment and other products of a type, condition and standard other than prescribed by Radiodetection.
	- viii. Repair or attempted repair by persons who are not Radiodetection warranted and certified repair houses.
	- Adjustments or adaptations without Radiodetection's prior written consent, ix. including:
		- upgrading the product beyond specifications or features described in the instruction manual, or i.
		- ii. modifications to the product to conform it to national or local technical or safety standards in countries other than those for which the product was specifically designed and manufactured.
	- x. Neglect e.g. opening of cases where there are no user replaceable parts.
	- Accidents, fire, liquids, chemicals, other substances, flooding, vibrations, xi.excessive heat, improper ventilation, power surges, excess or incorrect supply or input voltage, radiation, electrostatic discharges including lighting, other external forces and impacts.

# FRANÇAIS **FRANÇAIS**

## Préface

## **À propos de ce guide**

Ce guide fournit des instructions basiques d'utilisation du détecteur RD7000+ et de son générateur.

Il inclut également des informations et des instructions importantes sur la sécurité et à ce titre doit être lu dans son intégralité avant de tenter de faire fonctionner le détecteur RD7000+ et son générateur.

Il est également fortement recommandé d'enregistrer le détecteur RD7000+ et son générateur afin de bénéficier gratuitement d'une période de 3 ans d'extension de garantie.

Ce guide a pour but d'être utilisé en tant que guide rapide d'utilisation uniquement. Retrouvez plus d'instructions détaillées dans le manuel d'utilisation du RD7000+ disponible à la consultation ou au téléchargement à partir du site Web de Radiodetection sur www.radiodetection.com. Une fois sur le site Web de Radiodetection, allez sur Téléchargements > Localisateurs de câbles et de canalisations > Manuels d'utilisation > Manuel d'utilisation de RD7000+.

A ATTENTION ! Le raccordement direct sur des câbles sous tension présente un DANGER DE MORT. Ces raccordements directs doivent être effectués exclusivement par du personnel habilité à ce travail.

A ATTENTION ! Le raccordement direct sur des câbles sous tension présente un DANGER DE MORT. Ces raccordements directs doivent être effectués exclusivement par du personnel habilité à ce travail.

A ATTENTION ! Cet équipement N'EST PAS certifié pour une utilisation en présence de gaz dangereux.

ATTENTION ! Lorsque vous utilisez le générateur, mettez l'appareil hors tension et déconnectez les câbles avant de retirer les piles.

ATTENTION ! Le RD7000+ détecte pratiquement tous les conducteurs enterrés mais il existe certains réseaux qui n'émettent aucun signal détectable. Le RD7000+, pas plus que les autres détecteurs électromagnétique, n'est pas en mesure de détecter ces objets, aussi veillez à procéder toujours avec précaution. De même, certains câbles sous tension ne sont pas détectés par le RD7000+ en mode FRE-S (50Hz ou 60Hz en fonction de votre pays). En effet, le RD7000+ n'indique pas si un signal provient d'un câble unique ou de plusieurs câbles se trouvant à proximité.

## Extension de garantie

Merci d'avoir acheter le détecteur RD7000+ et son générateur.

Tous les détecteurs et générateurs RD7000+ bénéficient d'un an de garantie. Les clients peuvent étendre cette période de garantie à 3 ans en enregistrant chaque produit.

L'enregistrement et l'extension de garantie sont gratuits. De surcroît, les utilisateurs enregistrés bénéficient de mises à jour gratuites du logiciel par le biais de la plate-forme Centros Manager™.

Pour être éligibles, les clients doivent s'inscrire dans un délai de trois mois suivant l'achat du produit.

Suite à leur enregistrement, les clients recoivent confirmation de leur enregistrement par email. Cet email contient une clé indispensable pour le téléchargement des mises à jour logicielles de votre détecteur et générateur RD7000+.

Les utilisateurs enregistrés seront avertis par email de chaque nouvelle publication logiciel et seront dirigés vers la page de téléchargement du nouveau logiciel sur le site Web de Radiodetection.

Pour vous inscrire à l'extension de garantie, rendez-vous sur : **www.radiodetection.com/extendedwarranty**

## eCAL™

eCAL est une technique innovante de Radiodetection qui permet à l'utilisateur de valider le calibrage d'usine du détecteur RD7000+ et qui lui donne l'assurance que le détecteur continue à satisfaire au calibrage d'usine. eCAL effectue également un test fonctionnel sur le détecteur afin d'assurer à l'utilisateur que le détecteur continue à fournir les mêmes niveaux de performances depuis sa sortie d'usine.

La validation eCAL peut être effectuée sur site et ne nécessite pas de renvoyer le détecteur au centre de maintenance et vous évite ainsi toutes pertes de temps et toutes dépenses inutiles. À chaque fois que le détecteur passe la validation eCAL, l'utilisateur peut voir ou imprimer un certificat de validation affichant la date de la validation eCAL.

Retrouvez plus d'explications détaillées à propos d'eCAL au chapitre eCAL à la page 34.

## Détecteur RD7000+

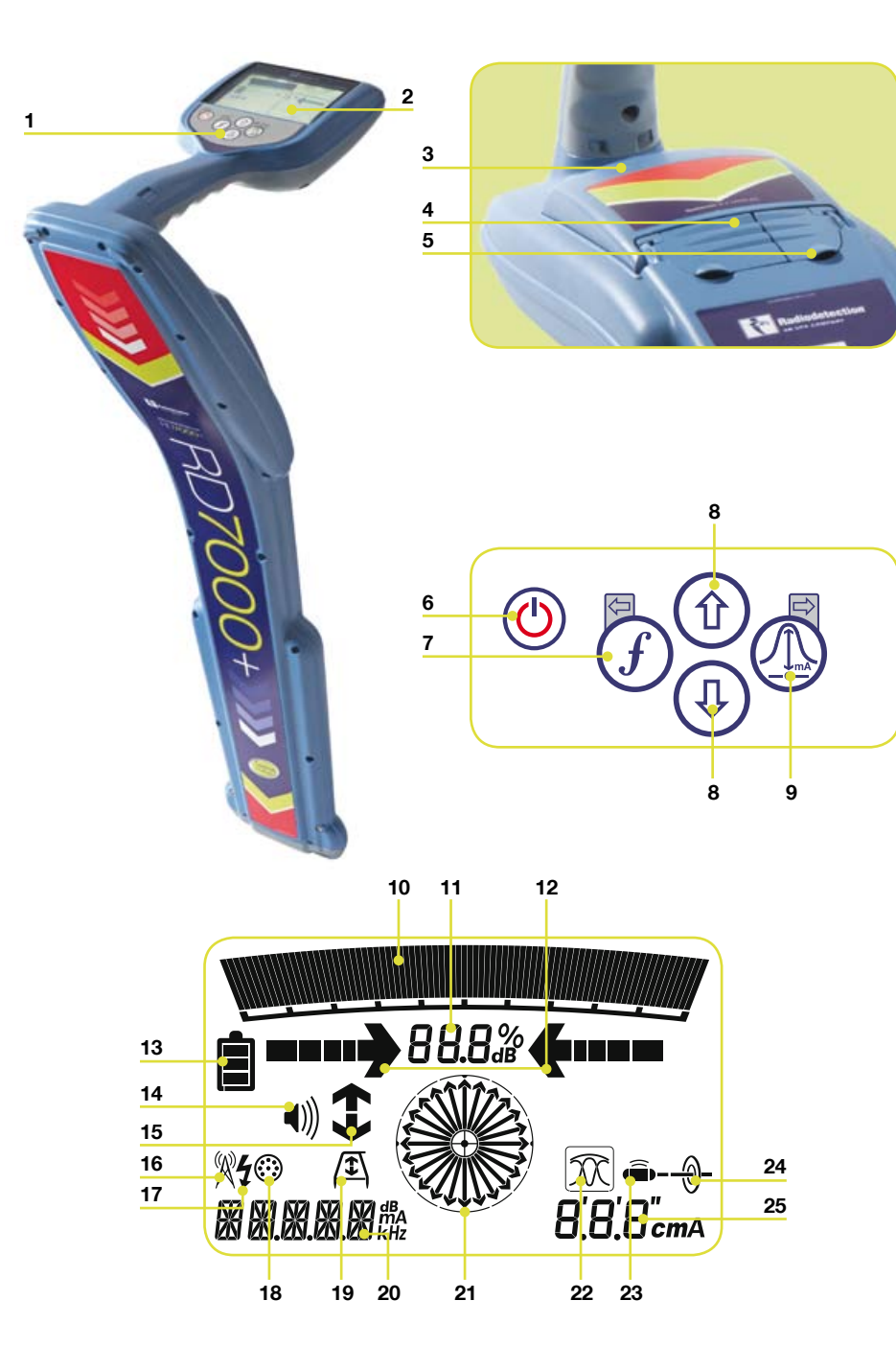

## **Fonctions du Récepeteur**

- Clavier. 1.
- 2. Ecran LCD.
- 3. Compartiment de la batterie (connecteur USB à l'intérieur).
- 4. Prise accessoires.
- 5. Prise casque.

## **Clavier du Récepeteur**

- 6. Bouton Marche/Arrêt : met l'appareil sous et hors tension. Ouvre le menu du détecteur.
- 7. Touche  $f$ : Sélectionne la fréquence/ Ferme le sous-menu.
- 8. Flèches Haut et bas : Ajustent le gain du signal et font défiler les options du menu.
- 9. Touche antenne : Permet de passer d'un mode antenne à un autre et d'ouvrir un sous-menu. Une pression prolongée sur la touche permet de passer de l'indicateur de profondeur à l'indicateur de courant sur l'écran LCD.

### **Icônes d'affichage du Récepeteur**

- 10. Bar-graph : Indique la puissance du signal de détection et son niveau maximum.
- 11. Puissance du signal: Indication numérique de la puissance du signal et lecture en dB lors de l'utilisation en mode de recherche de défauts.
- 12. Flèches Gauche/Droite (proportionnelles) : Indique l'emplacement de la ligne relative au détecteur.
- 13. Icône de la batterie : Indique l'autonomie restante de la batterie.
- 14. Icône du volume : Indique le niveau sonore.
- 15. Flèches de recherche de défaut (modèles PL et TL uniquement)
- 16. Mode radio : Indique que le mode radio est actif.
- 17. Mode power: indique que le mode 50Hz ou 60Hz (en fonction de votre pays) est actif
- 18. Indicateur d'accessoire : Indique qu'un accessoire est connecté et en cours d'utilisation.

**FRANÇAIS**

FRANÇAIS

- 19. Icône d'arceau : Indique qu'un arceau est connecté et en cours d'utilisation.
- 20. Indicateur de mode de fonctionnement.
- 21. Boussole: Détection de lignes – affiche la direction du câble ou de la canalisation détecté par rapport à l'emplacement du détecteur.
	- Détection de sondes : indique la direction de l'axe longitudinal de la sonde détectée par rapport à l'emplacement du détecteur.
- 22. Indique la sélection de l'antenne.
- 23. Icône de sonde: indique que l'appareil est configuré pour recevoir les signaux émis par les sondes\*.
- 24. Détection de ligne : affiche la direction du câble ou de la canalisation détectée par rapport à l'emplacement du détecteur.
- 25. Indicateur de profondeur ou de courant.

\*Configurez soigneusement la ligne/sonde afin d'éviter tout affichage incorrect de la boussole et de la profondeur.

## Générateurs Tx-1, Tx-3 et Tx-10

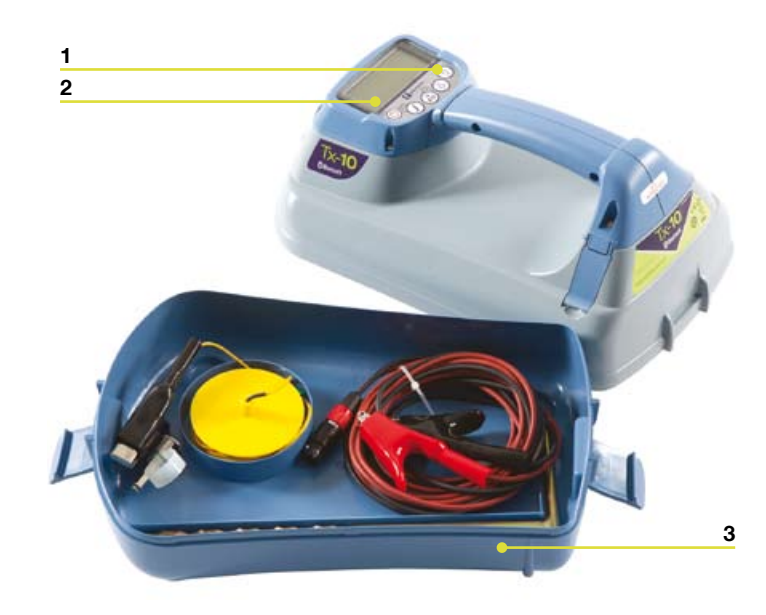

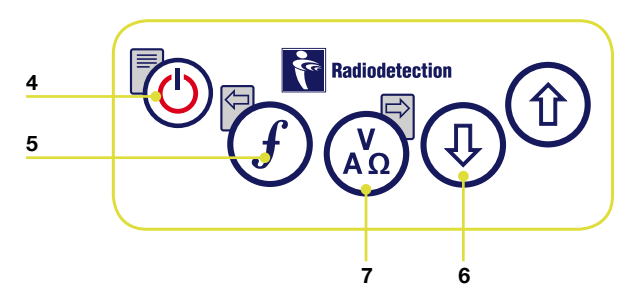

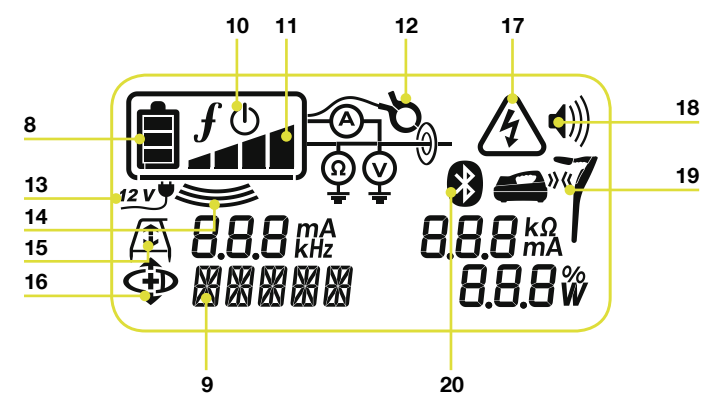

## **Fonctions du générateur**

- Clavier. 1.
- 2. Ecran LCD.
- 3. Rangement accessoires détachable.

### **Clavier du générateur**

- 4. Bouton Marche/Arrêt : met l'appareil sous et hors tension. Ouvre le menu du générateur.
- 5. Touche  $f$ : sélectionne la fréquence. Touche de navigation sur le menu.
- Flèches Haut et bas : ajuste le niveau . de sortie du signal. Fait défiler les options du menu.
- 7. Touche de mesure : permet de passer de l'affichage de mesure de la tension à celui de mesure du courant ou de l'affichage de la mesure de la résistance à celui de la tension (Remarque : les mesures affichées sont basées sur le mode en cours de sélection ou sur l'accessoire connecté, si applicable) / Ouvre un sous-menu.

### **Icônes de l'écran du générateur**

- 8. Icône de la batterie : indique l'autonomie restante de la batterie.
- Mode de fonctionnement sélectionné. .
- 10. Icône de mise en veille : apparaît lorsque le générateur est en Mode veille.
- 11. Niveau de sortie : affiche la puissance de signal en sortie de générateur.
- 12. Icône de pince : indique qu'une pince à champ magnétique est raccordée.
- 13. Icône de courant continu 12V externe : apparaît quand le générateur est alimenté par une source externe en courant continu 12V.
- 14. Indicateur d'induction : apparaît lorsque le générateur est en mode induction.
- 15. Arceau : indique que le générateur est en mode Recherche de défaut (modèles Tx-3 et Tx-10 uniquement).
- 16. Indicateur Sens de courant : indique que le générateur est en mode sens de courant (modèle Tx-10 uniquement).

**FRANÇAIS**

FRANÇAIS

- 17. Indicateur d'avertissement de tension : indique que le générateur produit une tension potentiellement dangereuse.
- 18. Icône du volume : Indique le niveau sonore.
- 19. Icône d'appairage (Tx-3B et Tx-10B) uniquement). Utilisable uniquement avec les récepteurs RD8000.
- 20. Icône Bluetooth® (Tx-3B et Tx-10B uniquement). Utilisable uniquement avec les récepteur RD8000.

## Avant de commencer

#### IMPORTANT! Veuillez lire attentivement ce chapitre avant d'utiliser le RD7000 !

## **Configuration du système**

Configurez le système en fonction de vos préférences personnelles ou des exigences de fonctionnement en vigueur dans votre pays avant de mener votre premier traçage. Vous pouvez paramétrer le RD7000+ comme il vous l'est expliqué plus loin dans ce guide.

## Utilisation du menu

Les menus du récepteur et du générateur RD7000+ vous permettent de sélectionner ou de modifier les options du système. Une fois dans le menu, vous y naviguez à l'aide des flèches La navigation est la même dans le générateur et dans le récepteur. Une fois à l'intérieur du menu, vous allez voir la plupart des icônes disparaître et les options du menu apparaître dans le coin inférieur gauche de l'écran LCD. Sachez que lorsque vous parcourez le menu du récepteur, les touches  $(F)$  et  $(F)$  se comportent comme des flèches Gauche et Droite. Lorsque vous parcourez le menu du générateur, les touches  $\widehat{f}$  et  $\widehat{f}$  se comportent comme des flèches Gauche et Droite. La flèche Droite entre dans un sous-menu tandis que la flèche Gauche accepte la sélection et retourne au menu précédent.

### **Locator menu options**

- VOL: réglage du volume sonore de 0 (muet) à 3 (maximum). •
- BATT: définition du type de piles NiMH ou alcalines. •
- ALERT: activation ou désactivation de StrikeAlert™. •
- FREQ: activation ou désactivation des fréquences individuelles. •
- ANT: activation ou désactivation des modes d'antenne de réception à l'exception du mode Maxi. •
- POWER: définition de la fréquence électrique nationale : 50 ou 60Hz. •
- LANG: sélection de la langue de votre choix pour le système. •
- CAL: affichage de la date du dernier calibrage d'usine. •
- UNIT: utilisation du système métrique ou impérial pour la lecture de la profondeur. •

### **Navigation dans le menu du Récepeteur :**

- 1. Allumez le récepteur.
- Appuyez pendant un moment sur la touche  $\circledcirc$  pour entrer dans le menu. 2.
- Utilisez la flèche  $(\widehat{\theta})$  ou  $(\widehat{\theta})$  pour faire défiler les options du menu. 3.
- 4. Appuyez sur la touche (!) pour entrer dans le sous-menu de l'option.
- 5. Utilisez la flèche  $(0)$  ou  $(0)$  pour faire votre sélection.
- 6. Appuyez sur la touche  $(f)$  pour valider votre sélection et retourner dans le menu principal.
- 7. Vous pouvez continuer à parcourir les autres options du menu et faire votre sélection en suivant les instructions 3 à 6 ci-dessus, autrement, vous pouvez appuyer pendant un moment sur la touché  $\circledcirc$  pour quitter le menu et retourner à l'écran principal.

## **Options de menu du générateur**

- VOL: Réglage du volume sonore de 0 (muet) à 3 (maximum). •
- BT: Activation, désactivation ou appairage *Bluetooth*® (Tx-3B et Tx-10B uniquement). •
- MAX V: Réglage de la tension de sortie sur Basse ou Haute. •
- MODEL: Définition du générateur à utiliser avec le modèle de détecteur RD7000+ spécifique.
- MAX P: Sélection de la puissance maximale en sortie. •
- BATT: Définition du type de piles Alcaline, NiMH ou Lithium Ion. •
- OPT F: Activation ou désactivation de SideStep*auto*™. •
- LANG: Sélection de la langue de votre choix pour le générateur. •
- BOOST: Augmente le signal de sortie pendant une période de temps choisie (modèle TX10 uniquement). •
- FREQ: Activation ou désactivation des fréquences individuelles. •

### **Navigation dans le menu du générateur :**

- Allumez le générateur. 1.
- Appuyez pendant un moment sur la touche  $\circledcirc$  pour entrer dans le menu. 2.
- Utilisez la flèche  $(\widehat{\theta})$  ou  $(\widehat{\theta})$  pour faire défiler les options du menu. 3
- Appuyez sur la touche  $\binom{v}{x}$  pour entrer dans le sous-menu de l'option.  $\overline{4}$ .
- Utilisez la flèche  $(\widehat{\theta})$  ou  $(\widehat{\psi})$  pour faire votre sélection. 5.
- 6. Appuyez sur la touche  $(f)$  pour valider votre sélection et retourner dans le menu principal.
- 7. Vous pouvez continuer à parcourir les autres options du menu et faire votre sélection en suivant les instructions 3 à 6 ci-dessus, autrement, vous pouvez appuyer pendant un moment sur la touche  $\circledcirc$  pour quitter le menu et retourner à l'écran principal.

### **Exemples d'utilisation du menu, de sélection d'options et de modifications**

#### Tension et fréquence secteur (récepteur uniquement)

Sélectionnez la fréquence électrique appropriée (50 ou 60Hz) de votre pays. Pour modifier la fréquence électrique sur le récepteur :

- 1. Appuyez pendant un moment sur la touche  $\circledcirc$  pour entrer dans le menu.
- 2. Appuyez sur la touche  $(\hat{v})$  ou  $(\hat{v})$  jusqu'à ce que FRE-S (50Hz ou 60Hz en fonction de votre pays) apparaisse.
- 3. Appuyez sur la touche  $\mathbb Q$  du détecteur pour entrer dans le sous-menu FRE-S (50Hz ou 60Hz en fonction de votre pays).
- 4. Utilisez la touche  $(\text{\textcircled{t}})$  ou  $(\text{\textcircled{t}})$  pour sélectionner la fréquence correcte.
- 5. Appuyez sur la touche  $(f)$  pour valider votre sélection.

#### Langue

Pour sélectionner la langue du menu :

- 1. Appuyez pendant un moment sur la touche  $\circledcirc$  pour entrer dans le menu.
- 2. Appuyez sur la touche (tt) ou  $\circledast$  jusqu'à ce que LANG apparaisse.
- 3. Appuyez sur la touche  $\textcircled{\tiny d}$  du détecteur ou sur la touche (رهم) du générateur pour entrer dans le sous-menu LANG.
- 4. Appuyez sur la flèche  $(\text{\textcircled{t}})$  ou  $(\text{\textcircled{t}})$  pour sélectionner la langue de votre choix.
- 5. Appuyez sur la touche  $(f)$  pour valider votre sélection et retourner dans le menu principal.
- 6. Appuyez sur la touche (C) pendant un moment pour retourner à l'écran principal.

#### Unités de mesure de la profondeur (récepteur uniquement)

The RD7000+ prend en charge les unités de mesure métriques ou impériales. Pour sélectionner vos unités de mesure :

- 1. Appuyez pendant un moment sur la touche  $\circledcirc$  pour entrer dans le menu.
- 2. Appuyez sur la touche (t) ou  $(\Psi)$  jusqu'à ce que UNIT apparaisse.
- Appuyez sur la touche  $\mathbb Q$  pour entrer dans le sous-menu UNIT. 3.
- 4. Appuyez sur la flèche  $(\hat{u})$  ou  $(\hat{v})$  pour sélectionner les unités de mesure métriques ou impériales.
- 5. Appuyez sur la touche  $(f)$  pour valider votre sélection et retourner dans le menu principal.
- 6. Appuyez sur la touche  $\circledcirc$  pendant un moment pour retourner à l'écran principal.

#### Alimentation

Le récepteur RD7000+ et son générateur sont alimentés par des piles alcalines, NiMH ou Lithium Ion. Il est important de configurer le système en fonction du type de piles qui sont actuellement utilisées afin de garantir des performances optimales et une indication correcte de l'autonomie restante. Pour paramétrer le type d'alimentation :

1. Appuyez pendant un moment sur la touche  $\circledcirc$  pour entrer dans le menu.

- 2. Appuyez sur la touche  $(\text{\textdegree})$  ou  $(\text{\textdegree})$  jusqu'à ce que BATT apparaisse.
- 3. Appuyez sur la touche  $\textcircled{\tiny d}$ du détecteur ou sur la touche (رهم) du générateur pour l entrer dans le sous-menu BATT.
- 4. Utilisez la touche  $(\textcircled{t})$  ou  $(\textcircled{t})$  pour sélectionner le type d'alimentation correct.
- 5. Appuyez sur la touche  $(f)$  pour valider votre sélection et retourner dans le menu principal.
- 6. Appuyez sur la touche  $\circledcirc$  pendant un moment pour retourner à l'écran principal.

## Localisation de canalisations et de câbles

## **Fréquences passives**

La détection des fréquences passives tire parti de l'émission de signaux qui sont déjà présents dans les conducteurs métalliques enterrés. Le RD7000+ prend en charge trois types de fréquences passives : Électrique (50Hz ou 60Hz en fonction de votre pays), Radio et CPS (signal de protection cathodique). Vous pouvez détecter ces fréquences sans utiliser le générateur.

### **Fréquences actives**

Les fréquences actives permettent d'appliquer le signal d'un générateur directement sur la canalisation ou sur le câble. Elles sont la méthode la plus usuelle d'application d'un signal à un conducteur à l'aide du générateur. Le générateur peut appliquer un signal à l'aide de deux méthodes : induction et raccordement direct.

### **Induction**

Le générateur est placé sur ou près de la zone à étudier. Vous sélectionnez la fréquence appropriée. Le générateur va alors émettre un signal qui sera induit sur tout conducteur métallique se trouvant à proximité. En mode induction, il est généralement recommandé d'utiliser des fréquences hautes car elles sont induites plus facilement sur les conducteurs.

### **Raccordement direct**

En raccordement direct vous raccordez directement le générateur à la canalisation ou au conducteur du câble que vous souhaitez détecter. Le générateur va alors injecter une fréquence active sur la ligne que vous pourrez alors localiser à l'aide du récepteur. Cette méthode offre un bien meilleur signal sur une ligne individuelle et permet l'utilisation de basses fréquences qui peuvent être tracées sur de plus longues distances. Le raccordement du générateur sur une canalisation ou sur un câble exige l'utilisation d'un câble de raccordement direct qui sera branché sur la prise accessoire du générateur. Le câble rouge est raccordé à la canalisation ou au câble tandis que le câble noir est raccordé à un piquet de terre pour fermer le circuit électrique.

**ATTENTION !** Le raccordement direct sur des câbles sous tension présente un DANGER DE MORT. Ces raccordements directs doivent être effectués exclusivement par du personnel habilité à ce travail.

ATTENTION ! Le raccordement direct sur des câbles sous tension présente un DANGER DE MORT. Ces raccordements directs doivent être effectués exclusivement par du personnel habilité à ce travail.

## **Pinces émettrices**

En cas d'impossibilité de raccordement à une canalisation ou sur un câble à l'aide d'un câble de raccordement direct, une pince émettrice peut être branchée sur la prise accessoire du générateur et le signal de sortie peut être appliqué. Ceci est particulièrement utile en cas de raccordement à des câbles sous tension car il n'est pas nécessaire de couper le courant ni de causer une coupure de ligne.

Pour localiser ou pré-identifier des lignes individuelles, une pince émettrice du détecteur peut être branchée sur la prise accessoire du détecteur et peut être placée sur la circonférence des câbles individuels ou des canalisations.

Radiodetection fournit une large gamme de pinces émettrices pouvant être utilisées avec de nombreuses applications.

### **Stéthoscopes**

En cas d'impossibilité d'utiliser un récepteur pour localiser ou pré-identifier un câble en raison de problèmes d'inaccessibilité. Dans ce genre de situation, une antenne stéthoscope doit être utilisée pour localiser ou pré-identifier les câbles individuels. Radiodetection fournit une large gamme de stéthoscopes compatibles avec de nombreuses applications.

Pour utiliser une antenne stéthoscope, connectez-la à la prise accessoire du détecteur. Le détecteur va automatiquement identifier la présence de l'accessoire et va désactiver les modes de détection non applicables.

### **Sondes de localisation**

Les sondes sont des générateurs alimentés par piles, utiles pour le traçage des réseaux non-métalliques et s'adaptent sur des joncs de poussés afin d'être insérées dans les canalisations, gaines etc.... Les modèles RD7000+ PL, DL et TL peuvent détecter une large gamme de fréquences, y compris celles utilisées par les flexisondes et par le système d'inspection vidéo portable P350 flexitrax™.

Retrouvez plus d'informations détaillées sur les sondes de localisation dans le manuel d'utilisation de RD7000+.

## **Recherche de défauts**

Les modèles RD7000+ TL et PL détectent avec précision les défauts d'écran des câbles en utilisant un arceau. Les générateurs Tx-3 et Tx-10 envoient un signal de recherche de défauts détectable par l'arceau sur le câble endommagé.

Retrouvez plus d'informations détaillées sur la recherche de défauts dans le manuel d'utilisation de RD7000+.

### **Utilisation des accessoires**

Radiodetection a conçu toute une gamme d'accessoires compatibles avec le récepteur RD7000+ et son générateur. Ces accessoires peuvent être utilisés sur une large gamme d'applications pour envoyer des signaux vers les réseaux, rechercher les défauts sur les câbles, pré-identifier les canalisations individuelles, localiser les canalisations en plastique, et bien d'autres choses encore. Les accessoires utilisés sur le RD4000 sont compatibles avec le récepteurs RD7000+ et son générateur. Pour des informations

détaillées sur les accessoires, veuillez consulter le manuel d'utilisation du RD7000+ ou rendez-vous sur www.radiodetection.com

## Centros Manager™

Centros Manager est une application pour PC conçue par Radiodetection que vous pouvez télécharger gratuitement. Radiodetection publie régulièrement des mises à jour logicielles pour le récepteur RD7000+ et son générateur dans le but d'améliorer les performances et la stabilité du produit et de mettre à disposition de nouvelles fonctions. La dernière version du logiciel est disponible dans Centros Manager. Pour la télécharger, enregistrez votre produit pour bénéficier également de l'extension de garantie (voir page 23 pour plus de détails). Une fois enregistré, vous serez informé par email lorsque de nouvelles versions du logiciel seront disponibles et vous pourrez également utiliser eCAL pour valider le calibrage et tester les fonctionnalités du récepteurs RD7000+.

## **Installation de Centros Manager**

**Remarque :** Avant de télécharger, nous vous conseillons d'abord de consulter ou de télécharger le manuel d'utilisation de Centros Manager sur **www.radiodetection.com/centrosmanager** 

**Remarque :** lorsque vous installez Centros Manager sur un ordinateur, le message suivant peut apparaître : "You need to log in as Administrator". Si ce message apparaît, l'installation du programme ne pourra pas s'effectuer. Vous devez vous connecter en tant qu'Administrateur ou demandez à un utilisateur disposant des droits administratifs de vous installer le programme. Après avoir installé Centros Manager, l'Administrateur devra suivre les instructions de la section 7.1 du manuel d'utilisation de Centros Manager s'il souhaite autoriser les utilisateurs sans droits administratifs à utiliser Centros Manager.

- 1. Rendez-vous sur www.radiodetection.com/centrosmanager.
- Cliquez sur le lien pour télécharger Centros Manager et vous verrez apparaître 2. une fenêtre de Téléchargement de fichiers. Il vous est proposé d'Exécuter ou d'Enregistrer le fichier.

Exécuter : Centros Manager va s'installer automatiquement.

Enregistrer : vous pouvez décider de l'emplacement dans lequel vous souhaitez enregistrer Centros Manager. Une fois l'emplacement sélectionné, le programme exécutable de Centros Manager procédera au téléchargement dans cet emplacement. Une fois terminé, vous pourrez. Exécuter le fichier ou Ouvrir le dossier contenant le fichier. À ce stade, Centros Manager n'a pas encore été installé, aussi, vous pouvez soit sélectionner Exécuter et Centros Manager s'installera automatiquement, soit choisir d'Ouvrir le dossier.

3. Lorsque vous ouvrez le dossier, le fichier exécutable de Centros Manager est disponible. Pour l'installer, cliquez deux fois sur le fichier. Lorsque Centros Manager est installé, lancez-le depuis le menu Démarrer de Windows sous Tous les programmes. Autrement, utilisez le raccourci Centros Manager sur votre bureau si vous avez accepté d'en créer un au cours de l'installation de Centros Manager.

**Remarque :** Lorsque Centros Manager s'ouvre, cliquez sur Help pour ouvrir le manuel d'utilisation de Centros Manager.

## FRANÇAIS **FRANÇAIS**

## eCAL™

À chacune de vos utilisations d'un récepteur, vous voulez avoir l'assurance que l'équipement que vous utilisez continue à délivrer le même niveau de performances qui était le sien à sa sortie d'usine. eCAL donne à l'utilisateur la possibilité d'accéder aux opérations répertoriées ci-dessous et de les effectuer sur place sans avoir à renvoyer le détecteur à un centre de maintenance.

- Comparaison de la validation du RD7000+ avec les résultats du calibrage d'usine •
- Vérification de bon fonctionnement •
- Récupération du certificat de calibrage d'usine ou d'anciens certificats de validation eCAL •

Pour valider votre RD7000+, effectuez d'abord les opérations suivantes :

- Enregistrez le détecteur RD7000+ sur www.radiodetection.com/extendedwarranty Voir 1. page 23 pour plus de détails. http://www.radiodetection.com/extendedwarranty
- 2. Achetez une clé CAL sur www.radiodetection.com/ecal ou contactez votre représentant local Radiodetection. http://www.radiodetection.com/ecal
- Téléchargez Centros Manager sur www.radiodetection.com/centrosmanager Voir . page pour plus de détails. http://www.radiodetection.com/centrosmanager

## **Utilisation d'eCAL pour valider le RD7000+**

- Connectez le RD7000+ via le connecteur USB à l'intérieur du compartiment des 1. piles à un port USB sur un PC ou un ordinateur portable.
- Mettez le RD7000+ sous tension (aucun segment ne s'allumera mais le 2. rétroéclairage sera activé).
- Ouvrez Centros Manager et cliquez sur Locator eCAL Validation. .
- Copiez la clé eCAL (se trouvant dans votre email de confirmation envoyé lors de . l'achat de la clé eCAL). Cliquez sur l'icône Load Validation Key et collez la clé eCAL.
- Cliquez sur Run eCAL Validation. Une boîte de dialogue s'ouvrira automatiquement . pour vous informer de la progression.
- 6. L'état de la validation eCAL s'affiche en moins de 3 minutes. Pour voir ou imprimer le certificat, recherchez le numéro de série du RD7000+ dans la fenêtre Unit Manager et ouvrir son contenu. Ouvrir "Calibration History" et cliquez deux fois sur la date la plus récente pour afficher le certificat de validation.

## **Utilisation d'eCAL pour récupérer le certificat de calibrage d'usine**

Les résultats de calibrage d'usine du détecteur RD7000+ peuvent être récupérés depuis l'appareil. Chaque fois que le RD7000+ est calibré soit chez Radiodetection soit par un centre de maintenance agréé par Radiodetection, les résultats de calibrage sont enregistrés sur le détecteur. Pour récupérer les résultats et imprimer un certificat, procédez comme suit :

**Remarque :** vous n'avez pas besoin d'acheter une clé de validation eCAL pour récupérer le certificat de calibrage d'usine.

- Enregistrez le détecteur RD7000+ sur www.radiodetection.com/extendedwarranty Voir 1. page 23 pour plus de détails. http://www.radiodetection.com/extendedwarranty
- Téléchargez Centros Manager sur www.radiodetection.com/centrosmanager Voir 2. page 33 pour plus de détails. http://www.radiodetection.com/centrosmanager
- Connectez le RD7000+ via le connecteur USB à l'intérieur du compartiment des . piles à un port USB sur un PC ou un ordinateur portable.
- Mettez le RD7000+ sous tension (aucun segment ne s'allumera mais le . rétroéclairage sera activé).
- Ouvrez Centros Manager et cliquez sur Locator eCAL Validation. .
- 6. Cliquez sur "Get Original Calibration Data" et une boîte de dialogue s'ouvrira automatiquement vous affichant la progression.
- Le certificat de calibrage d'origine sera disponible en moins de 3 minutes. Pour . le voir ou l'imprimer, recherchez le numéro de série du RD7000+ dans la fenêtre "Unit Manager" et développez son contenu. Développez Calibration History et cliquez sur chaque date.
- 8. Lorsque vous cliquez sur chaque date, le type de certificat, qu'il soit de validation eCAL ou de calibrage d'usine, ainsi que la date et le numéro de série s'affichent. En cliquant sur cette fenêtre, le certificat s'affiche et vous pouvez choisir d'imprimer ce certificat.

## FRANÇAIS **FRANÇAIS**

## Avis importants

Lorsque vous signalez un problème à votre vendeur ou à votre fournisseur Radiodetection, veuillez mentionner le numéro de série de l'appareil ainsi que sa date d'achat.

A ATTENTION ! Cet équipement N'EST PAS certifié pour une utilisation en présence de gaz dangereux.

#### A ATTENTION ! Lorsque vous utilisez le générateur, mettez l'appareil hors tension et déconnectez les câbles avant de retirer les piles.

Réduisez le volume sonore avant d'utiliser l'oreillette.

Les piles doivent être recyclées conformément à la politique de votre entreprise et/ou aux lois ou aux règles en vigueur dans votre pays.

Cet instrument ou cette famille d'instruments de mesure a été testé conformément à la norme IEC 801-2 et ne sera pas endommagé de manière irréversible par une décharge électrostatique normale. Toutefois, des dysfonctionnements peuvent se produire dans des situations extrêmes. Dans ce cas, mettez l'appareil hors tension, attendez puis remettez-le sous tension. Si l'instrument de mesure continue de mal fonctionner, retirez les piles pendant cinq secondes puis remettez-les et remettez l'appareil sous tension.

## A ATTENTION ! Le RD7000+ détecte pratiquement tous les

conducteurs enterrés mais il existe certains réseaux qui n'émettent aucun signal détectable. Le RD7000+, pas plus que les autres détecteurs électromagnétique, n'est pas en mesure de détecter ces objets, aussi veillez à procéder toujours avec précaution. De même, certains câbles sous tension ne sont pas détectés par le RD7000+ en mode FRE-S (50Hz ou 60Hz en fonction de votre pays). En effet, le RD7000+ n'indique pas si un signal provient d'un câble unique ou de plusieurs câbles se trouvant à proximité.

## Déclaration de copyright

Copyright 2010 Radiodetection Ltd - SPX Corporation. Tous droits réservés. Radiodetection est une filiale de SPX Corporation.

SPX et Radiodetection sont des marques déposées de Radiodetection Ltd. et de SPX Corporation. En raison de notre politique de développement constant, nous nous réservons le droit de modifier sans préavis toute spécification publiée.

Ce document est protégé par copyright et ne peut pas être copié, reproduit, transmis, modifié ou utilisé, en tout ou en partie, sans l'accord écrit préalable de Radiodetection Ltd.

## Marques déposées

RD7000, RD7000+, RD8000, RD4000, flexitrax, SurveyCERT, Strike*Alert*, Side*Step* et eCAL sont des marques déposées de Radiodetection Ltd.

Le mot, la marque et les logos Bluetooth appartiennent à Bluetooth SIG, Inc et toute utilisation de ces marques commerciales par Radiodetection se fait sous licence.

## Réglementations FCC et IC

Cet appareil est conforme à l'alinéa 15 du règlement de la FCC (Federal Communication Commission). Son utilisation est soumise aux deux conditions suivantes :

(1) Cet appareil ne doit pas créer d'interférences nocives et (2) cet appareil doit accepter toutes les interférences qu'il reçoit, y compris celles qui peuvent gêner son fonctionnement. Les changements et modifications non explicitement approuvés par l'autorité responsable de la conformité peuvent annuler votre droit d'utiliser l'équipement.

Afin de respecter les directives de la FCC, Radiodetection examine toutes les contraintes en matière de compatibilité. Le présent appareil et son antenne ne peuvent pas être situés au même endroit, ni fonctionner en même temps que tout autre antenne ou transmetteur.

## Formation

Radiodetection propose des formations pour la majorité de ses produits. Nos instructeurs qualifiés assurent la formation de vos opérateurs ou de tout autre membre de votre personnel sur le lieu de votre choix ou au siège de Radiodetection. Pour plus d'informations, rendez-vous sur www.radiodetection.com ou contactez votre représentant local Radiodetection.

## Service et maintenance

Le détecteur et le générateur sont conçus de sorte à ne pas nécessiter de calibrage régulier. Toutefois, comme pour tout équipement de sécurité, Il est recommandé de faire procéder à un contrôle une fois par an chez Radiodetection ou auprès d'un centre de réparation agréé.

Les produits Radiodetection, y compris ce guide utilisateur, sont en amélioration permanente et susceptibles d'être modifiés sans préavis. Rendez-vous sur www.radiodetection.com ou contactez votre représentant local Radiodetection pour en savoir plus sur la toute dernière actualité du RD7000 ou de tout autre produit Radiodetection.

## **Garantie**

Sous réserve des conditions énoncées ci-après, Radiodetection Limited fournit expressément et exclusivement la garantie suivante aux acheteurs des produits Radiodetection. Les produits Radiodetection incluent les marques Radiodetection, Pearpoint, Telespec, Bicotest, Riser Bond, Dielectric, Mark Products et Warren G-V.

Radiodetection garantit par le présent document que ses produits sont exempts de tout défaut dans les matériaux, la fabrication et la conception pendant une période d'une année à partir de la date originale d'achat. Les mêmes dispositions s'appliquent aux extensions de cette période de garantie.

#### Les familles de produits comprennent :

- La détection de câbles et de canalisations Les produits de forage sans tranchée
- Détecteurs de fuite d'eau Intégrité de pipelines
- Inspection vidéo des canalisations Radar de sol
- 
- Tests de câbles Sécheurs de câbles

Pour vous inscrire à l'extension de garantie de 3 ans, rendez-vous sur : www.radiodetection.com/extendedwarranty

### **Déclaration des conditions de garantie**

La seule et unique garantie offerte par Radiodetection en cas de défaillance de l'un de ses produits est la réparation ou le remplacement du produit en question à l'entière discrétion de Radiodetection. Le remplacement ou la réparation des produits par Radiodetection se fera sur la base d'un échange du produit défaillant en vue de retourner soit un nouveau produit soit un produit réparé fonctionnellement équivalent à un nouveau produit.

Dans l'hypothèse où ce recours exclusif est considéré comme ayant manqué son but essentiel, la responsabilité Radiodetection ne doit pas dépasser le prix d'achat du produit Radiodetection. En aucun cas Radiodetection ne saura être tenue responsable des dommages directs, indirects, spéciaux, fortuits, consécutifs ou punitifs (y compris les pertes de profit) soit fondée sur une garantie, contractuelle, délictuelle soit sur toute autre théorie juridique.

Les services de garantie seront uniquement fournis sur présentation de la facture originale ou du ticket de caisse (indiquant la date d'achat, le nom du modèle et le nom du revendeur) dans la période de garantie. Cette garantie couvre uniquement les composants matériels du produit Radiodetection.

Les supports de stockage de données ou autres accessoires doivent être retirés avant d'envoyer le produit pour une maintenance sous garantie.

Radiodetection ne saurait être tenue responsable de la perte ou l'effacement des supports de stockage de données ou d'autres accessoires.

Radiodetection ne saurait être tenu pour responsable des coûts de transports ni des risques afférents au transport du produit.

L'existence d'un défaut de fabrication doit être déterminée par Radiodetection conformément aux procédures établies par Radiodetection.

Cette garantie remplace toute autre garantie, expresse ou implicite, y compris toute garantie implicite de qualité marchande ou d'adéquation à un usage particulier.

### **Cette garantie ne couvre pas :**

- Tout entretien périodique et toute réparation ou remplacement de pièces en raison a. de l'usure.
- b. Les consommables (composants qui devraient nécessiter le remplacement périodique pendant la durée de vie d'un produit, telles que les piles non rechargeables, les ampoules, etc.)
- Tout dommage ou défaut causé par l'utilisation, l'exploitation ou le traitement du c. produit incompatibles avec son utilisation prévue.
- Tout dommage ou toute modification du produit en raison de : d.
	- Une mauvaise utilisation telle que : Tout traitement entraînant des dommages i. physiques, esthétiques ou de surface ou toute modification du produit ou tout dommage à l'écran à cristaux liquides.
	- Toute installation ou utilisation du produit ne respectant pas les instructions ii. d'utilisation normale ou les instructions Radiodetection sur l'installation ou l'utilisation.
	- iii. Tout entretien du produit ne respectant pas les instructions Radiodetection sur un entretien correct du produit.
	- iv. Toute installation ou utilisation du produit ne respectant pas les règles techniques ou de sécurité ou les normes du pays dans lequel le produit est installé ou utilisé.
	- Toute infection virale ou utilisation du produit avec des logiciels non fournis avec v. le produit ou des logiciels installés incorrectement.
	- Toute condition des systèmes ou tout défaut dans les systèmes avec lesquels le vi. produit est utilisé ou incorporé à l'exception d'autres "produits Radiodetection" conçus pour être utilisés avec le produit.
	- vii. Toute utilisation du produit avec des accessoires, périphériques et autres produits d'un type, d'une condition et d'un niveau autres que ceux stipulés par Radiodetection.
	- viii. Toute réparation ou tentative de réparation par des personnes qui ne sont pas des centres de réparation agréés et certifiés par Radiodetection.
	- Tout réglage ou toute adaptation sans le consentement écrit préalable de ix. Radiodetection, y compris :
		- i. toute mise à niveau du produit au-delà des spécifications ou des fonctionnalités décrites dans le manuel d'instructions, ou
		- ii. toute modification apportée au produit afin de le mettre en conformité aux normes techniques ou de sécurité nationales ou régionales des pays autres que ceux pour lesquels le produit a été spécifiquement conçu et fabriqué.
	- x. toute négligence, par exemple, l'ouverture des compartiments ne contenant aucune pièce pouvant être changée par l'utilisateur.
	- xi. les accidents, les incendies, les liquides, les produits chimiques et autres substances, les inondations, les vibrations excessives, la chaleur excessive, une ventilation insuffisante, les surcharges électriques, une alimentation ou un voltage excessif ou incorrect, les radiations, les décharges électrostatiques, y compris l'éclairage, toute autre force externe et tout impact.

## Inleiding

### **Over deze handleiding**

Deze handleiding geeft fundamentele gebruiksinstructies voor de RD7000+ ontvanger en zender. De handleiding bevat tevens belangrijke veiligheidsinformatie en richtlijnen welke in zijn geheel gelezen dienen te worden alvorens u het RD7000+ systeem in gebruik neemt.

Het wordt eveneens ten zeerste aanbevolen de RD7000+ ontvanger en zender gratis te registreren voor een garantietermijn van 3 jaar.

Deze handleiding is alleen bedoeld als een snel te gebruiken referentiegids. Voor meer gedetailleerde instructies kunt u de RD7000+ operation manual raadplegen, dit kan worden gelezen of gedownload op de Radiodetection website http://nl.radiodetection.com. De manual is beschikbaar onder Downloads > Cable and Pipe Locators > User Manuals > RD7000+ Operation Manual.

WAARSCHUWING! Directe aankoppeling op draden welke onder spanning staan kan levensgevaarlijk zijn! Directe aankoppeling mag alleen worden uitgevoerd door adequaat gekwalificeerd personeel!

WAARSCHUWING! De zender kan potentieel dodelijke uitgangsspanningen geven. Wees daarom voorzichtig bij het met de handen aanraken van de aansluitklemmen, aansluitdraden en de aardpen. Verwittig andere technici die werken aan de leiding, waar de zender op is aangesloten, van het gevaar en bewaak open liggende leidingen om toevallig contact te vermijden.

WAARSCHUWING! Deze apparatuur is niet bestemd voor gebruik in omgevingen waar gevaarlijke gassen aanwezig kunnen zijn.

WAARSCHUWING! Schakel de zender uit en koppel kabels los alvorens het accupack of de batterijen er uit te nemen.

WAARSCHUWING! De RD7000+ zal bijna alle ondergrondse geleiders herkennen, maar er zijn een aantal objecten die geen enkel waarneembaar signaal afgeven. De RD7000+, of welke andere elektromagnetische zoeker dan ook, kan deze objecten niet detecteren, dus ga behoedzaam te werk. Er zijn ook sommige onder stroom staande kabels die de RD7000+ niet zal kunnen herkennen in de Power modus. De RD7000+ geeft niet aan of een signaal afkomstig is van een enkele kabel of van een aantal dicht bij elkaar.

## Verlengde garantie

Bedankt dat u heeft gekozen voor aanschaf van de RD7000+ zender en ontvanger.

Voor RD7000+ ontvangers en zenders geldt standaard een garantietermijn van 1 jaar. U kunt deze termijn verlengen tot 3 jaar door uw zender en ontvanger te registreren.

Registratie en verlengde garantie zijn kostenloos en geregistreerde gebruikers hebben recht op gratis software updates via Centros Manager.

De registratie dient plaats te vinden binnen 3 maanden na aankoop.

Na registratie ontvangen klanten via email een bevestiging van registratie inclusief een downloadcode. Deze downloadcode heeft u nodig bij het uitvoeren van een software update op uw RD7000+ zender of ontvanger.

Wanneer nieuwe software wordt vrijgegeven, ontvangen geregistreerde gebruikers een email met link naar de nieuwe software op de downloadpagina van de Radiodetection website.

Ga voor registratie en verlengde garantie naar: **www.radiodetection.com/extendedwarranty**

## eCAL™

eCAL is een nieuwe Radiodetection techniek die het de gebruiker mogelijk maakt de originele fabriekscalibratie van de RD7000+ ontvanger te valideren en u het vertrouwen te geven dat de RD7000+ nog steeds aan de originele fabriekscalibratie voldoet. eCAL voert eveneens een functietest uit op de RD7000+ ontvanger, zodat u verzekerd bent dat de ontvanger nog steeds op dezelfde manier kan worden ingezet als het moment dat hij de fabriek verliet.

eCAL kan worden uitgevoerd op locatie, zodat het niet nodig is de ontvanger op te sturen naar een Radiodetection service center.

De gebruiker kan elke keer als de ontvanger de eCAL procedure goed heeft doorlopen een op datum gesteld eCAL validatie certificaat bekijken of uitprinten.

Voor een meer gedetaileerde beschrijving van eCAL zie pagina 52.

## RD7000+ ontvanger

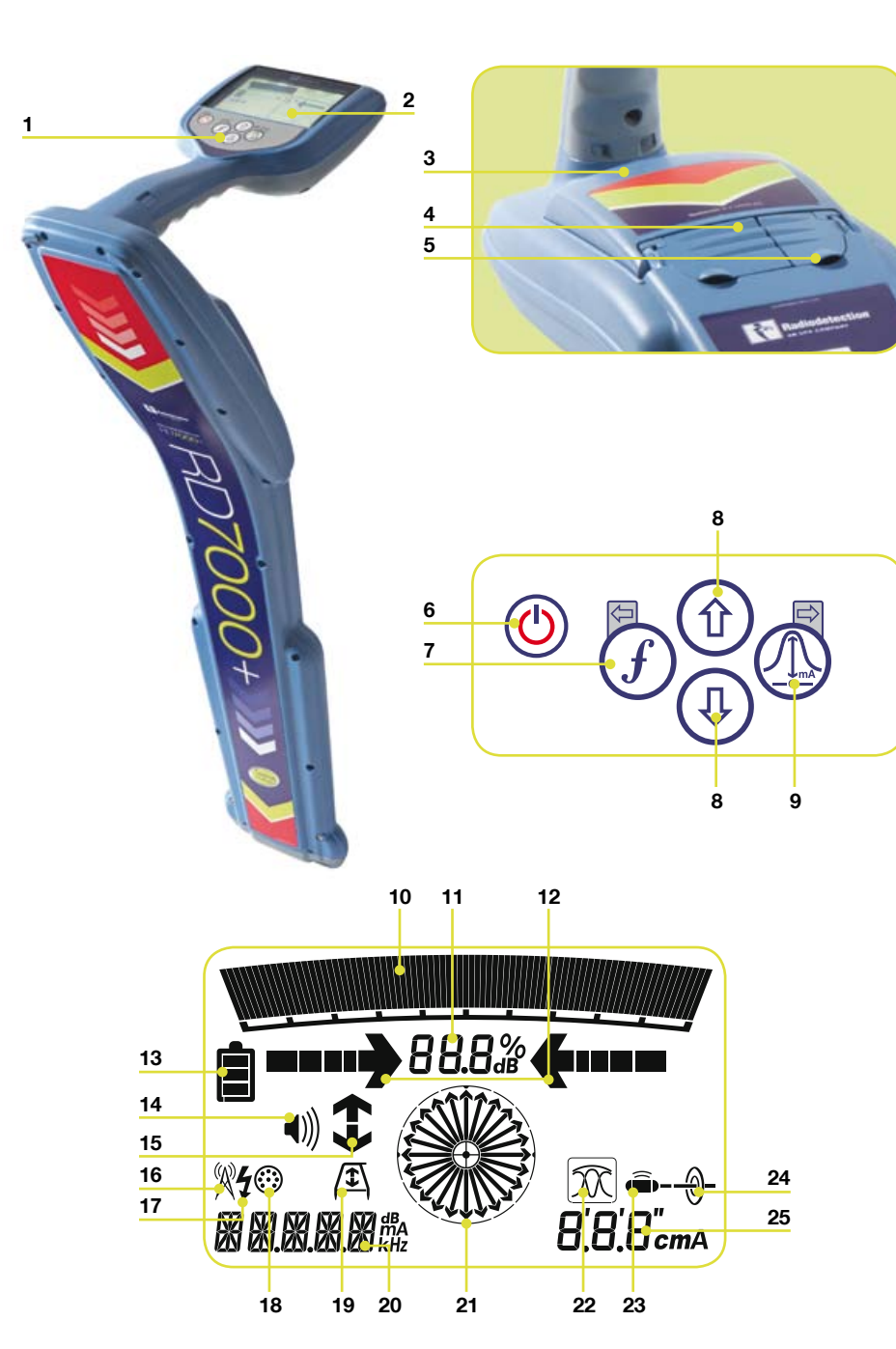

## **Ontvanger - kenmerken van de ontvanger**

- 1. Toetsenpaneel.
- 2. LCD scherm.
- Batterijvak (USB aansluiting in batterijvak). 3
- 4. Aansluiting voor accessoires.
- 5. Aansluiting voor hoofdtelefoon.

### **Ontvanger toetsenpaneel**

- 6. Power toets: Schakelt de ontvanger aan en uit. Opent het setup menu
- 7. f toets: Selecteert de frequentie. Sluit het setup menu.
- Pijl omhoog/omlaag toetsen: Regelen . de signaalversterking. Bladeren door de setup-menu opties.
- Antenne toets: Schakelt tussen de . antennemodi en opent een submenu. Door de toets langer ingedrukt te houden wordt geschakeld tussen diepte- en stroomsterkteweergave op het LCD scherm.

## **Ontvanger – Scherm indicatoren**

- 10. Signaalbalk: geeft de signaalsterkte en piekmarkering aan.
- 11. Signaal sterkte: Nummerieke indicatie van de signaalsterkte. Bij mantelfoutmodus mantelfoutwaarde in dB.
- 12. Proportionele links/rechts indicatoren: leiden de gebruiker tot boven de leiding of kabel.
- 13. Batterij indicator: Geeft de batterij- of accuconditie aan.
- 14. Volume indicator: Geeft het ingestelde geluidsvolume aan.
- 15. Mantelfout indicatoren (alleen PL and TL).
- 16. Radio Mode: Geeft aan dat de Radio modus is geselecteerd.
- 17. Power Mode: Geeft aan dat de Stroom modus is geselecteerd.
- 18. Accessoire indicator: Geeft aan dat een accessoire is aangesloten.
- 19. A-frame indicator: Geeft aan dat een A-frame is aangesloten.
- 20. Bedrijfsmodus indicator: Geeft alfa-nummerieke informatie over de bedrijfsmodus.
- 21. Kompas:

Bij detectie van leidingen/kabels: Verloop van leiding/kabel t.o.v. de ontvanger wordt in het display getoond.

Bij detectie van sondes: De lengterichting van de sonde t.o.v. de ontvanger wordt in het display getoond.

- 22. Antenne indicator: Geeft aan welk type antenne is geselecteerd.
- 23. Sonde indicator: Geeft aan dat de ontvanger is ingesteld op het localiseren van sondes\*.
- 24. Leiding indicator: Geeft aan dat de ontvanger is ingesteld op het localiseren van leidingen/kabels\*.
- 25. Diepte/stroom indicator: geeft de geschatte diepte/stroom aan.

\*Let op juiste instelling voor leiding of sonde. Bij onjuiste instelling zullen de kompas- en diepte-aanduidingen niet correct zijn.

## Tx-1, Tx-3 en Tx-10 zenders

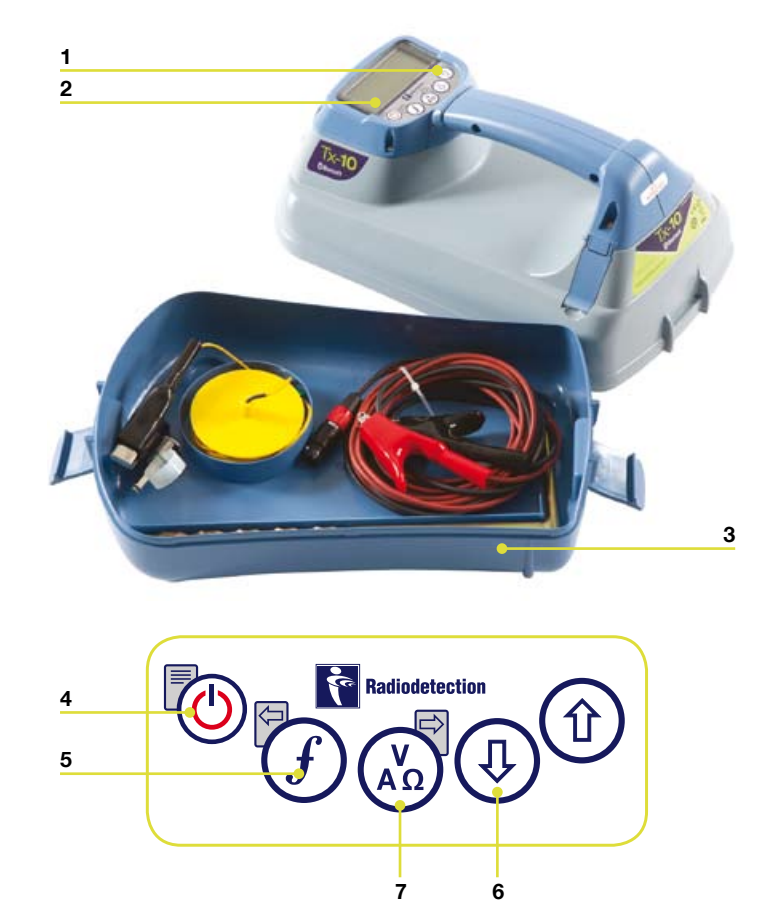

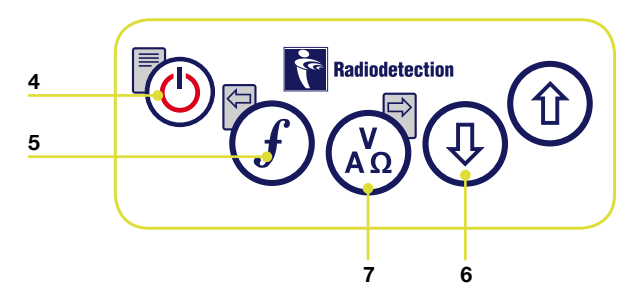

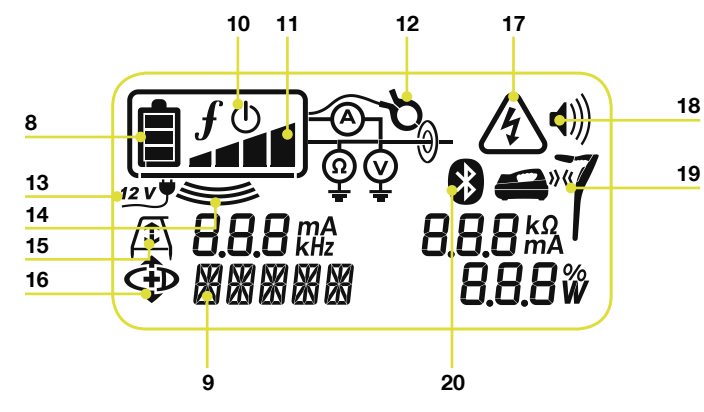

## **Zender kenmerken**

- 1. Toetsenpaneel.
- LCD scherm. 2.
- Afneembare opbergruimte voor . accessoires.

### **Zender - Toetsenpaneel**

- 4. Power toets: Schakelt de zender aan en uit. Opent het zender menu.
- 5. f toets: Selecteert de frequentie. Navigeren door het menu.
- Pijl omhoog/omlaag toetsen: instellen . van het door de zender afgegeven uitgangsniveau. Bladeren door de menu-opties.
- 7. Meting toets: Schakelt het meetdisplay tussen spanning en stroom of weerstand en vermogen (Let op: de meetwaarden zijn gebaseerd op de actueel geselecteerde mode of de aangesloten accessoire, indien deze toepasbaar is). Opent een submenu.

### **Zender - Scherm indicatoren**

- 8. Batterij indicator: Geeft de batterijstatus aan.
- Geeft de geselecteerde modus. .
- 10. Standby indicator: Verschijnt als de zender in stand-by modus is geschakeld.
- 11. Output indicator: Geeft het door de zender geleverde vermogen aan.
- 12. Zendtang indicator: Geeft aan dat een zendtang is aangesloten.
- 13. Externe 12V DC indicator: verschijnt als de zender wordt gevoed door een externe 12 volt gelijkspanningsbron.
- 14. Inductie indicator: Verschijnt wanneer de zender zich in inductieve modus bevind.
- 15. A-frame: Geeft aan dat de zender in mantelfout zoekmodus is geschakeld (Alleen Tx- 3 en Tx-10).
- 16. CD Modus indicator: Geeft aan dat de zender in stroomrichting modus is geschakeld (Alleen Tx-10).
- 17. Waarschuwings indicator: Geeft aan dat op de uitgang van de zender gevaarlijke spanningsniveaus aanwezig zijn.
- 18. Volume indicator: Geeft het ingestelde geluidsvolume aan.
- 19. Paar indicator (Alleen Tx-3B en Tx-10B): Alleen voor gebruik met RD8000 ontvanger, niet voor RD7000+.
- 20. Bluetooth<sup>®</sup> indicator (alleen Tx-3B en Tx-10B). Alleen voor gebruik met RD8000 ontvanger, niet voor RD7000+.

## Voor u begint…

#### BELANGRIJK! Lees dit hoofdstuk voor u de RD7000+ gebruikt!

### **Systeem setup**

Het is belangrijk dat u het systeem instelt overeenkomstig uw persoonlijke voorkeuren en behoeften alvorens het de eerste keer wordt ingezet. Het RD7000+ systeem kan worden ingesteld zoals onder beschreven.

## Gebruik van het menu

De RD7000+ ontvanger en zender geven u de mogelijkheid systeemopties te selecteren of te wijzigen. Na activatie van het menu kunt u met de pijl omhoog/omlaag toetsen door het menu navigeren. De menustructuur voor en zender en ontvanger is gelijkwaardig. Zodra het menu wordt geopend verdwijnen de meeste indicatoren tijdelijk van het LCD scherm en verschijnen de menu-opties linksonder in het scherm. Let op: Bij bladeren door het ontvanger menu fungeren de  $(F)$  en  $\mathbb Q$  toetsen als pijl links/rechts toetsen. Bij bladeren door het zender menu fungeren de  $(F)$  en  $\binom{n}{k}$  toetsen als pijl links/rechts toetsen. Met de pijl rechts toets gaat u naar een submenu en met de pijl links toets keert u terug naar het voorgaande menu.

## **Ontvanger menu-opties\***

- VOL: Instellen van het luidsprekervolume tussen 0 (geen geluid) en 3 (maximaal geluid).
- BATT: Instellen batterijtype (NiMH of ALK). •
- ALERT: In- of uitschakelen van StrikeAlert™. •
- FREQ: Activeren/deactiveren van individuele frequenties. •
- ANT: Activeren/deactiveren van antennemodi uitgezonderd piek modus. •
- POWER: Instellen locale stroomfrequentie (50 of 60Hz). •
- LANG: Instellen van de gewenste display taal. •
- CAL: Geeft de datum van de laatst uitgevoerde fabriekscalibratie. •
- UNIT: Instellen weergave dieptemeting in centimeters of inches. •

\*Let op: Bovenstaande afkortingen gelden bij taalinstelling Engels en kunnen afwijken bij selectie van een andere displaytaal.

### **Navigeren door het ontvanger menu:**

- 1. Schakel de ontvanger aan en wacht tot het display is opgestart.
- Druk kort de  $\circled{0}$  toets om naar het menu te gaan. 2.
- Gebruik de  $(\widehat{\theta})$   $(\widehat{\psi})$  toetsen om door de menu-opties te bladeren. 3.
- 4. Druk de  $\mathbb{Q}$  toets om naar het submenu opties te gaan.
- 5. Gebruik de  $\left(\begin{matrix} 0\\ \end{matrix}\right)$  toetsen om het gewenste item te selecteren.
- 6. Druk de  $(f)$  toets om uw selectie te bevestigen en terug te keren naar het hoofdmenu.
- U kunt nu opnieuw door de menu-opties bladeren en selecties maken zoals onder . punten 3 tot en met 6 zijn beschreven. Door kort de  $\circledcirc$  toets te drukken verlaat u het menu en keert terug in gebruiksmodus.

## **Zender menu-opties\***

- VOL: Instellen van het luidsprekervolume tussen 0 (geen geluid) en 3 (maximaal geluid).
- BT: In/uitschakelen of paren van *Bluetooth*® verbindingen (Tx-3B en Tx-10B). Alleen bij gebruik RD8000 ontvanger. •
- MAX V: Instellen van de uitgangsspanning op hoog of laag niveau.
- MODEL: Instellen van standaard zender opties, aangepast aan een specifiek model RD7000+ ontvanger.
- MAX P: Instellen van het maximale uitgangsvermogen.
- BATT: Instellen van het gebruikte batterij- of accutype (ALK, NiMH, Lithium Ion). •
- OPT F: Activeren/deactiveren van SideStep*auto*™. •
- LANG: Instellen van de gewenste display taal. •
- BOOST: Instellen verhoging van uitgangsvermogen gedurende een vastgestelde tijd (Alleen TX10). •
- FREQ: Activeren/deactiveren van individuele frequenties. •

\*Let op: Bovenstaande afkortingen gelden bij taalinstelling Engels en kunnen afwijken bij selectie van een andere taal.

### **Navigeren door het zender menu:**

- 1. Schakel de ontvanger aan en wacht tot het display is opgestart.
- 2. Druk kort de  $\circledcirc$  toets om naar het menu te gaan.
- Gebruik de  $(\text{t})$   $(\text{t})$  toetsen om door de menu-opties te bladeren. 3.
- 4. Druk de (xo) toets om naar het submenu opties te gaan.
- 5. Gebruik de  $(\text{t})$   $(\text{\text{t}})$  toetsen om het gewenste item te selecteren.
- 6. Druk de  $(f)$  toets om uw selectie te bevestigen en terug te keren naar het hoofdmenu.
- U kunt nu opnieuw door de menu-opties bladeren en selecties maken zoals onder .punten 3 tot en met 6 zijn beschreven. Door kort de (0) toets te drukken verlaat u het menu en keert terug in gebruiksmodus.

### **Enkele voorbeelden van het gebruik van het menu, het selecteren en wijzigen van opties**

#### Stroom frequentie (alleen ontvanger)

Het instellen van de juiste stroomfrequentie (50 of 60 Hz) voor uw land of regio. Om de stroomfrequentie te wijzigen:

- 1. Druk kort de  $\circledcirc$  toets van uw ontvanger om naar het menu te gaan.
- Druk de  $(\widehat{\mathbb{t}})$  of  $(\widehat{\mathbb{t}})$  toets tot optie POWER zichtbaar is. 2.
- Druk de  $\mathbb Q$  toets om naar het POWER submenu te gaan. 3.
- Kies met de  $(\widehat{\theta})$   $(\widehat{\theta})$  toetsen de juiste frequentie (Nederland 50 Hz).  $\overline{4}$ .
- Druk de  $(f)$  toets om uw keuze te bevestigen. .

#### Taal

Om uw favoriete displaytaal te selecteren:

- 1. Druk kort de  $\circledcirc$  toets om naar het menu te gaan.
- Druk de  $(\widehat{\theta})$  of  $(\widehat{\theta})$  toets totdat LANG in het display verschijnt. 2.
- Druk toets (1) (ontvanger) of toets (2) (zender) om naar het LANG submenu te gaan. 3.
- Druk de  $(\text{t})$  of  $(\text{t})$  toets om de door u gewenste taal te selecteren.  $4.$
- Druk de  $\widehat{f}$  toest om uw keuze te bevestigen en terug te keren naar het hoofdmenu. 5.
- Druk kort de  $\circled{0}$  toets om naar de gebruiksmodus terug tegaan. 6.

#### Meeteenheid dieptemeting (Alleen ontvanger)

De RD7000+ heeft de mogelijkheid diepte weer te geven in centimeters of in inches. Om uw voorkeur in te stellen:

- 1. Druk kort de  $\circledcirc$  toets om naar het menu te gaan.
- Druk de  $(\widehat{\mathbb{T}})$  of  $(\widehat{\mathbb{Q}})$  toets tot in het display UNIT zichtbaar is. 2.
- Druk de **4** toets om naar het UNIT submenu te gaan. 3.
- Druk toets  $(\widehat{\theta})$  of  $(\widehat{\theta})$  om Metric (centimeters) of Imperial (inches) te selecteren.  $4.$
- Druk de  $\widehat{f}$  toets om uw keuze te bevestigen en terug te keren naar het hoofdmenu. .
- Druk kort de  $\circled{0}$  toets om naar de gebruiksmodus terug te gaan. 6.

#### Batterij/Accu

De RD7000+ ontvanger en zender ondersteunen het gebruik van Alkaline en NiMH batterijen of Lithium Ion accu. Voor maximaal rendement en juiste batterijstatus weergave is het belangrijk het systeem in te stellen op het juiste batterij- of accutype. Om het batterijtype in te stellen:

- 1. Druk kort de  $\circledcirc$  toets om naar het menu te gaan.
- 2. Druk de  $(\text{\textdegree})$  of  $(\text{\textdegree})$  toets totdat BATT in het display verschijnt.
- 3. Druk toets  $\mathbb{\mathbb{Q}}$  (ontvanger) of toets  $\mathbb{\mathbb{Z}}_0$  (zender) om naar het BATT submenu te gaan.
- 4. Druk de  $\textcircled{t}$  of  $\textcircled{t}$  toets om het juiste batterij/accu type te selecteren.
- 5. Druk de  $(f)$  toets om uw keuze te bevestigen en terug te keren naar het hoofdmenu.
- 6. Druk kort de (V) toets om naar de gebruiksmodus terug tegaan.

## Kabels en leidingen zoeken

## **Passieve Frequenties**

Bij detectie van passieve frequenties wordt gebruik gemaakt van signalen die mogelijk reeds aanwezig zijn op ondergrondse geleiders. De RD7000+ ondersteunt drie soorten passieve frequenties: Stroom, Radio en CPS (kathodische bescherming). U kunt deze signalen ontvangen zonder gebruik van de zender.

### **Actieve Frequenties**

Actieve frequenties worden vanuit de zender overgebracht op de kabel of leiding, het gebruik van de zender verdient voorkeur boven de methode met passieve frequenties. Het zendersignaal kan op de kabel of leiding worden overgebracht door directe- of inductieve koppeling.

### **Inductie**

De zender wordt in het gebied dat we willen onderzoeken op de grond geplaatst. Stel de zender in op een geschikte frequentie. Het zendersignaal zal nu inductief worden overgebracht op nabijgelegen metalen geleiders. In inductieve modus wordt het gebruik van hoge frequenties aanbevolen omdat deze gemakkelijker op geleiders worden overgebracht.

### **Directe aankoppeling**

Bij directe aankoppeling wordt de zenderuitgang direct op de doelkabel of -leiding aangesloten. De zender brengt een actief signaal over op de kabel of leiding, waardoor u in staat bent met de ontvanger het tracé van de leiding of kabel te volgen. Deze methode geeft het beste signaal op een individuele kabel of leiding en maakt het tevens mogelijk van lagere frequenties gebruik te maken, welke over grotere afstanden te volgen zijn.

Voor het direct aankoppelen van de zender kan het bijgeleverde zwart/rode aansluitsnoer worden gebruikt. De plugconnector wordt in de accessoire aansluiting van de zender gestoken, de rode draad aan de leiding of kabel geklemd en de zwarte aan de aarpen om een gesloten elektrisch circuit te verkrijgen.

WAARSCHUWING! Directe aankoppeling op draden welke onder spanning staan kan levensgevaarlijk zijn! Directe aankoppeling mag alleen worden uitgevoerd door adequaat gekwalificeerd personeel!

WAARSCHUWING! De zender kan potentieel dodelijke uitgangsspanningen geven. Wees daarom voorzichtig bij het met de handen aanraken van de aansluitklemmen, aansluitdraden en de aardpen. Verwittig andere technici die werken aan de leiding, waar de zender op is aangesloten, van het gevaar en bewaak open liggende leidingen om toevallig contact te vermijden.

## **Zendtangen**

Als directe aankoppeling via het rood/zwarte aansluitsnoer niet mogelijk is, kan het signaal door middel van een zendtang op de kabel of leiding worden overgebracht. De plugconnector van de zendtang wordt aangesloten op de accessoire aansluiting van de zender, de zendtang zelf rond de kabel of leiding geklemt. Deze methode is goed bruikbaar voor spanningsvoerende kabels omdat er geen noodzaak is de spanning af te schakelen om directe aansluiting op de kabel mogelijk te maken.

Om het verloop van een individuele kabel vanuit een kabelbed te traceren kan de zendtang rond deze specifieke kabel worden aangebracht.

Radiodetection heeft een assortiment zendtangen in het leveringsprogramma voor de meest uiteenlopende toepassingen.

### **Stethoscoop antennes**

Soms zal het niet mogelijk zijn een specifieke doellijn te identificeren, omdat deze voor de ontvanger niet toegankelijk is. Radiodetection biedt in haar leveringsprogramma een reeks van stethoscoop antennes welke in voornoemde situaties uitkomst kunnen bieden. De stethoscoop antenne wordt aangesloten op de accessoires aansluiting van de ontvanger, de ontvanger herkent automatisch de stethoscoop antenne en schakelt niet-relevante locatiemodes uit.

### **Localiseren van sondes**

Sondes zijn kleine, door batterij gevoede, zenders waarmee niet-metalen leidingen kunnen worden getraceerd. De sonde wordt gemonteerd op het uiteinde van een flexibele band en ingebracht in een buis, riool e.d. De RD7000+ PL, DL en TL modellen zijn uitgerust met een reeks van sondefrequenties, inclusief de bij Flexisondes en het P350 flexitrax™ inspectiesysteem gebruikte frequenties

Voor meer gedetailleerde informatie over het gebruik van sondes kunt u de RD7000+ Operation Manual raadplegen.

## **Mantelfouten opsporen (Fault Find)**

Met behulp van de RD7000+ TL en PL modellen is het mogelijk nauwkeurig de plaats van mantelfouten te bepalen. De Tx-3 en Tx-10 zenders zijn voorzien van een speciaal 'Fault Find' signaal. Op plaatsen waar zich een kabelbeschadiging bevindt zal dit signaal uittreden. Met een op de RD7000+ ontvanger aangesloten A-frame kan de plaats van uittreding worden vastgesteld.

Voor een uitgebreide beschrijving van het opsporen van mantelfouten kunt u de RD7000+ Operation Manual raadplegen.

## **Accessoires gebruiken**

Radiodetection heeft een reeks van accessoires ontwikkeld welke met de RD7000+ ontvangers en zenders kunnen worden gebruikt. Deze accessoires kunnen worden ingezet voor een groot gebied van toepassingen om signalen op doelgeleiders te plaatsen, mantelfouten op te sporen, individuele geleiders te traceren, kunststof leidingen op te sporen, enz. De meeste RD4000 accessoires zijn compatibel met het RD7000+ systeem.

Voor gedetaillerde informatie over accessoires kunt u de RD7000+ Operation Manual naslaan of onze website bezoeken: http://nl.radiodetection.com.

## Centros Manager™

Centros Manager is een Radiodetection PC applicatie welke gratis te downloaden is. Van tijd tot tijd zal Radiodetection software updates voor de RD7000+ locator uitbrengen voor verbetering van de inzetbaarheid en stabiliteit alsmede de toevoeging van nieuwe kenmerken. De laatste softwareversie wordt met Centros Manager meegeleverd en kan worden gedownload na registratie van uw systeem voor verlengde garantie (zie pagina 41 voor details). Na registratie ontvangt u per email bericht wanneer nieuwe softwareversies zijn vrijgegeven en heeft u de mogelijkheid met behulp van eCAL een calibratie validering een functietest op uw RD7000+ ontvanger uit te voeren.

## **Centros Manager installeren**

Let op: Wij adviseren u voor het downloaden van Centros Manager de Centros Manager Operation Manual te lezen of downloaden op **www.radiodetection.com/ centrosmanager**.

**Let op:** Als u Centros Manager op een PC installeert, kan de volgende melding op het scherm verschijnen: "You need to log in as Administrator". Indien deze melding verschijnt, zal geen volledige installatie van Centros Manager plaatsvinden. U dient daarom in te loggen als Administrator of anders de installatie voor u te laten uitvoeren door een gebruiker met administrator rechten. Na een probleemloze installatie van Centros Manager dient de administrator de instructies zoals beschreven in sectie 7.1 van de Centros Manager Operation Manual uit te voeren om gebruikers zonder administrator rechten de mogelijkheid te bieden met Centros Manager te werken.

- 1. Ga naar www.radiodetection.com/centrosmanager.
- 2. Klik op de link om **Centros Manager** te downloaden en een pop-up venster zal verschijnen met de keuzemogelijkheden Run en Save.

Run: Centros Manager zal automatisch worden geïnstalleerd.

Save: U heeft de mogelijkheid Centros Manager te downloaden en te saven in een folder naar uw keuze. Als u een locatie ingeeft zal het Centros Manager.exebestand naar die locatie worden gedownload. Als de download is voltooid heeft u de opties Run en Open Folder. Indien Run wordt aangeklikt zal Centros Manager worden geïnstalleerd, wilt u Centros Manager op een later tijdstip installeren dan is dit mogelijk door het Centros Manager.exe-bestand te starten vanuit de folder waar deze door u is opgeslagen.

Wanneer Centros Manager is geïnstalleerd kan het programma worden gestart vanaf .het Windows startmenu > Programs of door de Centros Manager snelkoppeling op de desktop aan te klikken (alleen beschikbaar indien u tijdens installatie de optie 'create desktop shortcut' heeft geselecteerd).

Let op: Wanneer Centros Manager is geopend kunt u op 'Help' klikken om de Centros Operation Manual te openen.

## eCAL™

Elke keer dat u uw ontvanger gebruikt wilt u er van verzekerd zijn dat de apparatuur waar u mee werkt nog steeds beantwoordt aan de standaard zoals deze was bij het verlaten van de fabriek. eCAL™ biedt gebruikers de navolgende mogelijkheden om op de eigen locatie een test uit te voeren, zonder de noodzaak de ontvanger naar een service center te sturen.

- Validatiecheck RD7000+ aan de hand van de origineel opgeslagen fabriekscalibratie gegevens.
- Uitvoeren van een functietest. •
- Het uitprinten van het originele fabriekscalibratie certificaat of een eCAL validatie certificaat. •

#### Om een RD7000+ validatie te kunnen uitvoeren moet u eerst:

- 1. Uw RD7000+ ontvanger registreren op www.radiodetection.com/ extendedwarranty. (zie ook pagina 41 voor meer details).
- 2. Een eCAL toegangscode bestellen op www.radiodetection.com/ecal of eventueel contact opnemen met uw locale Radiodetection vertegenwoordiger.
- 3. Centros Manager downloaden vanaf www.radiodetection.com/centrosmanager. (zie vorige pagina voor details)

### **Met eCAL uw RD7000+ ontvanger valideren**

- Sluit uw RD7000+ via de USB connector in het batterijvak aan op een vrije USB 1. poort van PC of laptop.
- 2. Schakel de RD7000+ aan (het display blijft blank met ingeschakelde achtergrondverlichting).
- 3. Open Centros Manager en klik op 'Locator eCAL Validation'.
- 4. Kopiëer de eCAL toegangscode (zoals per email ontvangen na uw bestelling van de code), klik op de Load Validation Key knop en breng de code over in het code venster.
- 5. Klik op 'Run eCAL Validation'. Een tekstvenster opent automatisch en geeft informatie over de voortgang van het proces.
- 6. In minder dan 3 minuten zal eCAL Validation Status worden getoond. Om het certificaat in te zien of te printen selecteert u het serienummer van de RD7000+ in het Unit Manager venster en opent dit. Open nu 'Calibration History' en dubbelklik op de meest recente datum om het validatie certificaat zichtbaar te maken.

### **Met eCAL™ een kopie van het originele fabriekscalibratie certificaat verkrijgen**

De originele fabriekscalibratie gegevens kunnen uit de RD7000+ ontvanger worden opgeroepen. Na elke calibratie bij Radiodetection-ltd. of een erkend Radiodetection service center worden de calibratiegegevens opgeslagen in de ontvanger. Om deze gegevens op te roepen en een certificaat te printen doet u het volgende:

**Let op:** Voor het maken van een kopie van het originele calibratiecertificaat is geen eCAL toegangscode vereist.

- 1. Registreer uw RD7000+ ontvanger op: www.radiodetection.com/extendedwarranty (zie ook pagina 41).
- 2. Download Centros Manager vanaf: www.radiodetection.com/centrosmanager (zie ook vorige pagina)
- 3. Sluit uw RD7000+ via de USB connector in het batterijvak aan op een vrije USB poort van PC of laptop.
- Schakel de RD7000+ aan (het display blijft blank met ingeschakelde . achtergrondverlichting).
- 5. Open Centros Manager en klik op 'Locator eCAL Validation'.
- 6. Klik op 'Get Original Calibration Data'. Een tekstvenster opent automatisch en geeft informatie over de voortgang van het proces.
- 7. In minder dan 3 minuten zal het originele calibratiecertificaat beschikbaar zijn. Om het certificaat in te zien of te printen selecteert u het serienummer van de RD7000+ in het Unit Manager venster en opent dit. Open nu 'Calibration History' en klik op 'each date'. Het type certificaat (eCal validation of original factory calibration), datum en serienummer worden getoond. Door in dit venster te klikken wordt het certificaat getoond en kan worden uitgeprint.

## Belangrijke opmerkingen

Indien u problemen rapporteert aan uw Radiodetection dealer is het belangrijk het serienummer van uw apparaat en de koopdatum bij de hand te hebben.

WAARSCHUWING! Deze apparatuur is niet bestemd voor gebruik in omgevingen waar gevaarlijke gassen aanwezig kunnen zijn.

#### WAARSCHUWING! Schakel de zender uit en koppel kabels los alvorens het accupack of de batterijen er uit te nemen.

Reduceer het geluidsvolume voor u de hoofdtelefoon aansluit.

Batterijen en accu's moeten worden verwerkt comform de gangbare procedures binnen uw onderneming en/of de relevante wetgeving of richtlijnen in uw land of gemeente.

Dit apparaat, of deze reeks van instrumenten, wordt niet onherstelbaar beschadigd door normale elektrostatische ontlading en is getest in overeenstemming IEC801-2. Niettemin kunnen in extreme gevallen tijdelijke storingen optreden. Als dit gebeurt, schakel het instrument dan uit, wacht en schakel het weer in. Als het nog steeds niet goed werkt, haalt u de batterijen of accu er een paar seconden uit.

WAARSCHUWING! De RD7000+ zal bijna alle ondergrondse geleiders herkennen, maar er zijn een aantal objecten die geen enkel waarneembaar signaal afgeven. De RD7000+, of welke andere elektromagnetische zoeker dan ook, kan deze objecten niet detecteren, dus ga behoedzaam te werk. Er zijn ook sommige onder stroom staande kabels die de RD7000+ niet zal kunnen herkennen in de Power modus. De RD7000+ geeft niet aan of een signaal afkomstig is van een enkele kabel of van een aantal dicht bij elkaar.

## Copyright verklaring

Het Copyright © 2010 op deze handleiding berust bij Radiodetection Ltd. Alle rechten voorbehouden. Radiodetection Ltd is een dochteronderneming van SPX Corporation.

SPX en Radiodetection zijn handelsmerken van Radiodetection Ltd. en SPX Corporation. Tengevolge van een beleid van voortdurende ontwikkeling, behouden wij ons het recht voor om deze handleiding en enige andere gepubliceerde specificatie zonder voorafgaande aankondiging te veranderen of aan te vullen.

Deze handleiding is beschermd door copyright en mag niet geheel noch gedeeltelijk gekopieerd, gereproduceerd of verkocht worden zonder uitdrukkelijke schriftelijke toestemming van Radiodetection Ltd. Gelieve al uw vragen met betrekking tot copyright en publicatie te richten tot uw lokale Radiodetection vertegenwoordiger.

## Handelsmerken

RD7000, RD7000+, RD8000, RD4000, Flexitrax, SurveyCERT, Strike*Alert*, Side*Step* en eCAL zijn handelsmerken van Radiodetection Ltd.

Het Bluetooth woordmerk en logo´s zijn eigendom van Bluetooth SIG, Inc. en elk gebruik van zulke merken door Radiodetection Ltd gebeurt onder licentie.

## SFCC en Industry Canada verklaringen

Dit apparaat is in overeenstemming met deel 15 van de FCC richtlijnen. Voor de bediening moeten de volgende voorwaarden vervuld zijn: (1) Dit apparaat mag geen schadelijke interferentie veroorzaken, en (2) het moet elke ontvangen interferentie accepteren, inclusief interferentie die ongewenste werkingen kan veroorzaken.

Door veranderingen of modificaties waarvoor de partij die verantwoordelijk is voor de naleving van de richtlijnen niet uitdrukkelijk toestemming heeft verleend, komt het recht van de gebruiker om de apparatuur in te zetten te vervallen. Om te voldoen aan de conformiteitseisen voor verkenning van de FCC RD mag dit apparaat niet samen met een andere antenne of zender geplaatst of in combinatie daarmee ingezet worden.

## **Scholing**

Radiodetection biedt scholingen aan voor de meeste Radiodetection producten. Onze gekwalificeerde instructeurs trainen gebruikers van apparatuur of ander personeel op de door u geprefereerde lokatie of op het hoofdkantoor van Radiodetection.

Ga voor meer informatie naar http://nl.radiodetection.com of contacteer uw lokale Radiodetection vertegenwoordiger.

## Service en onderhoud

De ontvanger en zender zijn zodanig ontworpen, dat regelmatige calibratie niet noodzakelijk is. Desalnietemin is het uit veiligheidoverwegingen, zoals ook bij vergelijkbare apparatuur, de zender en ontvanger tenminste eenmaal per jaar voor controle/service in te sturen naar een erkend Radiodetection service center.

Radiodetection producten, inclusief deze gebruikershandleiding, zijn onderhevig aan continue verdere ontwikkeling en onderwerp van veranderingen zonder voorafgaande aankondiging. Ga naar http://nl.radiodetection.com of neem contact op met uw locale Radiodetection vertegenwoordiger voor de laatste informatie over de RD7000+ of enig ander Radiodetection product.

## **Garantie**

Behoudens de voorwaarden die hieronder beschreven worden, levert Radiodetection Ltd uitsluitend de volgende garantie aan de oorspronkelijke koper en eindgebruiker van Radiodetection producten. Radiodetection producten omvatten Radiodetection, Pearpoint, Telespec, Bicotest, Riser Bond, Dielectric, Mark Products en Warren G-V merken. Radiodetection garandeert hierbij dat haar producten vrij zijn van defecten in materiaal en werking voor één jaar vanaf aankoopdatum door eindgebruiker. Verlenging van deze garantie is verkrijgbaar waarbij dezelfde voorwaarden gelden.

Productgroepen bevatten:

- Kabel & (pijp)leiding opsporen No-Dig
- Waterlek detectie Integriteit van pijpleiding
- Video Inspectie Pijpleiding Grond Radar
- Kabeltesten Drogers
	-

Om voor de verlengde garantie te registreren, gaat u naar: www.radiodetection.com/extendedwarranty

## **Verklaring van garantievoorwaarden**

De unieke en exclusieve garantie is dat ieder Radiodetection product welke defect is gebleken, na beoordeling door Radiodetection, gerepareerd of vervangen wordt. Gerepareerde onderdelen of vervangende producten worden geleverd door Radiodetection op ruilbasis en zullen nieuw zijn of als nieuw functioneren.

In het geval dat deze exclusieve reparatie niet goed uitgevoerd kan worden zal de aansprakelijkheid van Radiodetection nooit de aankoopprijs van het Radiodetection product overschrijden. In geen geval is Radiodetection aansprakelijk voor iedere directe, indirecte, speciale, bijkomende, strafrechterlijke schade (inclusief verloren winst) hetzij gebaseerd op garantie, contract, een onrechtmatige daad, hetzij op ieder andere wettelijke theorie.

Garantie wordt uitsluitend gegeven als de originele factuur of aankoopbon (waarop aankoopdatum, modeltype en leverancier staan aangegeven) voorgelegd kan worden binnen de garantieperiode. Deze garantie geldt alleen voor de hardware componenten van het Radiodetection product. Data opslag media of accessoires moeten verwijderd worden voordat het product ingezonden wordt voor de garantieservice.

Radiodetection is niet verantwoordelijk voor verlies of verwijdering van data opslag media of accessoires. Radiodetection is niet verantwoordelijk voor vervoerskosten en risico's verbonden aan het vervoeren van het product. De aanwezigheid van een defect zal worden vastgesteld door Radiodetection volgens bepaalde procedures die zijn opgesteld door Radiodetection.

Deze garantie is in plaats van iedere andere garantie, uitdrukkelijk of impliciet, inclusief elke stilzwijgende garantie met betrekking tot verkoopbaarheid en geschiktheid voor een bepaald doel.

### Deze garantie geldt niet voor:

- Periodiek onderhoud en reparaties of vervanging van onderdelen als gevolg van slijtage. a.
- Verbruiksgoederen (onderdelen welke aan periodieke vervanging onderhevig zijn tijdens b. de levensduur van een apparaat zoals niet-oplaadbare batterijen, lampjes, enz.).
- c. Schade of defecten veroorzaakt door verkeerd gebruik of behandeling van het product.
- Schade of veranderingen aan het product veroorzaakt door: d.
	- Misbruik, hierbij inbegrepen: behandeling resulterend in fysieke, cosmetische I. of oppervlakte schade of veranderingen aan het product of schade aan LCD schermen.
	- Het niet of het verkeerd het installeren of gebruiken van het product waar II. het oorspronkelijk voor bedoeld is of het opvolgen van de instructies van Radiodetection inzake installatie of gebruik.
	- Het product niet onderhouden volgens de instructies van Radiodetection inzake III. correct onderhoud.
	- IV. Installatie of gebruik van het product op een manier welke tegenstrijdig is met technische- en veiligheidsregels van het land waar het product gebruikt wordt.
	- V. Virusinfecties of gebruik van het product met software welke niet met het product geleverd is of verkeerd geïnstalleerd software.
	- VI. De conditie van of defecten in systemen waarmee het product wordt gebruikt of verwerkt is, behalve andere 'Radiodetection producten' welke ontwikkeld zijn om te gebruiken met het product.
- **NEDERLANDS NEDERLANDS**
	- VII. Gebruik van het product met accessoires, randapparatuur en andere producten van een type, uitrusting en maatstaf afwijkend van dat voorgeschreven door Radiodetection.
	- VIII. Reparatie of pogingen tot reparatie door personen welke niet vallen onder Radiodetections' rechtmatige en gecertificeerde reparatie afdelingen van Radiodetection.
	- IX. Aanpassingen of veranderingen zonder voorafgaande schriftelijke toestemming van Radiodetection, hierbij inbegrepen:
		- upgraden van het product buiten de specificaties of kenmerken omschreven I. in de gebruikershandleiding, of
		- modificaties aan het product om het aan te passen aan nationale of lokale II. technische- of veiligheidsvoorwaarden in landen anders dan degenen voor wie het product speciaal ontwikkeld en gefabriceerd was.
	- Nalatigheid zoals het openen van een behuizing waar geen door de gebruiker te X. vervangen onderdelen inzitten.
	- XI. Ongelukken, brand, vloeistoffen, chemicalieën, andere substanties, overstroming, vibraties, buitengewone hitte, onjuiste ventilatie, overspanning, overmatige of onjuiste stroomspanning of ingangsspanning, stralingen, electrostatische ontlading inclusief bliksem, andere externe krachten en schokken.

## Vorwort

### **Über diesen Leitfaden**

In diesem Leitfaden werden die wesentlichen Bedienungsabläufe für das Ortungs-System RD7000+ (mit Sender) beschrieben. Er enthält außerdem wichtige Sicherheitsinformationen und -richtlinien. Deshalb sollte er komplett durchgelesen werden, bevor das Ortungsgerät RD7000+ mit Sender verwendet wird.

Wir empfehlen außerdem, das Ortungsgerät RD7000+ (mit Sender) für die kostenlose erweiterte 3-Jahresgarantie zu registrieren.

Dieser Leitfaden ist nur als Kurzübersicht gedacht. Detailliertere Informationen sind der vollständigen Bedienungsanleitung für den Empfänger RD7000+ zu entnehmen, die von der Radiodetection Website **http://de.radiodetection.com** heruntergeladen werden kann. Auf der Website ist die Anleitung unter "Downloads > Kabel- und Leitungssuchgeräte > Betriebsanleitungen > Betriebsanleitung RD7000+" zu finden.

WARNUNG! Ein direkter Anschluss an stromführende Leitungen ist LEBENSGEFÄHRLICH. Direkte Anschlüsse dürfen nur durch Fachpersonal hergestellt werden.

WARNUNG! Ein direkter Anschluss an stromführende Leitungen ist LEBENSGEFÄHRLICH. Direkte Anschlüsse dürfen nur durch Fachpersonal hergestellt werden.

WARNUNG! Diese Ausrüstung besitzt KEINE Genehmigung für die Nutzung in Bereichen, in denen gefährliche Gase vorhanden sein können.

WARNUNG! Bei Verwendung des Senders müssen Sie das Gerät ausschalten und die Kabel abziehen, bevor Sie den Akku entfernen.

WARNUNG! Das RD7000+ erkennt praktisch alle unterirdisch verlegten Leiter. Es gibt jedoch Objekte, die kein erkennbares Signal abstrahlen. Das RD7000+ oder andere elektromagnetische Ortungsgeräte können diese Objekte nicht erkennen. Gehen Sie daher mit Vorsicht vor. Es gibt auch stromführende Kabel, die das RD7000+ im Strom-Modus nicht erkennen kann. Das RD7000+ zeigt nicht an, ob ein Signal von einem Einzelkabel oder von mehreren Kabeln in unmittelbarer Nähe kommt.

## Garantieverlängerung

Vielen Dank für den Kauf des Ortungssystem RD7000+ (mit Sender).

Die Garantiezeit für das Ortungssystem RD7000+ (mit Sender) beträgt 1 Jahr. Durch Registrierung des jeweiligen Produkts können Kunden die Garantiezeit auf 3 Jahre verlängern.

Die Registrierung und die verlängerte Garantiezeit sind kostenlos und registrierte Benutzer können sich kostenlose Softwareaktualisierungen über Centros Manager herunterladen.

Voraussetzung dafür ist, dass Kunden das jeweilige Produkt innerhalb von 3 Monaten nach Kauf registrieren.

Nach erfolgter Registrierung erhalten Kunden eine Bestätigung der Registrierung per E-Mail. Diese E-Mail enthält einen Download-Schlüssel, der für Softwareaktualisierungen erforderlich ist.

Wenn neue Software freigegeben wird, erhalten Benutzer eine Benachrichtigung per E-Mail mit einem Link zu der Download-Seite der neuen Software auf der Radiodetection Website.

Die Registrierung der verlängerten Garantie erfolgt auf der Website: **www.radiodetection.com/extendedwarranty**

## eCAL™

eCAL ist eine neuartige Technik von Radiodetection, mit der sich der Benutzer die Original-Werkskalibrierung des Ortungsgeräts RD7000+ bestätigen und so sicherstellen kann, dass das Gerät immer noch ordnungsgemäß kalibriert ist. eCAL führt auch eine Funktionsprüfung am Empfänger durch, damit sich der Benutzer immer auf die gleiche präzise Funktion des Empfängers wie beim Verlassen des Werks verlassen kann. eCAL kann vor Ort durchgeführt werden, ohne dass der Empfänger an einen Servicebetrieb eingesendet werden muss, was Zeit und Kosten spart. Jedes Mal, wenn der Empfänger die eCAL-Prüfung besteht, kann sich der Benutzer ein datiertes eCAL-Validierungszertifikat ausdrucken lassen.

Eine genauere Erklärung von eCAL ist im entsprechenden Abschnitt auf Seite 70 zu finden.

## Ortungsgerät RD7000+

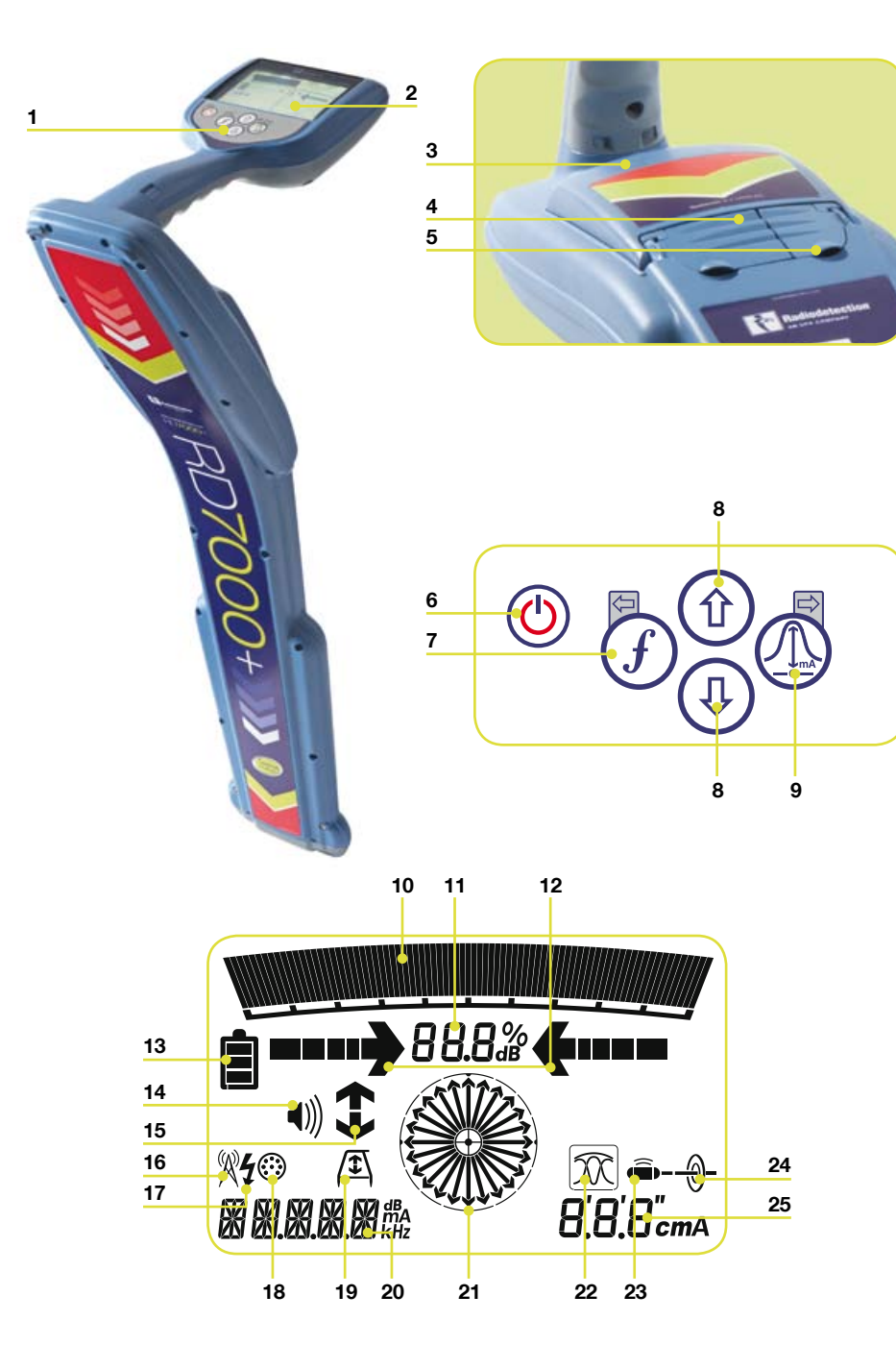

## **Funktionen des Empfängers**

- 1. Tastatur.
- LCD (Flüssigkristallanzeige). 2.
- Batteriefach (und interner USB-Anschluss). 3
- 4. Zubehörbuchse.
- 5. Kopfhörerbuchse.

## **Tastatur des Empfängers**

- EIN/AUS-Taste: Dient zum Ein-/ . Ausschalten des Geräts / Öffnen des Menüs.
- 7. f-Taste: Dient zum Auswählen der
- 8. Auf- und Abwärtspfeiltaste: Dienen zum Einstellen der Signalverstärkung / Scrollen durch die Menüoptionen.
- Antennentaste: Dient zum . Umschalten zwischen verschiedenen Antennenbetriebsarten / Öffnen des Untermenüs. Ein längeres Drücken der Taste schaltet zwischen Tiefe und aktueller Anzeige auf dem LCD hin und her.

### **Anzeigensymbole am Empfänger**

- 10. Balkendiagramm: Zeigt die Stärke des Ortungssignals und die Spitzenmarken an.
- 11. Signalstärke: Über eine numerische Anzeige werden die Signalstärke und im Fehlersuch-Betrieb der dB-Wert angezeigt.
- 12. Proportionale Links/Rechts-Pfeile: Zeigt die Lage Leitung relativ zum Ortungsgerät an.
- 13. Batteriesymbol: Zeigt den Ladezustand an.
- 14. Lautstärkesymbol: Zeigt die Lautstärke an.
- 15. Stromrichtungs-Pfeile (nur Modelle PL und TL).
- 16. Radiobetrieb: Zeigt an, ob "Radio" betrieb gewählt wurde.
- 17. Strom-Betrieb: Zeigt an, ob Strom-Betrieb gewählt wurde.
- 18. Zubehöranzeige: Zeigt an, ob Zubehör angeschlossen und im Einsatz ist.
- Frequenz / Schließen des Untermenüs. 19. Rahmenantennensymbol: Zeigt an, ob die Rahmenantenne angeschlossen und im Einsatz ist.
	- 20. Betriebsartanzeige
	- 21. Kompass:

Beim Suchen von Leitungen: Zeigt den erkannten Kabel-/Rohrverlauf relativ zum Ortungsgerät an.

Beim Suchen von Sonden: Zeigt die Längsachse der erkannten Sonde relativ zum Ortungsgerät an.

- 22. Zeigt die Wahl der Antenne an.
- 23. Sondensymbol: Zeigt die Einstellung für Sondensignal-Empfang an\*.
- 24. Leitungssymbol: Zeigt die Einstellung für Leitungssignalempfang an\*.
- 25. Tiefen- oder Stromanzeiger

\*Immer auf die richtige Einstellung für Leitungs-/Sondensignal-Empfang achten, da sonst die Kompass- und Tiefenanzeigen falsch sind.

## Sender Tx-1, Tx-3 und Tx-10

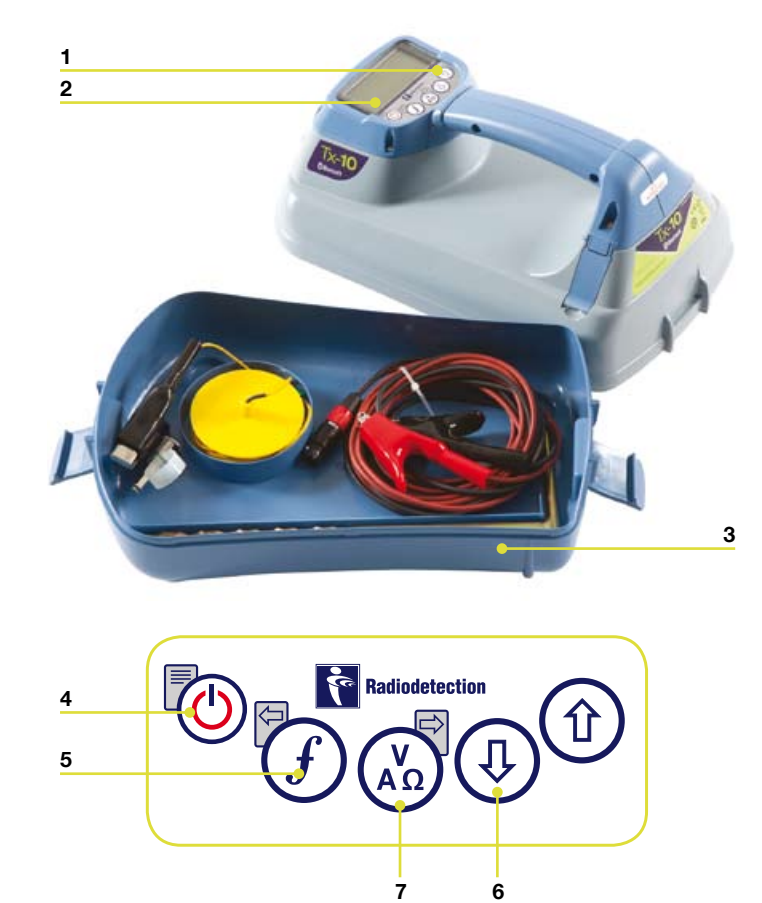

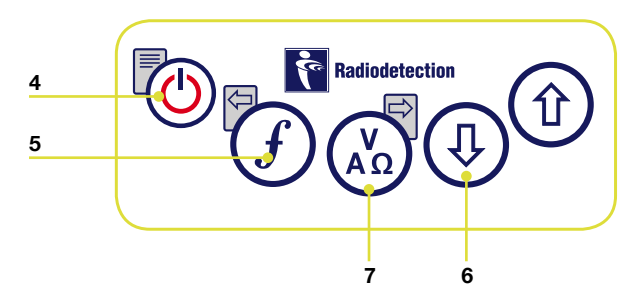

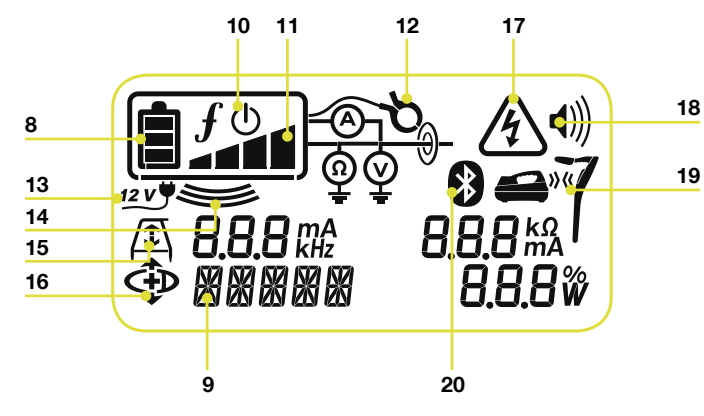

## **Merkmale der Sender**

- 1. Tastatur.
- LCD (Flüssigkristallanzeige). 2.
- Abnehmbare Zubehörschale. 3

### **Sender-Tastatur**

- EIN/AUS-Taste: Dient zum Ein- und . Ausschalten des Geräts / Öffnen des Sender-Menüs.
- 5. f-Taste: Auswahl der Frequenz / Menü-Navigationstaste
- Auf- und Abwärtspfeiltaste: . Dienen zum Einstellen des Ausgangspegelsignals / Scrollen durch die Menüoptionen.
- 7. Messtaste: Dient zum Umschalten der Anzeige zwischen Spannung und Strom oder Widerstand und Leistung (Hinweis: Angezeigte Messwerte hängen von der derzeit gewählten Betriebsart oder dem angeschlossenen Zubehör ab, sofern anwendbar) / Öffnen eines Untermenüs.

### **Sender-Bildschirmsymbole**

- 8. Batteriesymbol: Zeigt den Batteriestand an.
- 9. Zeigt die ausgewählte Betriebsart /Frequenz.
- 10. "Stand-by"-Symbol: Wird angezeigt, wenn der Sender im "Stand-by" Betrieb ist und kein Signal abstrahlt.
- 11. Ausgangspegel: Zeigt den Ausgangspegel des Senders an.
- 12. Zangensymbol: Zeigt an, ob eine Zange angeschlossen ist.
- 13. Symbol für externe 12-VDC-Quelle: Wird angezeigt, wenn der Sender von einer externen 12-VDC-Quelle mit Strom versorat wird.
- 14. Induktionsanzeige: Wird angezeigt, wenn der Sender induktiv arbeitet.
- 15. Rahmenantenne: Zeigt an, ob der Sender im Fehlersuch-Betrieb arbeitet (nur Modelle Tx-3 und Tx-10).
- 16. CD-Betriebsanzeige: Zeigt an, dass der Sender im Stromrichtungsbetrieb ist (nur Modell Tx-10).
- 17. Spannungswarnanzeige: Zeigt an, dass der Sender potenziell gefährliche Spannungen (> 40 Volt) abgibt.
- 18. Lautstärkesymbol: Zeigt die Lautstärke an.
- 19. Kommunikationssymbol (nur Tx-3B und T10B). Nur bei Verwendung mit Suchgeräten RD8000.
- 20. Bluetooth® -Symbol (nur Tx3B und Tx-10B). Nur bei Verwendung mit Suchgeräten RD8000.

## Erste Schritte

WICHTIG! Bitte lesen Sie diesen Abschnitt, bevor Sie den Emfänger / das System RD7000+ (mit Sender) verwenden!

## **Systemeinrichtung**

Es ist wichtig, dass Sie das System nach Ihren persönlichen Präferenzen und den Betriebsanforderungen in Ihrem Land einstellen, bevor Sie Ihre erste Ortung durchführen. Sie können das System über das Menü des Ortungsgeräts RD7000+ wie unten beschrieben einrichten.

## Verwenden des Menüs

Über die Menüs des Empfängers RD7000+ (mit Sender) können Sie Systemoptionen wählen oder ändern. In den Menüs verwenden Sie die Pfeiltasten zur Navigation. Die Navigation verläuft bei Sender und Empfänger nach dem gleichen Schema. Beim Aufrufen des Menüs werden die meisten Bildschirmsymbole vorübergehend ausgeblendet und die Menüoptionen werden links unten auf dem LCD-Bildschirm angezeigt. Beachten Sie, dass die Tasten  $(F)$  und  $\mathbb Q$  beim Durchsuchen als linke und rechte Pfeiltasten dienen. Beim Durchsuchen des Sendermenüs dienen die Tasten  $\mathcal{F}$  und  $\mathcal{F}$  als linke und rechte Pfeiltasten. Mit der rechten Pfeiltaste öffnen Sie ein Untermenü und mit der linken Pfeiltaste übernehmen Sie die Auswahl und kehren in das vorhergehende Menü zurück.

## **Menüoptionen am Empfänger**

- VOL: Dient zum Einstellen der Lautstärke des Lautsprechers von 0 (stumm) bis 3 (am lautesten).
- BATT: Dient zum Einstellen des Batterietyps. NiMH oder ALK. •
- ALERT: Dient zum Aktivieren oder Deaktivieren von Strike*Alert*™. •
- FREQ: Dient zum Aktivieren oder Deaktivieren einzelner Frequenzen. •
- ANT: Dient zum Aktivieren oder Deaktivieren eines Antennenbetriebs mit Ausnahme von "Spitze". •
- POWER: Dient zum Einstellen der örtlichen Netzfrequenz: 50 oder 60 Hz. •
- LANG: Dient zum Auswählen der bevorzugten Systemsprache. •
- CAL: Zeigt das Datum der letzten Werkskalibrierung an. •
- UNIT: Zeigt die Tiefenmesswerte in metrischen oder britischen Maßeinheiten an. •

## **Navigieren im Empfängermenü:**

- 1. Schalten Sie zuerst den EIN/AUS-Schalter des Empfängers ein.
- 2. Drücken Sie kurz die Taste (O), um das Menü aufzurufen.
- 4. Drücken Sie die Taste (!), um das Untermenü der Option aufzurufen.
- 5. Verwenden Sie die Pfeiltaste  $(\hat{v})$  oder  $(\hat{v})$ , um die entsprechende Funktion zu wählen.
- 6. Drücken Sie die Taste  $(f)$ , um die Auswahl zu übernehmen und in das Hauptmenü zurückzukehren.
- Sie können weiter durch andere Menüoptionen scrollen und Funktionen auswählen, . indem Sie die Anweisungen 3 bis 6, oben, befolgen oder kurz die Taste (0) drücken, um das Menü zu verlassen und zum Hauptbetriebsbildschirm zurückkehren.

## **Menüoptionen am Sender**

- VOL: Dient zum Einstellen der Lautstärke des Lautsprechers von 0 (stumm) bis 3 (am lautesten).
- BT: Dient zum Aktivieren, Deaktivieren oder Verbinden der *Bluetooth*® Kommunikation (nur Tx-3B und Tx-10B). •
- MAX V: Dient zum Einstellen der Ausgangsspannung auf LOW (niedrig) oder HIGH (hoch).
- MODEL: Dient zum Einstellen des Senders zur Zusammenarbeit mit einem bestimmten Modell von Ortungsgerät RD7000+.
- MAX P: Dient zum Auswählen einer spezifischen maximalen Ausgangsleistung. •
- BATT: Dient zum Einstellen des Batterietyps. ALK, NiMH oder Lithiumionen •
- OPT F: Dient zum Aktivieren oder Deaktivieren von SideStep*auto*™. •
- LANG: Dient zum Auswählen der bevorzugten Sender-Systemsprache. •
- BOOST: Dient zum Verstärken des Senderausgangs über eine bestimmte Zeitdauer (nur Modell Tx-10). •
- FREQ: Dient zum Aktivieren oder Deaktivieren einzelner Frequenzen. •

### **Navigieren im Sendermenü:**

- 1. Schalten Sie zuerst den EIN/AUS-Schalter des Senders ein.
- Drücken Sie kurz die Taste (O), um das Menü aufzurufen. 2.
- Verwenden Sie die Pfeiltaste  $(\widehat{\theta})$  oder  $(\widehat{\theta})$ , um durch die Menüoptionen zu blättern. 3.
- Drücken Sie die Taste (<a>
(<a>
um das Optionsuntermenü aufzurufen.  $\overline{4}$ .
- Verwenden Sie die Pfeiltaste  $(\widehat{\theta})$  oder  $(\widehat{\theta})$ , um die entsprechende Funktion zu wählen. .
- 6. Drücken Sie die Taste  $(f)$ , um die Auswahl zu übernehmen und in das Hauptmenü zurückzukehren.
- 7. Sie können weiter durch andere Menüoptionen scrollen und Funktionen auswählen, indem Sie die Anweisungen 3 bis 6, oben, befolgen oder kurz die Taste ( $\odot$ ) drücken, um das Menü zu verlassen und zum Hauptbetriebsbildschirm zurückkehren.

### **Beispiele für die Verwendung des Menüs, die Auswahl von Optionen und das Durchführen von Änderungen**

#### Strom / Netzfrequenz (nur Empfänger)

Wählen Sie die richtige Frequenz (50 oder 60 Hz) entsprechend der Stromversorgung Ihres Landes oder Ihrer Region. Wählen der Netzfrequenz am Suchgerät:

- Drücken Sie kurz die Taste (O), um das Menü aufzurufen. 1.
- 2. Drücken Sie die Taste (1) oder (1), bis POWER angezeigt wird.
- Drücken Sie die Taste (4) am Ortungsgerät, um das Untermenü POWER aufzurufen. .
- Verwenden Sie die Taste  $(\widehat{\mathfrak{g}})$  oder  $(\widehat{\mathfrak{g}})$ , um die richtige Frequenz zu wählen.(50Hz)  $\overline{4}$ .
- Drücken Sie die Taste  $(f)$ , um Ihre Auswahl zu bestätigen. 5.

### Sprache

Wählen der bevorzugten Menüsprache:

- 1. Drücken Sie kurz die Taste (V), um das Menü aufzurufen.
- 2. Drücken Sie die Taste (t) oder ( $\overline{\psi}$ ), bis LANG angezeigt wird.
- Drücken Sie die Taste (4) am Suchgerät oder (4) am Sender, um das Untermenü LANG aufzurufen. 3.
- 4. Drücken Sie die Pfeiltaste (t) oder ( $\Bbb{U}$ ), um Ihre bevorzugte Sprache zu wählen.
- 5. Drücken Sie die Taste  $(f)$ , um die Auswahl zu übernehmen und in das Hauptmenü zurückzukehren.
- 6. Drücken Sie kurz die Taste (Ö), um zum Hauptbetriebsbildschirm zurückzukehren.

### Maßeinheiten für Tiefenmessung (nur Empfänger)

Sie können mit dem RD7000+ in metrischen oder in britischen Maßeinheiten arbeiten. Wählen Ihrer bevorzugten Maßeinheiten:

- 1. Drücken Sie kurz die Taste (O), um das Menü aufzurufen.
- Drücken Sie die Taste  $(\widehat{\theta})$  oder  $(\widehat{\theta})$ , bis UNIT angezeigt wird. 2.
- Drücken Sie die Taste (A), um das Untermenü UNIT aufzurufen. 3.
- 4. Drücken Sie die Pfeiltaste  $(\hat{u})$  oder  $(\hat{v})$ , um metrische oder britische Maßeinheiten zu wählen.
- 5. Drücken Sie die Taste  $(f)$ , um die Auswahl zu übernehmen und in das Hauptmenü zurückzukehren.
- 6. Drücken Sie kurz die Taste (Ö), um zum Hauptbetriebsbildschirm zurückzukehren.

### **Batterie**

Das Ortungsgerät RD7000+ (mit Sender) kann mit Alkali-, NiMH- oder Lithiumionen-Batterien betrieben werden. Um die optimale Leistung und richtige Anzeige des Batteriestands zu erhalten, müssen Sie das System passend zum verwendeten Batterietyp einstellen. Einstellen des Batterietyps:

1. Drücken Sie kurz die Taste (O), um das Menü aufzurufen.

- 2. Drücken Sie die Taste  $(\textcircled{\tiny\textcircled{\tiny\textcirc}})$  oder  $(\textcircled{\tiny\textcircled{\tiny\textcirc}})$ , bis BATT angezeigt wird.
- 3. Drücken Sie die Taste (A) am Empfänger oder (آهم) am Sender, um das Untermenü BATT aufzurufen.
- 4. Drücken Sie die Taste  $(\text{\textsterling})$  oder  $(\text{\textsterling})$ , um den richtigen Batterietyp auszuwählen.
- 5. Drücken Sie die Taste  $(f)$ , um die Auswahl zu übernehmen und in das Hauptmenü zurückzukehren.
- 6. Drücken Sie kurz die Taste (O), um zum Betriebsbildschirm zurückzukehren.

## Orten von Rohrleitungen und Kabeln

### **Passive Frequenzen**

Die Ortung passiver Frequenzen nutzt Signale, die bereits in unterirdischen Metallleitern vorhanden sein können. Der Empfänger RD7000+ unterstützt drei Arten von passiven Frequenzen: Strom, Radio und CPS (KKS-Signal des kathodischen Korrosionsschutzes). Diese Frequenzen können ohne Hilfe des Senders erkannt werden.

## **Aktive Frequenzen**

Aktive Frequenzen werden durch den Sender direkt auf die Rohrleitung oder das Kabel übertragen und sind die zu bevorzugende Methode der Beaufschlagung eines Leiters mit einem Signal durch den Sender. Der Sender kann auf zwei Arten ein Signal übertragen: durch Induktion und durch direkten Anschluss (galvanische Kopplung).

### **Induktion**

Der Sender wird über oder in der Nähe des Ortungsbereichs auf den Boden gestellt. Sie wählen die geeignete Frequenz. Der Sender überträgt dann das Signal auf alle in der Nähe befindlichen Leiter durch Induktion. Im Induktionsbetrieb wird die Verwendung höherer Frequenzen im Allgemeinen empfohlen, da sie sich leichter auf Leiter induzieren lassen.

### **Direkter Anschluss**

Beim direkten Anschluss wird der Senderausgang direkt an die Rohrleitung oder den Leiter des zu ortenden Kabels angeschlossen. Der Sender überträgt dann ein aktives Frequenzsignal auf die Leitung, das Sie mit dem Empfänger orten können. Diese Methode liefert das beste Signal auf einer einzelnen Leitung und ermöglicht die Verwendung niedrigerer Frequenzen, die über größere Entfernungen geortet werden können.

Bei Anschluss des Senders an eine Rohrleitung oder ein Kabel muss ein Verbindungskabel an die Zubehörbuchse des Senders angeschlossen werden. Die rote Leitung wird an das Rohr oder Kabel angeschlossen und die schwarze Leitung an einen Erder (Erdspieß im Lieferumfang), um den Signalstromkreis zu schließen.

WARNUNG! Ein direkter Anschluss an stromführende Leitungen ist LEBENSGEFÄHRLICH. Direkte Anschlüsse dürfen nur durch Fachpersonal hergestellt werden.

WARNUNG! Ein direkter Anschluss an stromführende Leitungen ist LEBENSGEFÄHRLICH. Direkte Anschlüsse dürfen nur durch Fachpersonal hergestellt werden.

## **Signalzangen**

Kann der Sender nicht direkt an eine Rohrleitung oder ein Kabel angeschlossen werden, kann eine Sendezange an die Zubehörbuchse des Senders angeschlossen und das Ausgangssignal so übertragen werden. Dies ist besonders bei stromführenden Kabeln nützlich, da weder der Strom unterbrochen noch direkt in die Leitung eingegriffen werden muss.

Um einzelne Leitungen zu orten, kann eine Empfangszange an die Zubehörbuchse des Ortungsgeräts angeschlossen werden. Die Zange kann dann selektiv an einzelne Kabel oder Rohre geklemmt werden, die gebündelt verlaufen.

Radiodetection bietet eine Reihe von Signalzangen passend zu vielen Anwendungen.

## **Stethoskope**

Manchmal kann eine bestimmte Zielleitung nicht mit einem Empfänger geortet werden, da sie unzugänglich ist. In diesen Fällen muss eine Stethoskop-Antenne eingesetzt werden, um einzelne Zielleitungen zu orten bzw. zu identifizieren.

Radiodetection bietet eine Reihe von Stethoskopen passend zu vielen Anwendungen. Das Stethoskop wird zur Verwendung an die Zubehörbuchse des Empfängers angeschlossen. Das Ortungsgerät erkennt das Stethoskop automatisch und filtert Ortungsbetriebsarten aus, die nicht relevant sind.

### **Ortungssonden**

Sonden sind batteriebetriebene Sender, die bei der Verfolgung nichtmetallischer Rohrleitungen nützlich sind. Sie können an Flexbänder (Flexrod) montiert und in Rohrleitungen oder Kanäle usw. eingeführt werden. Mit den Modellen RD7000+ PL, DL und TL lassen sich eine Reihe von Sondenfrequenzen einschließlich solcher erkennen, die von Flexisonden und dem flexitrax™ Crawler P350 gesendet werden.

Einen detaillierten Leitfaden zu Ortungssonden finden Sie in der Betriebsanleitung für das Ortungsgerät RD7000+.

### **Fehlersuche**

Mit den Modellen RD7000+ TL und PL lassen sich Fehler in Mantelkabeln mithilfe der als Zubehör erhältlichen Rahmenantenne entdecken. Die Sender Tx-3 und Tx-10 liefern ein Fehlersuche-Signal, das mit einer Rahmenantenne aufgespürt werden kann. Dieses Signal wird immer dort von der Rahmenantenne erkannt, wo ein Schaden an Kabelmänteln vorhanden ist.

Einen detaillierten Leitfaden zur Fehlersuche finden Sie in der Betriebsanleitung für dem Empfänger RD7000+.

### **Einsatz des Zubehörs**

Radiodetection hat eine Zubehörreihe für den Einsatz mit den Ortungssystemen RD7000+ (mit Sender) entwickelt. Dieses Zubehör kann bei vielen Anwendungen zur Übertragung der Signale auf die angepeilten Leitungen, zur Fehlersuche bei Kabeln, zur Identifizierung einzelner Kabelleitungen und zur Ortung von Kunststoffrohren usw. eingesetzt werden. Das entsprechende RD4000-Zubehör ist kompatibel mit den Otungssystemen RD7000+ (mit Sender).

Weitere Informationen zum Zubehör finden Sie in der ausführlichen Betriebsanleitung oder auf unserer Website http://de.radiodetection.com.

## Centros Manager™

Centros Manager ist eine PC-Software von Radiodetection, die kostenlos heruntergeladen werden kann. Radiodetection veröffentlicht hin und wieder neue Software für die Ortungssysteme RD7000+ (mit Sender), die deren Leistung und Stabilität verbessert und die neue Funktionen enthalten kann. Die neueste Software ist in Centros Manager enthalten und zum Herunterladen dieser neuesten Software müssen Sie das Gerät für die verlängerte Garantie registriert haben (Einzelheiten dazu siehe Seite 1). Sobald Sie Ihr Gerät registriert haben, erhalten Sie eine E-Mail, wenn neue Software-Versionen zum Herunterladen bereit stehen. Außerdem können Sie mit eCAL eine Funktionsprüfung Ihres Empfängers RD7000+ durchführen und sich seine Kalibrierung nach Werksvorgaben bestätigen lassen.

### **Installieren von Centros Manager**

**Hinweis:** Bevor Sie den Centros Manager herunterladen, sollten Sie die Bedienungsanleitung für den Centros Manager lesen oder herunterladen. Sie finden sie hier: **www.radiodetection.com/centrosmanager**

**Hinweis:** Wenn Sie Centros Manager auf einem PC installieren, kann folgende Meldung angezeigt werden: "Sie müssen als Administration angemeldet sein." Wenn diese Meldung angezeigt wird, ist die Programminstallation unvollständig. Sie müssen sich als Administrator anmelden oder einen Benutzer mit Administratorrechten bitten, das Programm für Sie zu installieren. Nach einer erfolgreichen Installation von Centros Manager muss der Administrator die Anweisungen in Abschnitt 7.1 der Bedienungsanleitung für Centros Manager befolgen, wenn Benutzer ohne Administratorrechte Centros Manager benutzen sollen.

- 1. Gehen Sie auf unsere Website: www.radiodetection.com/centrosmanager
- Klicken Sie auf den Link, um Centros Manager herunterzuladen. Ein Fenster für den 2.Datei-Download wird geöffnet. Zur Wahl stehen "Ausführen" oder "Speichern". Ausführen: Centros Manager wird automatisch installiert.

Speichern: Sie erhalten die Möglichkeit, Centros Manager an einem Ort Ihrer Wahl zu speichern. Sobald Sie den Speicherort gewählt haben, wird das ausführbare Programm Centros Manager an diesen Ort heruntergeladen. Sobald der Download abgeschlossen ist, können Sie das Programm ausführen oder den Ordner öffnen. Zu diesem Zeitpunkt ist Centros Manager noch nicht installiert. Sie können deshalb entweder "Ausführen" wählen, und Centros Manager wird automatisch installiert, oder Sie können den Ordner öffnen. Wenn Sie den Ordner öffnen, können Sie auf die ausführbare Datei von Centros Manager zugreifen. Um das Programm zu installieren, führen Sie einen Doppelklick auf dieser Datei aus.

3. Sobald Centros Manager auf Ihrem PC installiert ist, können Sie das Programm aus dem Windows Startmenü heraus unter "Programm" finden und starten. Wahlweise können Sie die Verknüpfung verwenden, sofern Sie eine solche bei der Installation von Centros Manager erstellt haben.

Hinweis: Sobald Centros Manager ausgeführt wird, klicken Sie auf "Help" (Hilfe), um die Bedienungsanleitung für Centros Manager zu lesen.

## eCAL™

Jedes Mal, wenn Sie einen Empfänger einsetzen, werden Sie die Gewissheit haben wollen, dass die von Ihnen verwendete Ausrüstung immer noch nach den gleichen Standards arbeitet wie ab Werk. eCAL bietet dem Benutzer die folgenden Funktionen, die vor Ort aufgerufen bzw. ausgeführt werden können, ohne dass das Gerät an einen Servicebetrieb eingeschickt werden muss.

- Validierung des RD7000+ in Bezug auf die ursprünglich gespeicherten Ergebnisse der Werkskalibrierung.
- Durchführung einer Funktionsprüfung. •
- Aufrufen des ursprünglichen Werkskalibrierungszertifikats oder früherer eCAL-Validierungszertifikate. •

#### Für die Validierung Ihres RD7000+ gehen Sie folgendermaßen vor:

- 1. Registrieren Sie Ihr Ortungssystem RD7000+ auf www.radiodetection.com/ extendedwarranty. Weitere Informationen finden Sie auf Seite 59.
- 2. Kaufen Sie auf www.radiodetection.com/ecal einen eCAL-Schlüssel oder wenden Sie sich wahlweise an Ihren Radiodetection-Vertreter.
- 3. Laden Sie Centros Manager von www.radiodetection.com/centrosmanager herunter. Einzelheiten dazu finden Sie dieser Seite.

## **Validierung des RD7000+ mit eCAL**

- Schließen Sie den Empfänger RD7000+ über den USB-Stecker im Batteriefach an 1. einen geeigneten USB-Anschluss eines PC oder Laptops an.
- 2. Schalten Sie das RD7000+ ein (nur die Hintergrundbeleuchtung ist eingeschaltet).
- 3. Öffnen Sie Centros Manager und klicken Sie auf "Locator eCAL Validation" (Validierung des Empfängers mit eCAL).
- 4. Kopieren Sie den eCAL-Schlüssel (den Sie in Ihrer Bestätigungs-E-Mail beim Kauf des eCAL-Schlüssels erhalten haben). Klicken Sie auf das Symbol "Validierungsschlüssel laden" und fügen Sie den eCAL-Schlüssel hier ein.
- 5. Klicken Sie auf "Run eCAL Validation" (eCAL-Validierung durchführen). Es wird automatisch ein Meldungsfenster mit einem Fortschrittsbalken geöffnet.
- Nach weniger als 3 Minuten wird der eCAL-Validierungsstatus angezeigt. Um . das Zertifikat anzuzeigen oder auszudrucken, suchen Sie die Seriennummer des RD7000+ im Fenster "Unit Manager" und erweitern die Inhaltsansicht. Erweitern Sie "Calibration History" (Kalibrierungsverlauf) und klicken Sie auf das neueste Datum, um das Validierungszertifikat anzuzeigen.

## **Aufrufen des ursprünglichen Werkskalibrierungszertifikats mit eCAL**

Die ursprünglichen Werkskalibrierungsergebnisse für das Ortungsgerät RD7000+ können aus dem Gerät abgerufen werden. Jedes Mal, wenn das RD7000+ entweder bei Radiodetection oder einem zugelassenen Radiodetection Servicebetrieb kalibriert wird, werden die Kalibrierungsergebnisse im Suchgerät gespeichert. Zum Abrufen der Ergebnisse und Ausdrucken eines Zertifikats gehen Sie folgendermaßen vor:

#### **Hinweis:** Sie müssen keinen eCAL-Validierungsschlüssel kaufen, um das ursprüngliche Werkskalibrierungszertifikat abzurufen.

- 1. Registrieren Sie Ihr Ortungsgerät RD7000+ auf www.radiodetection.com/ extendedwarranty. Weitere Informationen finden Sie auf Seite 59.
- 2. Laden Sie Centros Manager von www.radiodetection.com/centrosmanager. herunter. Einzelheiten dazu finden Sie auf Seite 69.
- Schließen Sie den Empfänger RD7000+ über den USB-Stecker im Batteriefach . an einen geeigneten USB-Anschluss eines PCs oder Laptops an.
- 4. Schalten Sie das RD7000+ ein (nur die Hintergrundbeleuchtung ist eingeschaltet).
- 5. Öffnen Sie Centros Manager und klicken Sie auf "Locator eCAL Validation" (Validierung des Suchgeräts mit eCAL).
- 6. Klicken Sie auf "Get Original Calibration Data" (Original-Kalibrierdaten aufrufen) und ein Meldungsfenster mit einem Fortschrittsbalken öffnet sich automatisch.
- Das ursprüngliche Kalibrierungszertifikat steht Ihnen in weniger als 3 Minuten zur .Ansicht oder zum Ausdrucken zur Verfügung. Suchen Sie die Seriennummer des RD7000+ im Fenster "Unit Manager" und erweitern Sie die Inhaltsansicht. Erweitern Sie das Feld ..Calibration History" (Kalibrierungsverlauf) und klicken Sie auf jedes Datum. Sobald Sie auf jedes Datum klicken, wird der Zertifikattyp, ob eCAL-Validierung oder Original-Werkskalibrierung, zusammen mit dem Datum und der Seriennummer angezeigt. Wenn Sie auf dieses Fenster klicken, wird das Zertifikat angezeigt und Sie können es ausdrucken.

**DEUTSCH**

**DEUTSCH** 

## Wichtige Hinweise

Wenn Sie Ihrem Radiodetection-Händler oder Lieferanten Probleme melden, sollten Sie immer die Seriennummer des Geräts und das Kaufdatum mit angeben.

WARNUNG! Diese Ausrüstung besitzt KEINE Genehmigung für die Nutzung in Bereichen, in denen gefährliche Gase vorhanden sein können.

#### WARNUNG! Bei Verwendung des Senders müssen Sie das Gerät ausschalten und die Kabel abziehen, bevor Sie den Akku entfernen.

Verringern Sie die Lautstärke, bevor Sie den Kopfhörer verwenden.

Batterien müssen gemäß den Vorgaben Ihres Unternehmens und den jeweils geltenden örtlichen und nationalen Vorschriften entsorgt werden.

Dieses Instrument bzw. diese Instrumentenfamilie wird nicht durch normale elektrostatische Entladung dauerhaft beschädigt und wurde gemäß IEC 801-2 geprüft. In extremen Fällen sind jedoch vorübergehende Fehlfunktionen möglich. In diesem Fall schalten Sie das Gerät einfach aus, warten etwas und schalten es wieder ein. Wenn die Fehlfunktionen anhalten, entfernen Sie fünf Sekunden lang die Batterien und setzen sie dann wieder ein. Danach schalten Sie das Gerät erneut ein.

WARNUNG! Das RD7000+ erkennt praktisch alle unterirdisch verlegten Leiter. Es gibt jedoch Objekte, die kein erkennbares Signal abstrahlen. Das RD7000+ oder andere elektromagnetische Ortungsgeräte können diese Objekte nicht erkennen. Gehen Sie daher mit Vorsicht vor. Es gibt auch stromführende Kabel, die das RD7000+ im Strom-Modus nicht erkennen kann. Das RD7000+ zeigt nicht an, ob ein Signal von einem Einzelkabel oder von mehreren Kabeln in unmittelbarer Nähe kommt.

## Urheberrechtliche Erklärung

Copyright 2010 Radiodetection Ltd - SPX Corporation. Alle Rechte vorbehalten.

Radiodetection ist eine Tochtergesellschaft der SPX Corporation.

SPX und Radiodetection sind Warenzeichen der Radiodetection Ltd. und der SPX Corporation. Aufgrund unserer fortlaufenden Produktentwicklung behalten wir uns das Recht vor, veröffentlichte Spezifikationen jederzeit und ohne Vorankündigung zu ändern oder zu verbessern.

Dieses Dokument ist urheberrechtlich geschützt und darf ohne vorherige schriftliche Genehmigung vonseiten Radiodetection Ltd. weder als Ganzes noch in Teilen kopiert, neu aufgelegt, übertragen, geändert oder verwendet werden.

## Warenzeichen

RD7000, RD7000+, RD8000, RD4000, flexitrax, SurveyCERT, Strike*Alert*, Side*Step* und eCAL sind Warenzeichen der Radiodetection Ltd.

Die Bluetooth-Wortmarke und -logos sind Eigentum von Bluetooth SIG, Inc. und jeder mögliche Gebrauch dieser Marken erfolgt unter Lizenz durch Radiodetection Ltd.

## FCC- und Industry-Canada-Erklärungen

Dieses Gerät stimmt mit Abschnitt 15 der FCC-Richtlinien überein. Der Betrieb unterliegt folgenden Bedingungen: (1) Dieses Gerät darf keine gefährlichen Störungen verursachen und (2) dieses Gerät muss gegen alle empfangenen Störungen unempfindlich sein, einschließlich Störungen, die einen unerwünschten Betrieb zur Folge haben können.

Änderungen oder Modifikationen, die von der Partei nicht ausdrücklich genehmigt sind, die für die Erfüllung der Richtlinie verantwortlich zeichnet, können das Verwendungsrecht des Benutzer für die Ausrüstung ungültig machen. Um die für RD-Ortung geltende FCC-Richtlinie einzuhalten, darf dieses Gerät und die zugehörige Antenne nicht neben oder zusammen mit einer anderen Antenne oder einem anderen Sender betrieben werden.

## Schulung

Radiodetection bietet für die meisten ihrer Produkte Schulungen an. Unsere qualifizierten Ausbilder schulen Ausrüstungsbediener oder andere Mitarbeiter an ihrem Wunschort oder in der Radiodetection-Zentrale. Weitere Informationen dazu finden Sie auf unserer Website http://de.radiodetection.com bzw. erhalten Sie von Ihrem örtlichen Radiodetection-Vertreter.

## Kundendienst und Wartung

Das Suchgerät und der Sender sind so ausgelegt, dass keine regelmäßige Kalibrierung erforderlich ist. Wie für jede Sicherheitsausrüstung wird jedoch empfohlen, dass beide mindestens einmal jährlich entweder von Radiodetection oder einem zugelassenen Reparaturbetrieb inspiziert und gewartet werden.

Produkte von Radiodetection, einschließlich dieses Benutzerleitfadens, unterliegen fortlaufender Produktentwicklung und Änderungen ohne Vorankündigung. Auf unserer Website http://de.radiodetection.com finden Sie die neuesten Informationen zu RD7000+ oder anderen Produkten von Radiodetection bzw. fragen Sie Ihren örtlichen Radiodetection-Vertreter danach.

## **Garantie**

Gemäß den hier genannten Bedingungen gewährt Radiodetection dem Erstkäufer des jeweiligen Radiodetection-Produkts ausdrücklich und ausschließlich folgende Garantie. Zu Radiodetection-Produkten gehören die Marken Radiodetection, Pearpoint, Telespec, Bicotest, Riser Bond, Dielectric, Mark Products und Warren G-V. Radiodetection garantiert hiermit für ein Jahr ab Kaufdatum durch den Endkunden, dass alle ihre Produkte frei von Material- und Verarbeitungsfehlern sind. Eine Verlängerung dieser Garantiezeit ist möglich, wobei die gleichen Geschäftsbedingungen gelten.

#### Produktfamilien umfassen:

- Ortungssysteme für Kabel- und Rohrleitungen grabenlose Rohrverlegung
- Wasserlecksuchgeräte Rohrintegritätsprüfung
- Videoinspektionstechnik für Rohrleitungen Bodenradar
- 
- Kabelprüfung Kabeltrockner

Die Registrierung der verlängerten Garantie (3 Jahre) erfolgt auf der Website: www.radiodetection.com/extendedwarranty

### **Garantiebedingungen**

Im Rahmen der Garantie besteht der einzige und ausschließliche Anspruch für ein defektes Produkt von Radiodetection in der Reparatur oder dem Austausch dieses Produkts nach alleinigem Ermessen von Radiodetection. Reparierte Bauteile oder ersetzte Produkte werden von Radiodetection auf Austauschbasis zur Verfügung gestellt und sind entweder neu oder so überarbeitet, dass sie einem neuen Bauteil funktionell gleichwertig sind.

Wenn diesem ausschließlichen Rechtsbehelf im Wesentlichen nicht nachgekommen werden kann, beschränkt sich die Haftung von Radiodetection nur auf den Kaufpreis des jeweiligen Radiodetection-Produkts. In keinem Fall kann Radiodetection für direkte, indirekte, konkrete, Neben-, Folgeschäden haftbar gemacht bzw. zu Strafschadenersatz (einschließlich entgangenem Gewinn) verpflichtet werden, selbst wenn diese Ansprüche auf Garantie, Vertrag, unerlaubte Handlungen oder eine andere Rechtsgrundlage gestützt werden.

Dienstleistungen unter Garantie werden nur nach Vorlage der Originalrechnung oder des Originalkaufbelegs (unter Angabe von Kaufdatum, Modellname und Händlername) innerhalb der Garantiezeit gewährt. Diese Garantie deckt nur die Hardware-Bauteile des Radiodetection-Produkts. Datenspeichermedien und Zubehör müssen vor dem Einsenden des Produkts für Garantieleistungen entfernt werden.

Radiodetection kann nicht für den Verlust oder das Löschen von Datenspeichermedien oder den Verlust von Zubehör verantwortlich gemacht werden. Radiodetection ist nicht für die Transportkosten oder die mit dem Transport des Produkts in Zusammenhang stehenden Risiken verantwortlich. Das Vorhandensein eines Defekts wird von Radiodetection gemäß den von Radiodetection eingeführten Verfahren festgestellt.

Diese Garantie ersetzt jede andere ausdrückliche oder stillschweigende Garantie, einschließlich einer stillschweigenden Garantie für marktgängige Qualität bzw. Tauglichkeit für einen bestimmten Zweck.

- a. Regelmäßige Wartung und Reparatur oder Austausch von Verschleißteilen.
- Betriebsmittel (Bauteile, die regelmäßig aufgrund ihrer kurzen Lebensdauer ersetzt b. werden müssen, wie z.B. Akkus, Glühbirnen usw.)
- c. Schäden oder Defekte, die während des Gebrauchs, im Betrieb oder durch die Handhabung des Produkts entgegen seiner vorgesehenen Nutzung entstehen.
- Schäden oder Änderungen am Produkt aufgrund von: d.
	- Unsachgemäßer Verwendung, einschließlich: einer Handhabung, die zu I. physischen, kosmetischen oder oberflächlichen Schäden oder Veränderungen am Produkt oder der Flüssigkristallanzeigen führen.
	- Zweckentfremdeter oder unsachgemäßer Installation oder Verwendung II. des Produkts entgegen den Installations- und Betriebsanleitungen von Radiodetection.
	- Unsachgemäßer Wartung entgegen den Wartungsanleitungen von III. Radiodetection.
	- Unsachgemäßer Installation oder Verwendung des Produkts entgegen den IV. technischen oder sicherheitsrelevanten Vorschriften oder Bestimmungen im jeweiligen Installations- oder Verwendungslandes.
	- V. Virusinfektionen oder Verwendung des Produkts mit nicht-zugehöriger Software oder falsch installierter Software.
	- VI. Zustand von oder Defekten in Systemen, die mit diesem Produkt verwendet oder integriert werden und keine für dieses Produkt entwickelte "Radiodetection Produkte" sind.
	- VII. Verwendung des Produkts mit Zubehör, Peripheriegeräten und anderen Produkten, die nicht dem von Radiodetection vorgegebenem Typ, Zustand und Standard entsprechen.
	- VIII. Reparatur oder Reparaturversuchen durch Personen, die nicht von Radiodetection zugelassene oder zertifizierte Reparaturbetriebe sind.
	- Einstellungen oder Anpassungen ohne vorheriges schriftliches Einverständnis IX. von Radiodetection, einschließlich:
		- Nachrüstung des Produkts über die in der Anleitung beschriebenen Spezifikationen oder Merkmalen hinaus bzw. I.
		- Änderungen am Produkt zur Erfüllung nationaler oder örtlicher technischer II. oder sicherheitsrelevanter Standards in Ländern, für die das Produkt nicht ausgelegt und hergestellt wurde.
	- Nachlässigkeit, z.B. Öffnen von Gehäusen, die keine durch den Benutzer X. austauschbare Teile enthalten.
	- Unfällen, Brand, Flüssigkeiten, Chemikalien, anderen Substanzen, XI.Überschwemmung, Schwingungen, übermäßiger Hitze, falscher Belüftung, Überspannungen, übermäßiger oder falscher Versorgungs- oder Eingangsspannung, Strahlung, elektrostatischen Entladungen einschließlich Blitzschlag, sowie anderen externen Kräften und Einflüssen.

## Prólogo

### **Sobre esta guía**

Esta guía proporciona instrucciones de funcionamiento básicas para el localizador y el transmisor RD7000+. También contiene información de seguridad y directrices importantes y como tal debe leerse en su totalidad antes de intentar hacer funcionar el localizador y el transmisor RD7000+.

También es altamente recomendable registrar el localizador y el transmisor RD7000+ para la garantía ampliada de 3 años.

Está guía está prevista sólo como referencia rápida portátil. Para las instrucciones detalladas, consultar el manual de funcionamiento del RD7000+, el cual puede verse o descargarse desde el sitio web de Radiodetection en

**www.radiodetection.com**. Después de acceder al sitio web de Radiodetection, ir a Descargas > Localizadores de Cables y Tuberías > Manuales del Usuario > Manual de Funcionamiento del RD7000+.

A ¡ADVERTENCIA! La conexión directa a cables activos es POTENCIALMENTE LETAL. ¡Sólo personal plenamente cualificado debe intentar conexiones directas!

AVISO! El transmisor puede llegar a emitir niveles de tensión potencialmente letales. Tenga cuidado al manejar los terminales, los cables de conexión y la toma de tierra, avise al personal que trabaje en la línea sobre el peligro y protejade los conductores para prevenir contactos accidentales.

A ¡ADVERTENCIA! Este equipo NO está aprobado para ser utilizado en zonas donde pueda haber gases peligrosos.

A ¡ADVERTENCIA! Al utilizar el transmisor, apagar la unidad y desconectar los cables antes de retirar el conjunto de baterías.

A ¡ADVERTENCIA! El RD7000 detectará casi todos los conductores enterrados pero hay algunos objetos que no irradian ninguna señal detectable. El RD7000, o cualquier otro localizador electromagnético, no pueden detectar estos objetos, de forma que debe procederse con precaución. Hay también algunos cables activos que el RD7000 no podrá detectar en modo Energía. El RD7000 no indica si la señal es de un cable individual o de varios en estrecha proximidad.

## Garantía ampliada

Gracias por comprar el localizador y el transmisor RD7000+.

Los localizadores y los transmisores RD7000+ están cubiertos por una garantía de 1 año. Los clientes pueden ampliar la garantía a 3 años registrando cada producto.

El registro y la garantía ampliada son gratuitos y una vez registrados los usuarios tendrán derecho a actualizaciones gratuitas por medio de Centros Manager.

Para ser elegibles, los clientes deben registrar cada producto dentro de los 3 meses siguientes a la compra.

Después del registro, los clientes recibirán la confirmación del registro por correo electrónico y este correo electrónico incluirá una clave de descarga, la cual será necesaria para las actualizaciones de software del localizador y del transmisor RD7000+.

Cuando se edite el software nuevo, los usuarios registrados recibirán un correo electrónico de notificación que enlaza con la página de descarga del nuevo software en el sitio web de Radiodetection.

Para registrarse para la garantía ampliada ir a: **www.radiodetection.com/extendedwarranty**

## eCAL™

eCAL es una novedosa técnica de Radiodetection que permite al usuario validar la calibración de fábrica original del localizador RD7000+, proporcionando al usuario la confianza de que el localizador sigue cumpliendo su calibración de fábrica original. eCAL también realiza una prueba funcional en el localizador proporcionando al usuario la seguridad que el localizador sigue brindando el mismo rendimiento que en su primera salida de fábrica. eCAL puede ejecutarse in situ sin la necesidad de devolver el localizador al centro de servicio, ahorrando tiempo y dinero. Cada vez que el localizador pasa por eCAL, el usuario puede ver o imprimir un certificado de validación eCAL fechado.

Para una explicación más detallada de eCAL, ir a la sección eCAL en la página 88.

## Localizador RD7000+

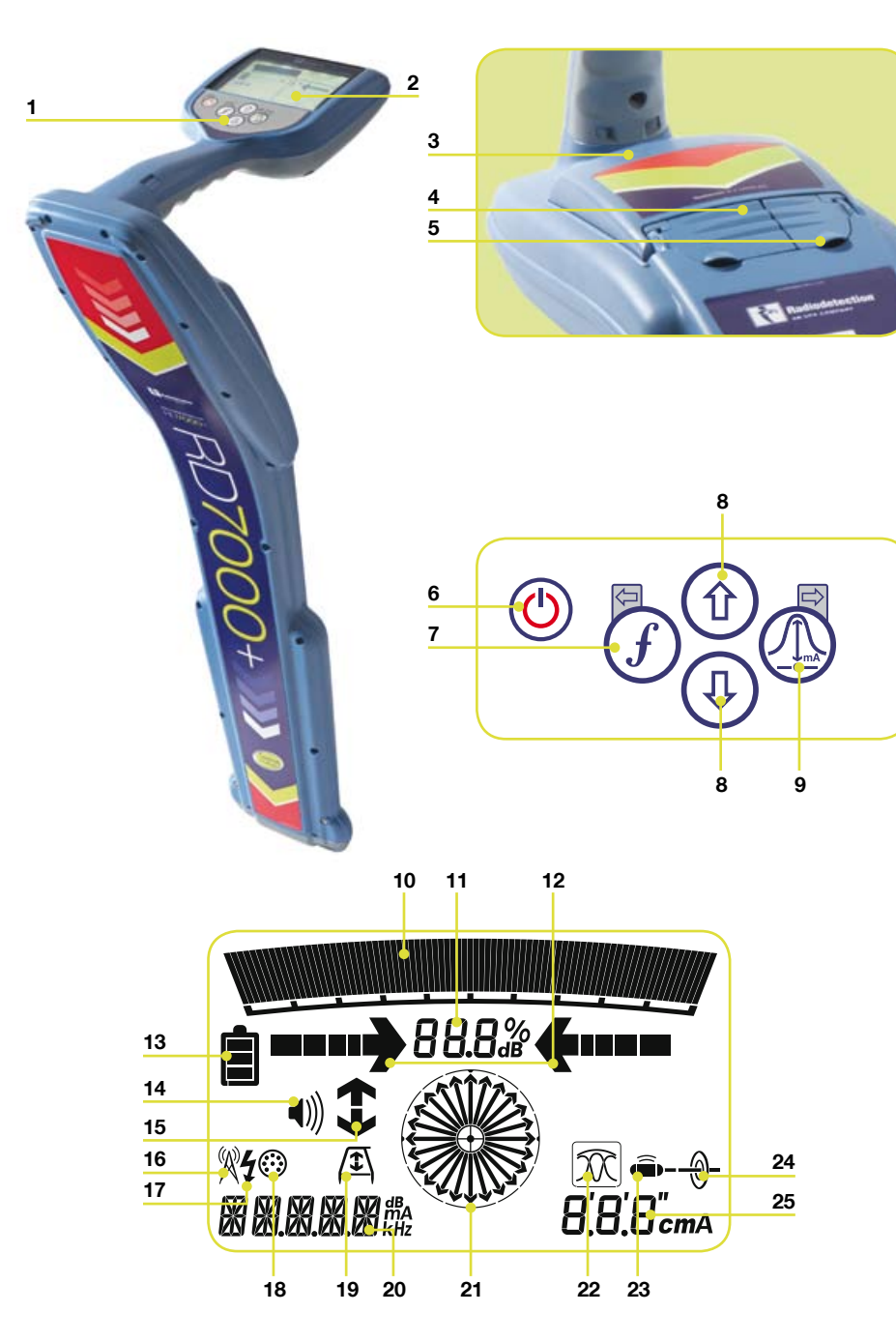

## **Características del localizador**

- 1. Teclado.
- LCD. 2.
- Compartimiento de la batería . (conector USB en el interior).
- 4. Toma de accesorio.
- Toma de auriculares. 5.

## **Teclado del localizador**

- 6. Tecla de corriente: enciende y apaga la unidad. Abre el menú del localizador.
- 7. Tecla  $f$ : selecciona la frecuencia/Cierra el submenú.
- 8. Teclas arriba y abajo: ajusta la ganancia de señal/Desplaza a través de las opciones del menú.
- 9. Tecla de antena: cambia entre los modos de antena/Abre el submenú. La presión prolongada de la tecla cambia entre la visualización de profundidad y la de corriente en el LCD.

### **Iconos de la pantalla del localizador**

- 10. Gráfico de barras: indica la potencia de la señal de localización y el marcador de pico.
- 11. Potencia de la señal: indicación numérica de la potencia de la señal y lectura de dB cuando se utiliza el modo Buscar Fallo.
- 12. Teclas izquierda/derecha (proporcional): indica la ubicación de la línea en relación con el localizador.
- 13. Icono de batería: indica el nivel de la batería.
- 14. Icono de volumen: muestra el nivel del volumen.
- 15. Teclas de Búsqueda de Fallos (sólo modelos PL y TL).
- 16. Modo Radio: indica cuando está seleccionado el Modo Radio.
- 17. Modo Energía: indica cuando está seleccionado el Modo Energía.
- 18. Indicador de accesorio: indica cuando un accesorio está conectado y en uso.
- 19. Icono de Bastidor A: indica cuando el Bastidor -A está conectado y en uso.
- 20. Indicador de modo de funcionamiento.

21. Compás:

Cuando se detectan líneas: muestra la dirección del cable o de la tubería que se ha localizado en relación con el localizador.

Cuando se detectan sondas: muestra la dirección del eje longitudinal de la sonda localizada en relación con el localizador.

- 22. Indica la selección de antena.
- 23. Icono de sonda: indica que la unidad está ajustada para recibir señales de sondas\*.
- 24. Icono de línea: indica que la unidad está ajustada para recibir señales de líneas\*.
- 25. Indicador de profundidad o corriente. \*Tener cuidado de ajustar Línea/Sonda adecuadamente, si no, la visualización del Compás y la visualización de profundidad serán incorrectas.

## Transmisores Tx-1, Tx-3 y Tx-10

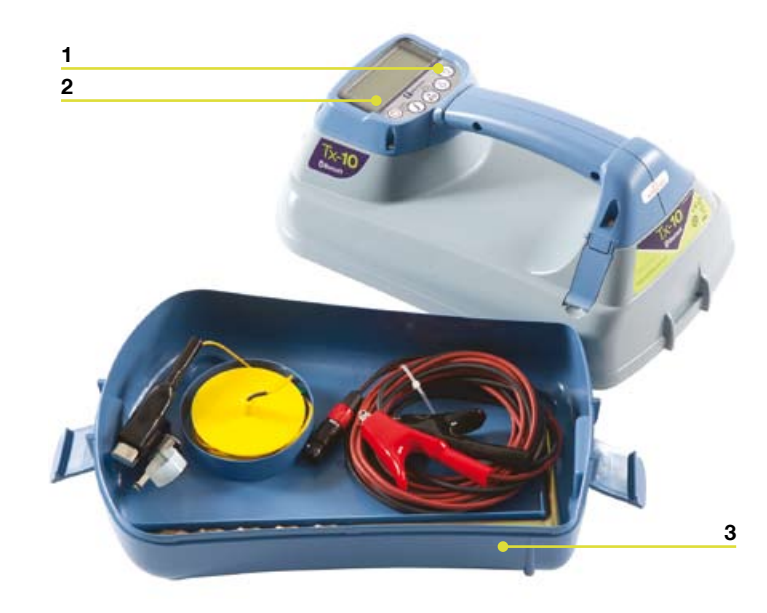

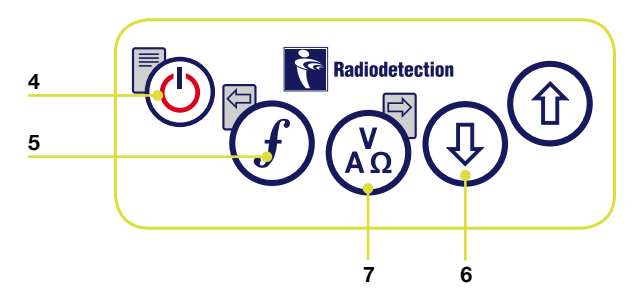

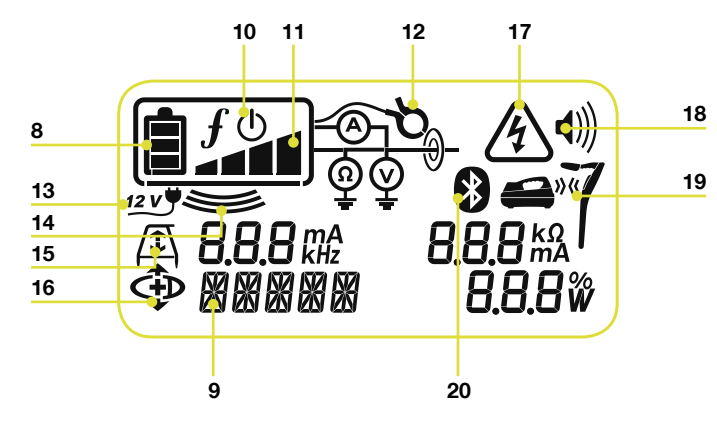

## **Características del transmisor**

- 1. Teclado.
- LCD. 2.
- 3. Bandeja de accesorio desmontable.

### **Teclado del transmisor**

- 4. Tecla de corriente: enciende y apaga la 17. Indicador de advertencia de voltaje: unidad. Abre el menú del transmisor.
- 5. Tecla  $f$ : selecciona la frecuencia. Tecla de navegación en menú.
- Teclas arriba y abajo: ajustan el nivel . de la señal de salida. Desplazan a lo largo de las opciones del menú.
- 7. Tecla de medición: cambia la visualización de medición entre voltios y corriente o resistencia y energía (Nota: las mediciones visualizadas se basan en el modo seleccionado en ese momento o el accesorio fijado, si es aplicable) /Abre un submenú.

## **Iconos de la pantalla del transmisor**

- 8. lcono de batería: indica el nivel de la batería.
- 9. Modo de funcionamiento seleccionado.
- 10. Icono de Standby: aparece cuando el transmisor está en Modo Standby.
- 11. Nivel de salida: muestra el nivel de salida del transmisor.
- 12. Icono de pinza: indica cuando una pinza está conectada.
- 13. Icono de 12 VCC externos: aparece cuando el transmisor está alimentado desde una fuente de 12V CC externa.
- 14. Indicador de inducción: aparece cuando el transmisor está en Modo Inducción.
- 15. Bastidor A: indica cuando el transmisor está en Modo Búsqueda de Fallo (sólo modelos Tx-3 y Tx-10).
- 16. Indicador de Modo CD (dirección de corriente): indica que el transmisor está en Modo Dirección de Corriente (sólo modelo Tx-10).
- indica que el transmisor está emitiendo niveles de voltaje potencialmente peligrosos.
- 18. Icono de volumen: muestra el nivel del volumen.
- 19. Icono de acoplamiento (sólo Tx-3B y Tx-10B). Para utilizar sólo con localizadores RD8000.
- 20. Icono de Bluetooth® (sólo Tx-3B y Tx-10B). Para utilizar sólo con localizadores RD8000.

## Antes de empezar

¡IMPORTANTE! ¡Leer esta sección antes de intentar accionar el RD7000+!

### **Configuración del sistema**

Es importante que se configure el sistema de acuerdo con sus preferencias personales y los requisitos de funcionamiento del país antes de realizar la primera inspección. Puede configurarse el sistema utilizando el menú del RD7000+ como se describe a continuación.

## Utilización del menú

Los menús del localizador y del transmisor RD7000+ permiten seleccionar o cambiar opciones del sistema. Una vez se haya entrado, se navega en el menú utilizando las teclas de flecha. La navegación concuerda en el transmisor y en el localizador. Una vez en el menú, la mayoría de los iconos de la pantalla desaparecerán temporalmente y aparecerán las opciones del menú en la esquina inferior izquierda del LCD. Téngase en cuenta que cuando se navega en el menú del localizador, las teclas  $(f) \vee \mathbb{Q}$  actúan como teclas de flecha izquierda/derecha. Cuando se navega en el menú del transmisor, las teclas  $\mathcal{F}$  y  $\mathcal{F}_n$  actúan como teclas de flecha izquierda/derecha. La tecla de flecha derecha introduce un submenú y la tecla de flecha izquierda acepta la selección y devuelve al menú anterior.

## **Opciones del menú del localizador**

- VOL: ajusta el volumen del altavoz desde 0 (silencio) hasta 3 (el más alto). •
- BATT: ajusta el tipo de batería. NiMH o ALK. •
- ALERT: activa o desactiva Strike*Alert*™. •
- FREQ: activa o desactiva frecuencias individuales. •
- ANT: activa o desactiva cualquier modo de antena con la excepción de Pico. •
- POWER: ajusta la frecuencia de la energía nacional: 50 ó 60 Hz •
- LANG: selecciona el idioma preferido del sistema. •
- CAL: muestra la fecha de la última calibración de fábrica. •
- UNIT: lecturas de profundidad en unidades métricas o imperiales. •

## **Para navegar en el menú del localizador:**

- 1. Activar primero el localizador.
- Pulsar ligeramente la tecla (0) para entrar en el menú. 2.
- Usar las teclas de flecha  $\textcircled{1}$  o  $\textcircled{4}$  para desplazarse a través de las opciones del menú. 3.
- Pulsar la tecla  $\textcircled{1}$  para entrar en el submenú de opciones.  $\mathcal{A}_{\cdot}$
- Usar las teclas de flecha  $\textcircled{f}$ ) o  $\textcircled{4}$  para seleccionar la opción deseada. 5.
- Pulsar la tecla  $\widehat{f}$  para aceptar la selección y volver al menú principal. 6.
- Es posible continuar la navegación a través de otras opciones del menú y realizar . selecciones utilizando las instrucciones 3 a 6 anteriores o alternativamente pulsar ligeramente la tecla  $\circledcirc$  para salir del menú y volver a la pantalla de funcionamiento principal.

## **Opciones del menú del transmisor**

- VOL: ajusta el volumen del altavoz desde 0 (silencio) hasta 3 (el más alto). •
- BT: activa, desactiva o acopla conexiones *Bluetooth*® (sólo Tx-3B y Tx-10B). •
- MAX V: ajusta el voltaje de salida en ALTO o BAJO. •
- MODEL: ajusta el transmisor para trabajar con un modelo específico del localizador RD7000+. •
- MAX P: selecciona una potencia de salida máxima específica. •
- BATT: ajusta el tipo de batería en ALK, NiMH o Litio Ion. •
- OPT F: activa o desactiva SideStep*auto*™. •
- LANG: selecciona el idioma del transmisor. •
- BOOST: aumenta la salida del transmisor durante un periodo de tiempo especificado (sólo el modelo Tx-10). •
- FREQ: activa o desactiva frecuencias individuales. •

### **Para navegar en el menú del Transmisor:**

- 1. Activar primero el transmisor.
- Pulsar ligeramente la tecla  $\circled{0}$  para entrar en el menú. 2.
- Usar las teclas de flecha  $(\widehat{\theta})$  o  $(\widehat{\theta})$  para desplazarse a través de las opciones del menú. 3.
- Pulsar la tecla  $\binom{N}{k}$  para entrar en el submenú de opciones.  $4.$
- Usar las teclas de flecha  $(\widehat{\mathfrak{n}})$  o  $(\widehat{\mathfrak{P}})$  para seleccionar la opción deseada. 5.
- Pulsar la tecla  $\widehat{f}$  para aceptar la selección y volver al menú principal. 6.
- Es posible continua la navegación a través de otras opciones del menú y realizar selecciones utilizando las instrucciones 3 a 6 anteriores o alternativamente pulsar ligeramente la tecla  $\circledcirc$  para salir del menú y volver a la pantalla de funcionamiento principal. 7.

### **Ejemplos de utilización del menú, selección de opciones y realización de cambios**

#### Frecuencia de la energía / red principal (sólo localizador)

Seleccionar la frecuencia correcta (50 ó 60 Hz) de la alimentación eléctrica nacional de su país o región. Para cambiar la frecuencia de la energía en el localizador:

- 1. Pulsar la tecla  $\circledcirc$  ligeramente para entrar en el menú.
- Pulsar las teclas de flecha  $(\widehat{\theta})$  o  $(\widehat{\psi})$  hasta que se visualice POWER. 2.
- Pulsar la tecla  $\mathbb Q$  del localizador para entrar en el submenú POWER. 3.
- Usar las teclas de flecha  $(\text{f})$  o  $(\text{F})$  para seleccionar la frecuencia correcta.  $\overline{4}$ .
- Pulsar la tecla  $\widehat{f}$ ) para aceptar la selección. .

#### Idioma

Para seleccionar el idioma de menú preferido:

- 1. Pulsar la tecla  $\circledcirc$  ligeramente para entrar en el menú.
- Pulsar las teclas de flecha  $(\text{f})$  o  $(\text{F})$  hasta que se visualice LANG. 2.
- Pulsar la tecla  $\mathbb Q$  del localizador o la tecla  $\mathbb Q$  del transmisor para entrar en el submenú LANG. 3.
- 4. Pulsar las teclas de flecha  $(\text{\textdegree})$  o  $(\text{\textdegree})$  para seleccionar el idioma preferido.
- Pulsar la tecla  $\widehat{f}$  para aceptar la selección y volver al menú principal. 5.
- Pulsar la tecla  $\circled{0}$  ligeramente para volver a la pantalla de funcionamiento principal. 6.

#### Unidades de medición de profundidad (sólo localizador)

El RD7000+ permite trabajar en unidades métricas o imperiales. Para seleccionar las unidades de medición preferidas:

- 1. Pulsar la tecla  $\circledcirc$  ligeramente para entrar en el menú.
- Pulsar las teclas de flecha  $(\widehat{\mathfrak{n}})$  o  $(\widehat{\mathfrak{D}})$  hasta que se visualice UNIT. 2.
- Pulsar la tecla para entrar en el submenú UNIT. 3.
- Pulsar las teclas de flecha  $(\text{t})$  o  $(\text{t})$  para seleccionar unidades métricas o imperiales.  $\overline{4}$ .
- Pulsar la tecla  $\widehat{f}$  para aceptar la selección y volver al menú principal. .
- Pulsar la tecla  $\circled{0}$  ligeramente para volver a la pantalla de funcionamiento principal. 6.

#### Batería

El localizador y el transmisor RD7000+ aceptan baterías Alcalinas, NiMH o de Litio Ion. Es importante ajustar el sistema para coincidir con el tipo de batería instalado actualmente y asegurar un óptimo rendimiento y una correcta indicación del nivel de la batería. Para ajustar el tipo de batería:

- 1. Pulsar la tecla  $\circledcirc$  ligeramente para entrar en el menú.
- 2. Pulsar las teclas de flecha  $(\text{\textdegree})$  o  $(\text{\textdegree})$  hasta que se visualice BATT.
- 3. Pulsar la tecla  $\mathbb{Q}$  del localizador o la tecla  $\mathbb{A}_2$  del transmisor para entrar en el submenú BATT.
- 4. Pulsar las teclas de flecha  $(\text{t})$  o  $(\text{t})$  para seleccionar el tipo de batería correcto.
- Pulsar la tecla  $\widehat{f}$ ) para aceptar la selección y volver al menú principal. 5.
- 6. Pulsar la tecla  $\circledcirc$  ligeramente para volver a la pantalla de funcionamiento principal.

## Localización de tuberías y cables

### **Frecuencias pasivas**

La detección de frecuencias pasivas aprovecha señales que ya pueden estar presentes en conductores metálicos enterrados. El RD7000+ acepta tres tipos de frecuencias pasivas: Energía, Radio y CPS (Señal de Protección Catódica). Estas frecuencias pueden detectarse sin la ayuda del transmisor.

## **Frecuencias activas**

Las frecuencias activas se aplican directamente a la tubería o al cable utilizando el transmisor y son el método preferido para aplicar una señal a un conductor utilizando el transmisor. El transmisor puede aplicar una señal utilizando dos métodos: inducción y conexión directa.

### **Inducción**

El transmisor se sitúa en el suelo sobre o cerca del área de inspección. Seleccionar la frecuencia apropiada. El transmisor inducirá después la señal a cualquier conductor metálico cercano. En modo inducción, se recomienda generalmente la utilización de frecuencias mayores ya que son inducidas más fácilmente en conductores.

### **Conexión directa**

En conexión directa, se conecta la salida del transmisor directamente a la tubería o al conductor del cable que se desea inspeccionar. Después el transmisor aplicará una señal de frecuencia activa a la línea, la cual puede localizarse utilizando el localizador. Este método proporciona la mejor señal en una línea individual y permite la utilización de bajas frecuencias, cuya pista puede seguirse en distancias mayores.

La conexión del transmisor a una tubería o a una línea requiere la utilización de un terminal de conexión directa conectado a la toma de accesorio del transmisor. El terminal rojo se conecta a la tubería o al cable y el terminal negro se conecta a una estaca de puesta a tierra para completar el circuito eléctrico.

#### A ¡ADVERTENCIA! La conexión directa a cables activos es POTENCIALMENTE LETAL. ¡Sólo personal plenamente cualificado debe intentar conexiones directas!

 $\triangle$  ¡AVISO! El transmisor puede llegar a emitir niveles de tensión potencialmente letales. Tenga cuidado al manejar los terminales, los cables de conexión y la toma de tierra, avise al personal que trabaje en la línea sobre el peligro y protejade los conductores para prevenir contactos accidentales.

## **Pinzas de señal**

Cuando no es posible conectarse a una tubería o a un cable utilizando un terminal de conexión directa, puede conectarse una pinza de señal del transmisor a la toma de accesorio del transmisor y puede aplicarse la señal de salida. Esto es particularmente útil con los cables activos ya que elimina la necesidad de desactivar la energía y entrar en la línea.

Para localizar o identificar líneas puede conectarse una pinza de señal del localizador a la toma de accesorio del localizador y puede sujetarse alrededor de cables o tuberías individuales que están unidas entre si.

Radiodetection suministra una gama de pinzas de señal para adaptarse a muchas aplicaciones.

### **Estetoscopios**

A veces no es posible utilizar un localizador para localizar o identificar una línea objetivo particular debido a su inaccesibilidad. En estas situaciones debe utilizarse una antena de estetoscopio para localizar o identificar líneas objetivo individuales.

Radiodetection suministra una gama de estetoscopios para adaptarse a la mayoría de aplicaciones. Para usar un estetoscopio, conectarlo a la toma de accesorio del localizador. El localizador detectará automáticamente el dispositivo y filtrará los modos de localización que sean irrelevantes.

### **Sondas de localización**

Las sondas son transmisores activados por baterías que son útiles para el seguimiento de tuberías no metálicas y pueden montarse en Flexrods e insertarse en tuberías, conductos, etc. Los modelos RD7000+ PL, DL y TL pueden detectar una gama de frecuencias de sonda, incluidas las transmitidas por Flexisondes y la oruga P350 flexitrax™.

Para obtener una guía detallada sobre sondas de localización, consultar el Manual de Funcionamiento del RD7000+.

### **Búsqueda de fallos**

Los modelos RD7000+ TL y PL tienen la capacidad de detectar con precisión fallos de cables revestidos utilizando un accesorio Bastidor -A Los transmisores Tx-3 y Tx-10 proporcionan una señal de búsqueda de fallos que puede detectarse con un Bastidor -A, lo que ocurrirá cualquiera que sea el lugar donde esté el daño en el revestimiento del cable.

Para obtener una guía detallada sobre búsqueda de fallos, consultar el manual de funcionamiento del RD7000+.

### **Utilización de accesorios**

Radiodetection ha diseñado una gama de accesorios para utilizarlos con los localizadores y los transmisores RD7000+. Estos accesorios pueden utilizarse en una amplia gama de aplicaciones para aplicar señales a líneas objetivo, búsqueda de fallos en cables, identificación de líneas objetivo individuales y localización de tuberías de plástico etc. Los accesorios de RD4000 aplicables son compatibles con el localizador y el transmisor RD7000+.

Para una información detallada sobre accesorios, consultar el manual de funcionamiento del RD7000+ o ir a www.radiodetection.com.

## Centros Manager™

Centros Manager es una aplicación de PC de Radiodetection que está disponible como una descarga gratuita. De vez en cuando Radiodetection editará un software nuevo para el localizador y el transmisor RD7000+ que puede mejorar el rendimiento y la estabilidad, y puede incluir nuevas características. El software más reciente está contenido en Centros Manager y para descargarlo es necesario registrarse para la garantía ampliada (ver la página 77 para los detalles). Una vez registrado se recibirá un correo electrónico cuando estén disponibles nuevas versiones del software y podrá también realizarse un eCAL para validar la calibración y la prueba de funcionalidad del localizador RD7000+.

### **Instalación de Centros Manager**

Nota: antes de la descarga se aconseiará ver o descargar el Manual de Funcionamiento de Centros Manager yendo a **www.radiodetection.com/ centrosmanager**.

**Nota:** cuando se instale Centros Manager en un PC, puede aparecer el siguiente mensaje: "Necesita registrarse como Administrador". Si aparece este mensaje, no se completará la instalación del programa. Será necesario registrarse como Administrador o pedir a un usuario con Derechos de Administrador que instale el programa en su nombre. Después de instalar con éxito Centros Manager, el Administrador necesitará llevar a cabo las instrucciones de la Sección 7.1 del Manual de Funcionamiento de Centros Manager si desea que usuarios sin Derechos de Administrador utilicen Centros Manager.

- 1. Ir a www.radiodetection.com/centrosmanager.
- 2. Hacer clic en el enlace para descargar **Centros Manager** y aparecerá una Ventana de Descarga de Archivo. Se podrá escoger entre Ejecutar o Guardar.

Ejecutar: Centros Manager se instalará automáticamente.

Guardar: se tendrá la opción de guardar Centros Manager en un destino a escoger. Una vez escogido el destino, el programa ejecutable de Centros Manager se descargará en este destino Una vez completada la descarga se podrá escoger entre Ejecutar o Abrir Carpeta. En este punto Centros Manager no se ha instalado todavía de forma que se puede escoger Ejecutar y Centros Manager se instalará automáticamente o se puede escoger Abrir Carpeta. Cuando se abra la carpeta estará disponible el archivo ejecutable de Centros Manager. Para instalar hacer doble clic en este archivo.

Cuando Centros Manager esté instalado, ejecutar desde Windows el menú Iniciar .

en Programas o alternativamente, utilizar el acceso directo de Centros Manager del escritorio si se ha optado por tenerlo durante la instalación de Centros Manager.

**Nota:** una vez abierto Centros Manager, hacer clic en Ayuda para abrir el Manual de Funcionamiento de Centros Manager.

## eCAL™

Cada vez se utiliza un localizador se quiere tener la seguridad que el equipo en uso sigue funcionando con el mismo nivel de prestación que la primera vea que salió de la fábrica. eCAL proporciona a los usuarios las siguientes características que son accesibles y ejecutables in situ, sin la necesidad de devolver el localizador a un centro de servicio.

- Comprobación de la validación del RD7000+ con los resultados de calibración originales de fábrica. •
- Realización de una prueba funcional. •
- Recuperación del certificado de calibración original de fábrica o de certificados de validación eCAL anteriores. •

#### Para validar el RD7000+, debe realizarse primero lo siguiente:

- 1. Registrar el localizador RD7000+ en www.radiodetection.com/extendedwarranty. Ver la página 77 para más detalles.
- 2. Comprar una clave de eCAL en www.radiodetection.com/ecal o alternativamente ponerse en contacto con el representante local de Radiodetection.
- 3. Descargar Centros Manager en www.radiodetection.com/centrosmanager. Ver la página 87 para los detalles.

## **Utilización de eCAL para validar el RD7000+**

- Conectar el RD7000+ por medio del conector USB del interior del compartimiento 1. de la batería a un puerto USB en un PC o en un portátil.
- Conectar el RD7000+ (no se iluminarán segmentos pero se encenderá la luz de 2. fondo).
- Abrir Centros Manager y hacer clic en Validación eCAL del Localizador. .
- Copiar la clave de eCAL (recibida en el correo electrónico de confirmación al . comprar la clave de eCAL), hacer clic en el icono Cargar Clave de Validación y copiar la clave de eCAL.
- Hacer clic en Ejecutar Validación de eCAL. Se abrirá automáticamente un cuadro de . mensaje informando del progreso.
- En menos de 3 minutos aparecerá el Estado de Validación de eCAL. Para ver o . imprimir el certificado, localizar el número de serie del RD7000+ en la ventana del Administrador de la Unidad y expandir el contenido. Expandir el Historial de Calibración y hacer doble clic en la última fecha para visualizar el certificado de validación.

### **Utilización de eCAL para recuperar el certificado de calibración original de fábrica**

Los resultados de la calibración original de fábrica del localizador RD7000+ pueden recuperarse de la unidad. Cada vez que se calibre el RD7000+ tanto en Radiodetection como en un centro de servicio autorizado de Radiodetection, los resultados se guardan en el localizador. Para recuperar los resultados e imprimir un certificado, realizar lo siguiente:

**Nota:** no es necesario comprar una clave de validación eCAL para recuperar el certificado de calibración original de fábrica.

- 1. Registrar el localizador RD7000+ yendo a www.radiodetection.com/ extendedwarranty. Ver la página 77 para más detalles.
- 2. Descargar Centros Manager yendo a www.radiodetection.com/centrosmanager. Ver la página 87 para los detalles.
- Conectar el RD7000+ por medio del conector USB del interior del compartimiento . de la batería a un puerto USB en un PC o en un portátil.
- Conectar el RD7000+ (no se iluminarán segmentos pero se encenderá la luz de . fondo).
- Abrir Centros Manager y hacer clic en Validación eCAL del Localizador. .
- Hacer clic en Obtener Datos de la Calibración Original y aparecerá una casilla de . mensaje mostrando el progreso.
- En menos de 3 minutos estará disponible el certificado de calibración original .para ser visualizado o impreso; localizar el número de serie del RD7000+ en la ventana del Administrador de Unidad y expandir el contenido. Expandir el Historial de Calibración y hacer clic en cada fecha. Cuando se haga clic en cada fecha, se visualizarán el tipo de certificado, así como una validación de eCAL o una calibración original de fábrica, junto con la fecha y el número de serie. Haciendo clic en esta ventana, se visualizará el certificado y se podrá escoger imprimir este certificado.

## Avisos importantes

Cuando se notifique cualquier problema al Concesionario o Proveedor de Radiodetection es importante indicar el número de serie de la unidad y la fecha de compra.

A ¡ADVERTENCIA! Este equipo NO está aprobado para ser utilizado en zonas donde pueda haber gases peligrosos.

#### ¡ADVERTENCIA! Al utilizar el transmisor, apagar la unidad y desconectar los cables antes de retirar el conjunto de baterías.

Reducir el nivel de audio antes de utilizar el auricular.

Las baterías deben desecharse de acuerdo con la práctica de trabajo de la empresa, y/o cualquier ley o directiva relevante del país.

Este instrumento, o familia de instrumentos, no quedará permanentemente dañado por una descarga electrostática razonable y ha sido probado de acuerdo con IEC 801-2. Sin embargo, en casos extremos puede producirse un mal funcionamiento temporal. Si ocurre esto, apagar, esperar y encender de nuevo. Si el instrumento sigue funcionando mal, desconectar las baterías durante cinco segundos y después reinstalarlas y encender la unidad.

A ¡ADVERTENCIA! El RD7000 detectará casi todos los conductores enterrados pero hay algunos objetos que no irradian ninguna señal detectable. El RD7000, o cualquier otro localizador electromagnético, no pueden detectar estos objetos, de forma que debe procederse con precaución. Hay también algunos cables activos que el RD7000 no podrá detectar en modo Energía. El RD7000 no indica si la señal es de un cable individual o de varios en estrecha proximidad.

## Declaración de copyright

Copyright 2010 Radiodetection Ltd. - SPX Corporation. Reservados todos los derechos. Radiodetection es una filial de SPX Corporation.

SPX y Radiodetection son marcas comerciales de Radiodetection Ltd. y SPX Corporation. Debido a una política de desarrollo continuo, nos reservamos el derecho de alterar o modificar cualquier especificación publicada sin previo aviso.

Este documento está protegido por copyright y no puede copiarse, reproducirse, transmitirse, modificarse o utilizarse, en su totalidad o parcialmente, sin el consentimiento previo por escrito de Radiodetection Ltd.

## Marcas registradas

RD7000, RD7000+, RD8000, RD4000, flexitrax, SurveyCERT, Strike*Alert*, Side*Step* y eCAL son marcas registradas de Radiodetection Ltd.

La palabra, marca y logotipo Bluetooth son propiedad de Bluetooth SIG, Inc. y cualquier uso de dichas marcas por Radiodetection Ltd es bajo licencia.

## Declaraciones de FCC e Industry Canada

Este dispositivo cumple la parte 15 de las Normas de FCC. El funcionamiento está sujeto a las siguientes condiciones: (1) Este dispositivo no puede causar interferencias nocivas, y (2) este dispositivo debe aceptar cualquier interferencia recibida, incluidas interferencias que puedan causar un funcionamiento no deseado.

Los cambios y modificaciones no expresamente aprobados por la parte responsable del cumplimiento podrían anular la autorización del usuario para hacer funcionar el equipo. Para cumplir con los requisitos de cumplimiento de exploración de FCC RD, este dispositivo y su antena no deben colocarse o accionarse junto con cualquier otra antena o transmisor.

## Formación

Radiodetection proporciona servicios de formación para la mayor parte de los productos Radiodetection. Nuestros instructores cualificados formarán a los operadores del equipo o a otro personal en el lugar que usted elija o en las oficinas centrales de Radiodetection. Para obtener más información, ponerse en contacto con el representante local de Radiodetection.

## Servicio y mantenimiento

El localizador y el transmisor están diseñados de forma que no requieren una calibración regular. Sin embargo, como para todos los equipos de seguridad, se recomienda que sean inspeccionados por lo menos una vez al año en Radiodetection o en un centro de reparación aprobado.

Los productos de Radiodetection, incluida esta guía del usuario, están en proceso de desarrollo continuo y están sujetos a cambios sin previo aviso. Ir a www.radiodetection.com o ponerse en contacto con el representante local

de Radiodetection respecto a la información más reciente relativa al RD7000 o a cualquier producto de Radiodetection.

## Garantía

Con sujeción a las condiciones establecidas aquí, Radiodetection Limited, expresa y exclusivamente, proporciona la siguiente garantía a los compradores y usuarios finales de productos de Radiodetection. Los productos de Radiodetection incluyen las marcas Radiodetection, Pearpoint, Telespec, Bicotest, Riser Bond, Dielectric, Mark Products y Warren G-V. Por la presente, Radiodetection garantiza que este producto estará libre de defectos de material y mano de obra durante un año empezando desde el momento de la venta al cliente final. Están disponibles ampliaciones de este periodo de garantía en las cuales se aplican los mismos términos y condiciones.

#### Las familias de productos incluyen:

- Cable & PipelineLocalización de cables y tuberías Sin zanjas
- Detectores de pérdidas de agua Integridad de tuberías
- 
- Inspección por vídeo de tuberías Radar de Penetración Terrestre
- 

- 
- Prueba de cable Secadores de cables

Para registrarse para una garantía ampliada (3 años) ir a: www.radiodetection.com/extendedwarranty

## **Declaración de condiciones de garantía**

La única y exclusiva garantía para cualquier producto de Radiodetection que resulte ser defectuoso es la reparación o sustitución del producto defectuoso a criterio exclusivo de Radiodetection. Las piezas reparadas o los productos de sustitución serán suministrados por Radiodetection sobre una base de intercambio y serán o bien nuevos o bien restaurados para ser funcionalmente equivalentes a nuevos.

En el caso en que este remedio exclusivo se considere que ha fallado en su propósito esencial, la responsabilidad de Radiodetection no superará el precio de compra del producto de Radiodetection. En ningún caso Radiodetection será responsable de ningún daño directo, indirecto, especial, incidental, consecuente o punitivo (incluyendo pérdida de beneficio) tanto basándose en garantía, contrato, agravio como en cualquier otra teoría legal.

Los servicios de garantía se proporcionarán sólo con la factura original o el recibo de venta (indicando la fecha de compra, el nombre del modelo y el nombre del concesionario) dentro del periodo de garantía. Esta garantía cubre sólo los componentes del hardware del producto de Radiodetection. Los medios o accesorios de almacenamiento de datos deben retirarse antes de la presentación del producto para el servicio de garantía.

Radiodetection no será responsable de la pérdida o del borrado del medio o de los accesorios de almacenamiento de datos. Radiodetection no es responsable de los costes de transporte y de los riesgos asociados con el transporte del producto. La existencia de un defecto será determinada por Radiodetection de acuerdo con

procedimientos establecidos por Radiodetection.

Esta garantía actúa en lugar de cualquier otra garantía, expresa o implícita, incluida cualquier garantía implícita de comerciabilidad o idoneidad para un propósito en particular.

## **Esta garantía no cubre:**

- Mantenimiento periódico y reparación o sustitución de piezas debido al desgaste. a.
- Consumibles (componentes que se espera que necesiten sustitución periódica b. durante la vida útil de un producto tal como baterías no recargables, bombillas, etc.)
- Daños o defectos causados por la utilización, el funcionamiento o el tratamiento del c. producto fuera de su uso previsto.
- d. Daños o cambios en el producto como resultado de:
	- Una mala utilización, incluyendo: tratamiento que resulte en un daño físico, i. cosmético o superficial o en cambios en el producto o en daños en las pantallas de cristal líquido.
	- ii. No haber instalado o utilizado el producto para su propósito normal o de acuerdo con las instrucciones de Radiodetection para la instalación o la utilización.
	- iii. No haber mantenido el producto de acuerdo con las instrucciones de Radiodetection sobre el mantenimiento adecuado.
	- iv. Haber instalado o utilizado el producto de forma no conforme con las leyes o normas técnicas o de seguridad del país en el cual está instalado o es utilizado.
	- v. Infecciones de virus o utilización del producto con software no proporcionado con el producto o software instalado incorrectamente.
	- La condición de o los defectos en sistemas con los cuales se utiliza el producto vi. o en los cuales está incorporado excepto 'otros productos de Radiodetection' diseñados para ser utilizados con el producto.
	- El uso del producto con accesorios, equipos periféricos u otros productos de vii. un tipo, condición y estándar distintos de los prescritos por Radiodetection
	- viii. La reparación o intento de reparación por personas que no estén garantizadas por Radiodetection y certificadas por talleres de.
	- Ajustes o adaptaciones sin el consentimiento previo por escrito de ix. Radiodetection, incluyendo:
		- i. actualización del producto más allá de las especificaciones o características descritas en el manual de instrucciones, o
		- ii. modificaciones en el producto para conformarlo a normas técnicas o de seguridad nacionales o locales en países distintos de aquellos para los cuales el producto se ha diseñado y fabricado específicamente.
	- x. Negligencia, p. ej. apertura de cajas en las cuales no hay piezas sustituibles por el usuario
	- Accidentes, incendio, líquidos, productos químicos, otras sustancias, xi.

#### America

#### Radiodetection

154 Portland Road, Bridgton, ME 04009, USA Tel: +1 (207) 647 9495 Toll Free: +1 (877) 247 3797 Fax: +1 (207) 647 9496 Email: rd.sales.us@spx.com Web: www.radiodetection.com

#### **Pearpoint**

39-740 Garand Lane, Unit B, Palm Desert, CA 92211, USA Tel: +1 800 688 8094 Tel: +1 760 343 7350 Fax: +1 760 343 7351 Email: pearpoint.sales.us@spx.com Web: www.radiodetection.com

#### Radiodetection (Canada)

344 Edgeley Boulevard, Unit 34, Concord, Ontario L4K 4B7, Canada Tel: +1 (905) 660 9995 Toll Free: +1 (800) 665 7953 Fax: +1 (905) 660 9579 Email: rd.sales.ca@spx.com Web: www.radiodetection.com

#### Europe

#### Radiodetection Ltd (UK)

Western Drive, Bristol BS14 0AF, UK Tel: +44 (0) 117 976 7776 Fax: +44 (0) 117 976 7775 Email: rd.sales.uk@spx.com Web: www.radiodetection.com

#### Radiodetection (France)

13 Grande Rue, 76220, Neuf Marché, France Tel: +33 (0) 2 32 89 93 60 Fax: +33 (0) 2 35 90 95 58 Email: rd.sales.fr@spx.com Web: http://fr.radiodetection.com

#### Radiodetection (Benelux)

Industriestraat 11, 7041 GD 's-Heerenberg, Netherlands Tel: +31 (0) 314 66 47 00 Fax: +31 (0) 314 66 41 30 Email: rd.sales.nl@spx.com Web: http://nl.radiodetection.com

#### Radiodetection (Germany)

Groendahlscher Weg 118, 46446 Emmerich am Rhein, Germany Tel: +49 (0) 28 51 92 37 20 Fax: +49 (0) 28 51 92 37 520 Email: rd.sales.de@spx.com Web: http://de.radiodetection.com

#### Asia-Pacific

#### Radiodetection (Asia-Pacific)

Room 708, CC Wu Building, 302-308 Hennessy Road, Wan Chai, Hong Kong SAR, China Tel: +852 2110 8160 Fax: +852 2110 9681 Email: rd.sales.cn@spx.com Web: www.radiodetection.com

#### Radiodetection (China)

Hongfu Mansion, Room 61622, Zheng Ge Zhuang, Bei Qi Jia Town, Chang Ping District Beijing 102209, China Tel: +86 (0) 10 8975 5540 Fax: +86 (0) 10 8975 5640 Email: rd.service.cn@spx.com Web: http://cn.radiodetection.com

#### Radiodetection (Australia)

Unit H1, 101 Rookwood Road, Yagoona NSW 2199, Australia Tel: +61 (0) 2 9707 3222 Fax: +61 (0) 2 9707 3788 Email: rd.sales.au@spx.com Web: www.radiodetection.com

Copyright 2011 Radiodetection Ltd - SPX Corporation. All rights reserved. Radiodetection is a subsidiary of SPX Corporation. SPX and Radiodetection are trademarks of Radiodetection Ltd. and SPX Corporation. Due to a policy of continued development, we reserve the right to alter or amend any published specification without notice. This document may not be copied, reproduced, transmitted, modified or used, in whole or in part, without the prior written consent of Radiodetection Ltd.

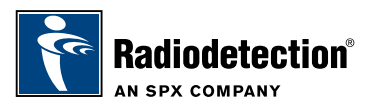